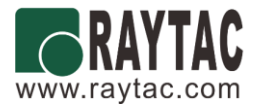

# **Approval Sheet**

# **(**產品承認書**)**

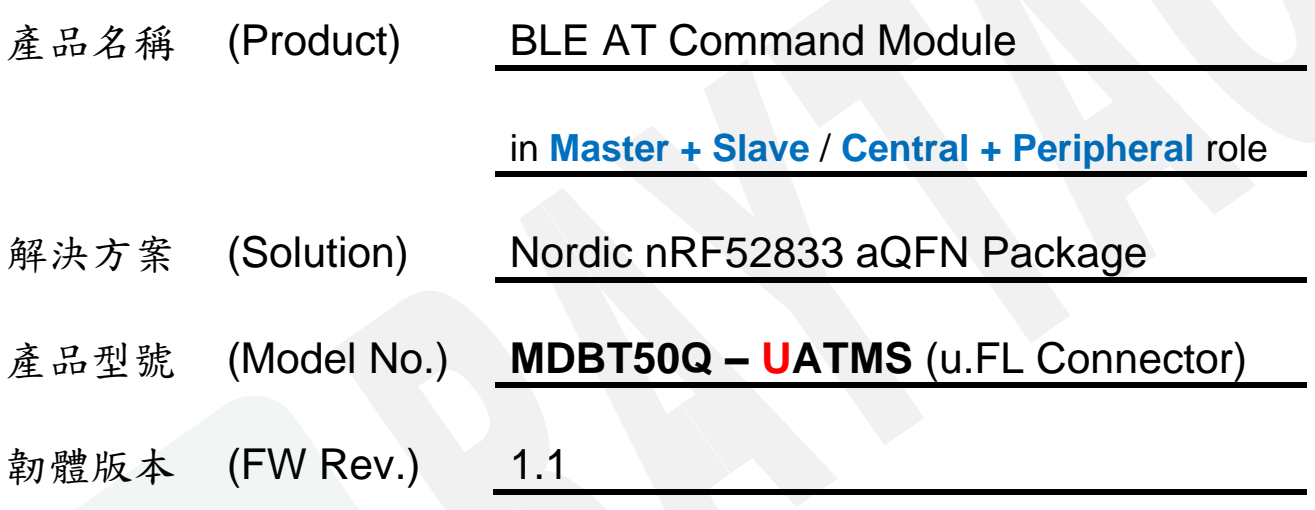

#### *DEFAULT ROLE IS "PERIPHERAL / SLAVE"*

*Working distance of MDBT50Q-UATMS in open space:*

- *1. Working distance in open space:*
	- *- 125K bps: over 750 meters*
	- *- 1M bps: over 300 meters*
- *2. Declaration ID includes all Nordic applied profiles.*
- *3. Four selected antennas to use directly with certification approval. See [10. Antenna](#page-68-0)*

## Index

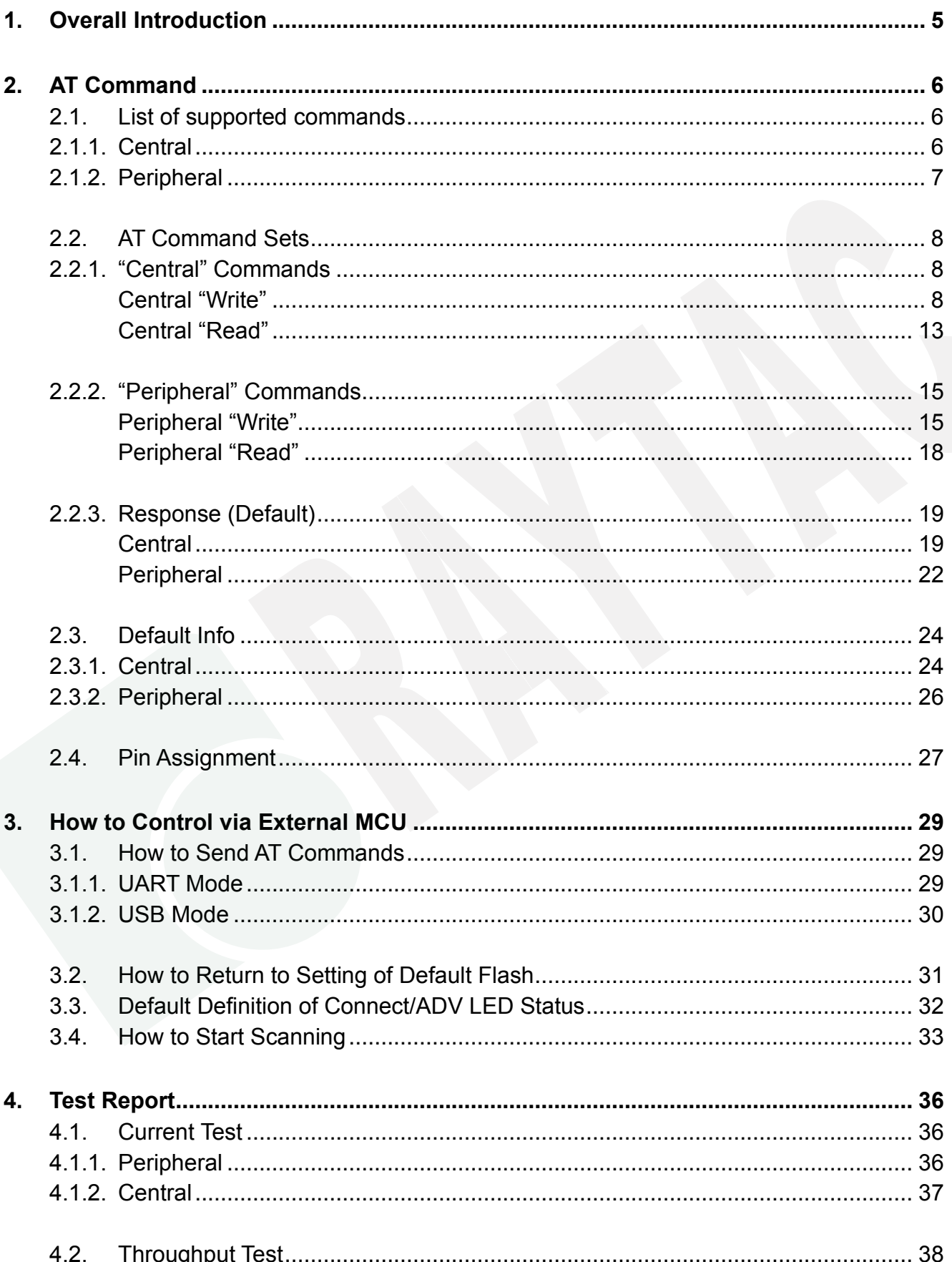

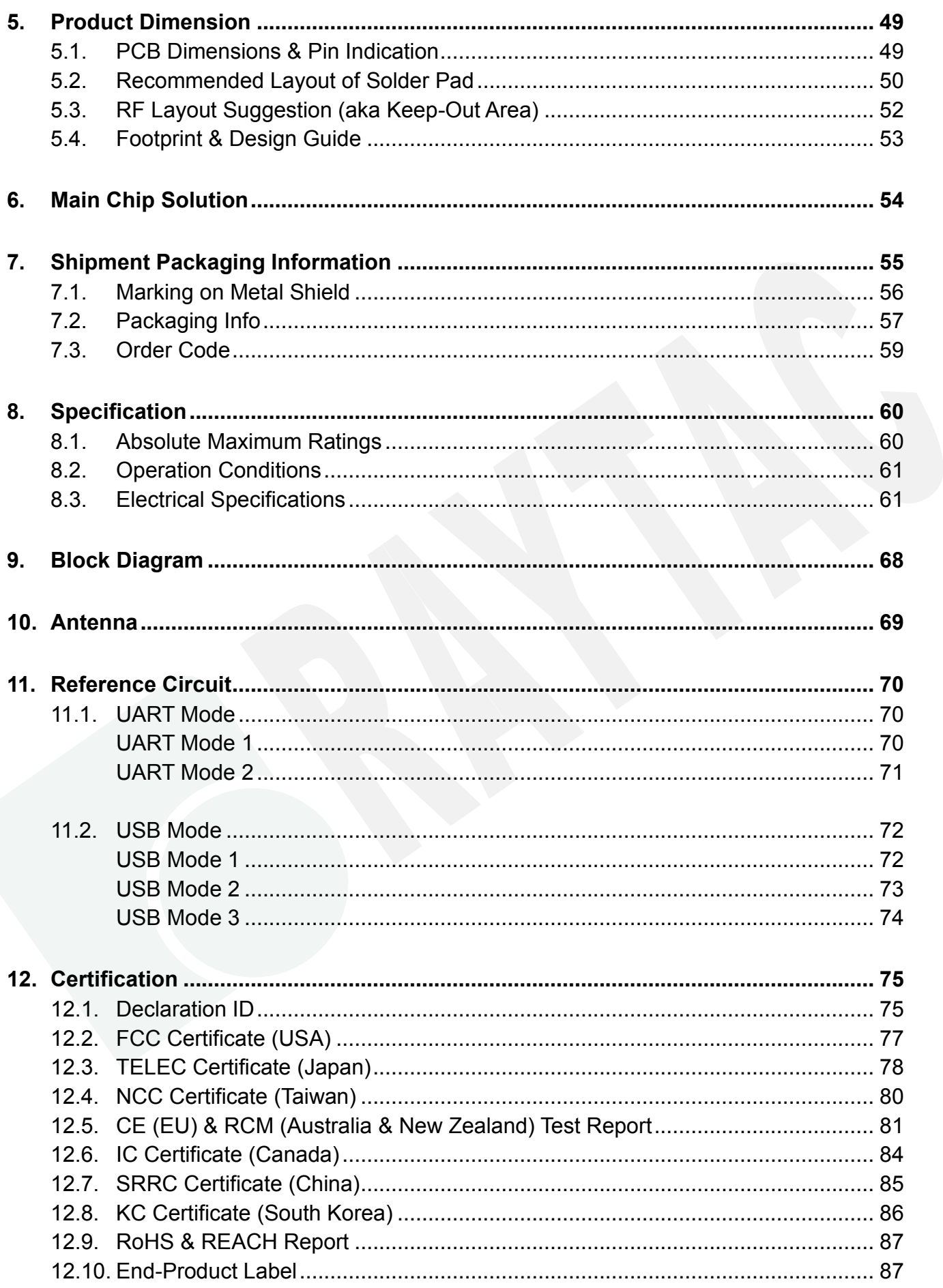

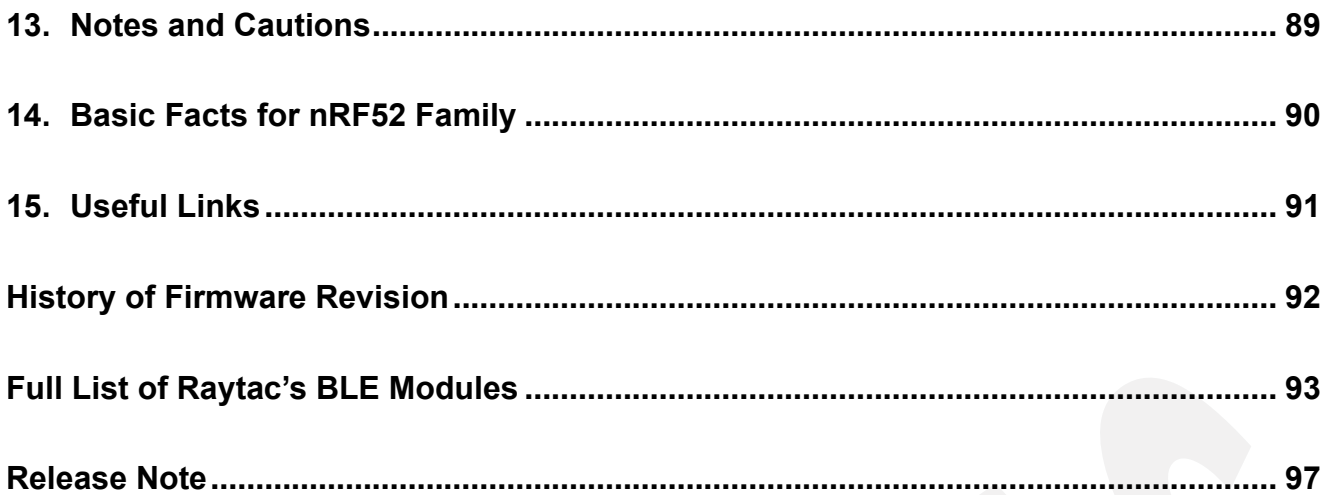

## <span id="page-4-0"></span>1. Overall Introduction

Raytac's MDBT50Q-UATMS is a BT 5.2 stack (Bluetooth low energy or BLE) module designed based on **Nordic nRF52833 SoC solution**, which incorporates: **USB/UART** interface in only **central or peripheral** role for data bridge in compact size **(L) 15.5 x (W) 10.5 x (H) 2.05 mm**.

## <span id="page-5-0"></span>2. AT Command

#### <span id="page-5-1"></span>2.1. List of supported commands

#### <span id="page-5-2"></span>2.1.1. Central

- Hardware selecting of UART or USB interface
- Enable/disable interface of UART hardware for saving power
- Setting of device role as Central or Peripheral
- Setting of scanned device name
- Setting of scanned base UUID / service UUID / TX character / RX character
- Setting of scanned RSSI threshold
- Select data rate of 1 Mbps, 2 Mbps or 125 Kbps on-air
- Select output power in 6 levels.
- Select connection interval mode
- Select UART baud rates / auto baud rates under USB mode
- Select LDO or DC-to-DC power mode
- Select external or internal RC 32.768KHz oscillator
- System reset of software or hardware
- Recover-to-default setting with hardware and software method
- Set scanning/ idle time
- Start or stop scanning
- Set LED pattern indicating scanning, idle or connecting status
- Enable/disable UART flow control
- Power-down mode for power saving and GPIO wake-up
- Support DLE / maximum MTU 247 bytes / data payload up to maximum 244 bytes
- Print out scan list including RSSI, MAC address and device name
- Support direct connection to the device with specific MAC address
- Scan beacon company ID/UUID (support extended advertising beacon)
- Enable/Disable beacon information printed out through USB/UART interface (support extended advertising beacon)

#### <span id="page-6-0"></span>2.1.2. Peripheral

- Hardware selecting of UART or USB interface
- Enable/disable interface of UART hardware for saving power
- Setting of device role as Central or Peripheral
- Setting of advertising device name
- Setting of base UUID / service UUID / TX character / RX character
- Select data rate of 1 Mbps, 2 Mbps or 125 Kbps on-air
- Select output power in 6 levels.
- Select connection interval mode
- Select UART baud rates / USB mode auto baud rates
- Select LDO or DC-to-DC power mode
- Select external or internal RC 32.768KHz oscillator
- System reset of software or hardware
- Recover-to-default setting with hardware and software method
- Set advertising time
- Setting of advertising interval
- Start or stop advertising
- Set LED pattern indicating advertising or connecting status
- Enable/disable UART flow control
- Power-down mode for power saving and GPIO wake-up
- Set serial number and retrieve
- Set or retrieve MAC Address
- Retrieve ADC value for battery detection, delivering the information through battery service
- Support DLE / maximum MTU 247 bytes / data payload up to maximum 244 bytes

#### <span id="page-7-0"></span>2.2. AT Command Sets

#### <span id="page-7-1"></span>2.2.1. "Central" Commands

#### <span id="page-7-2"></span>● Central "Write"

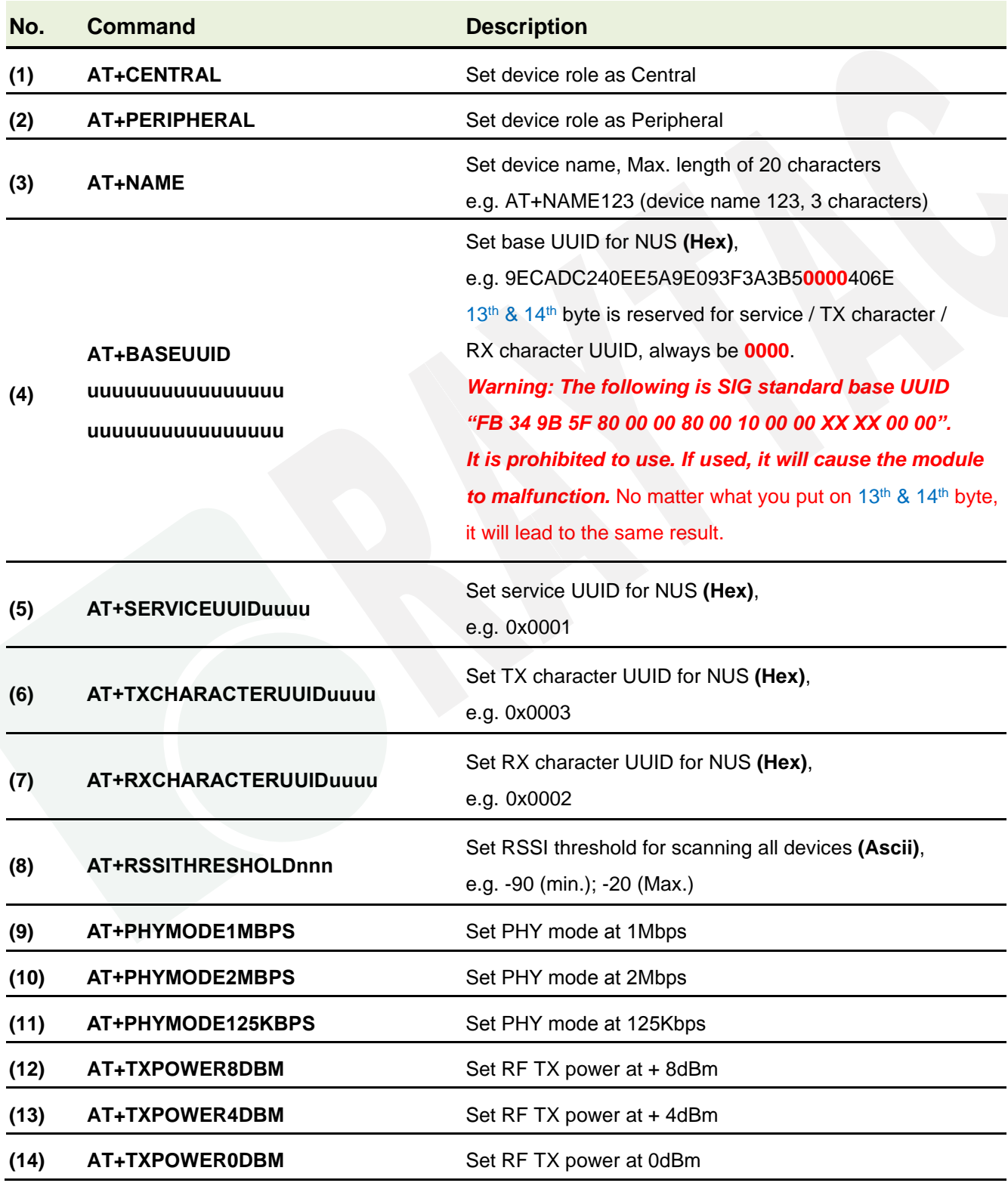

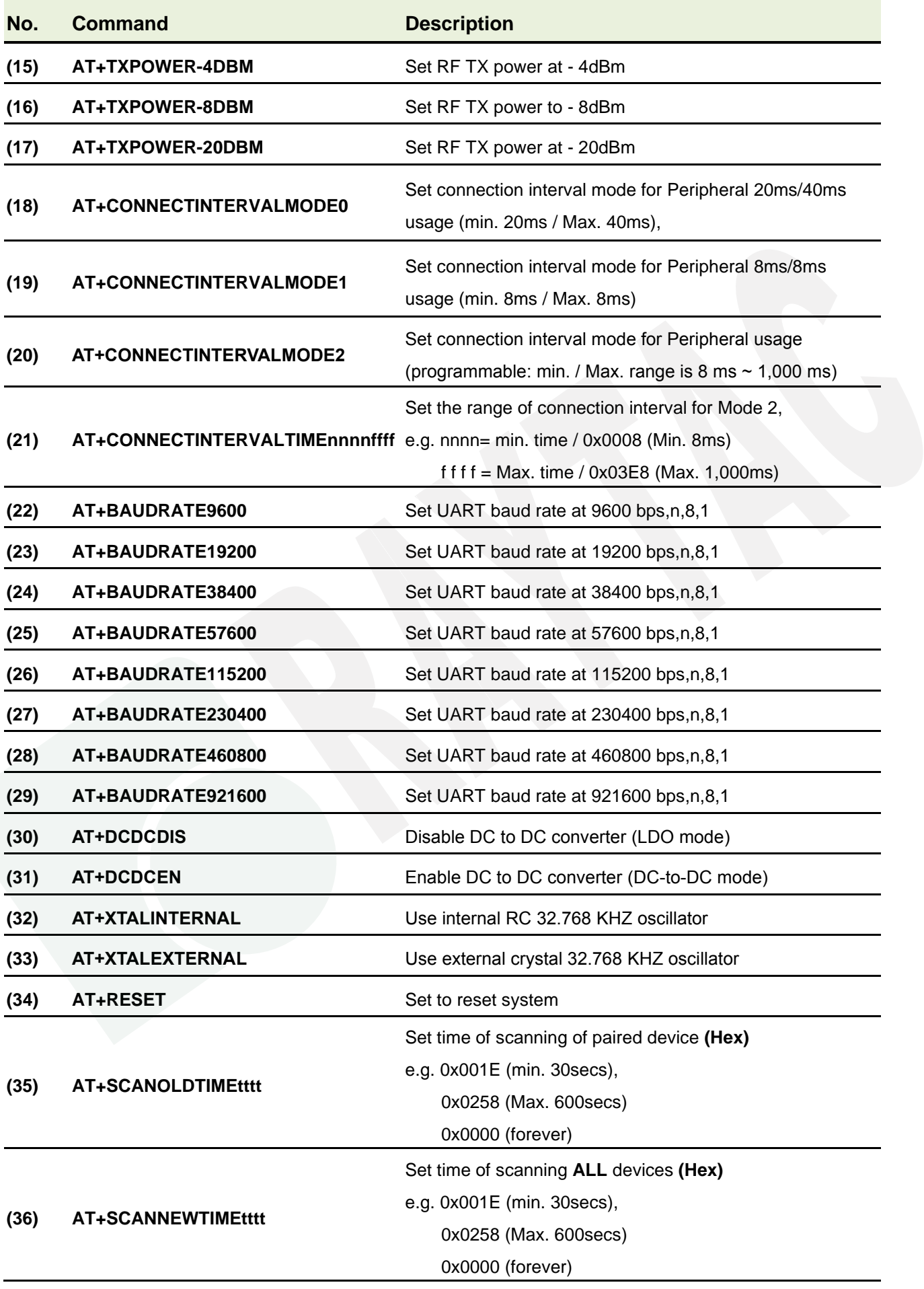

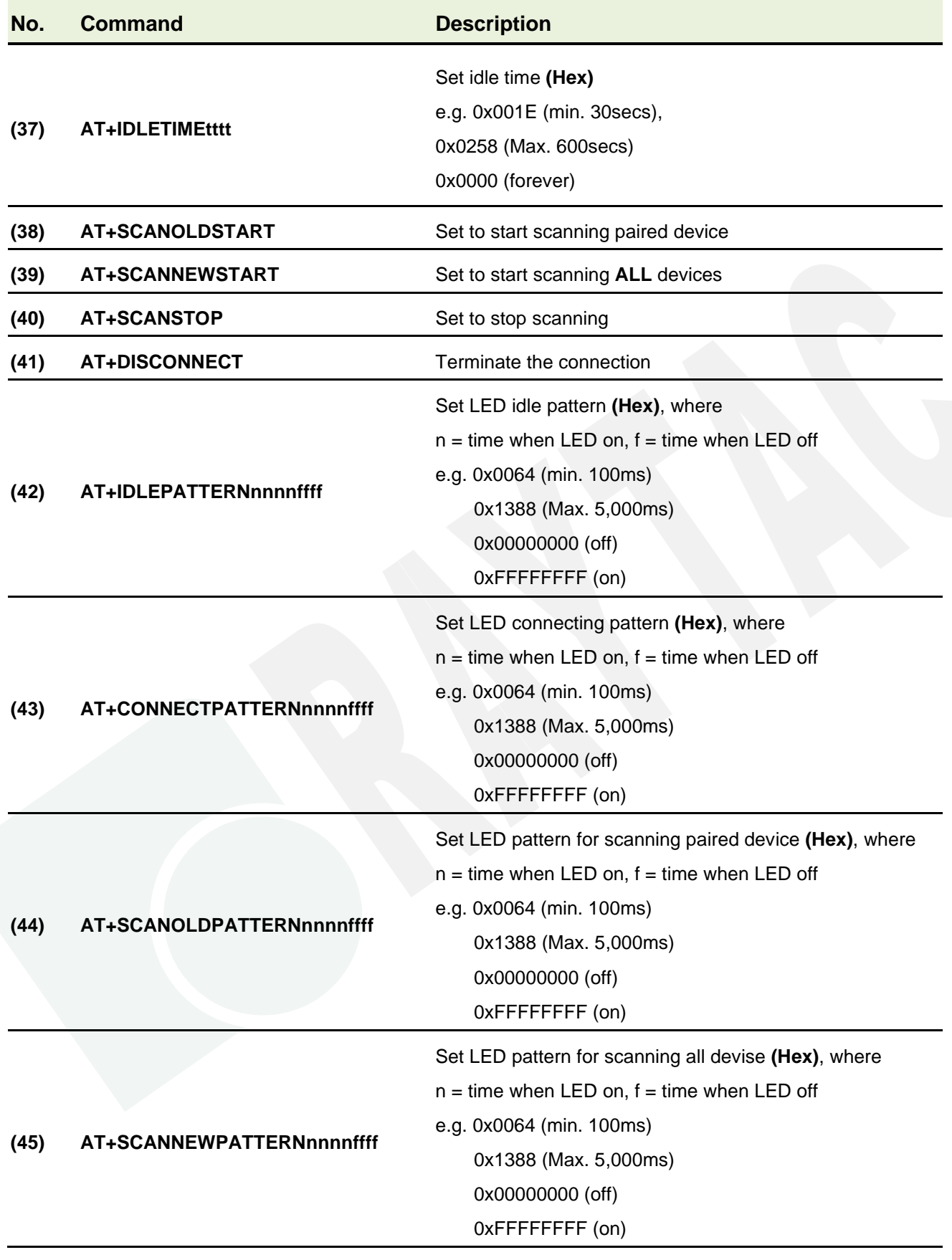

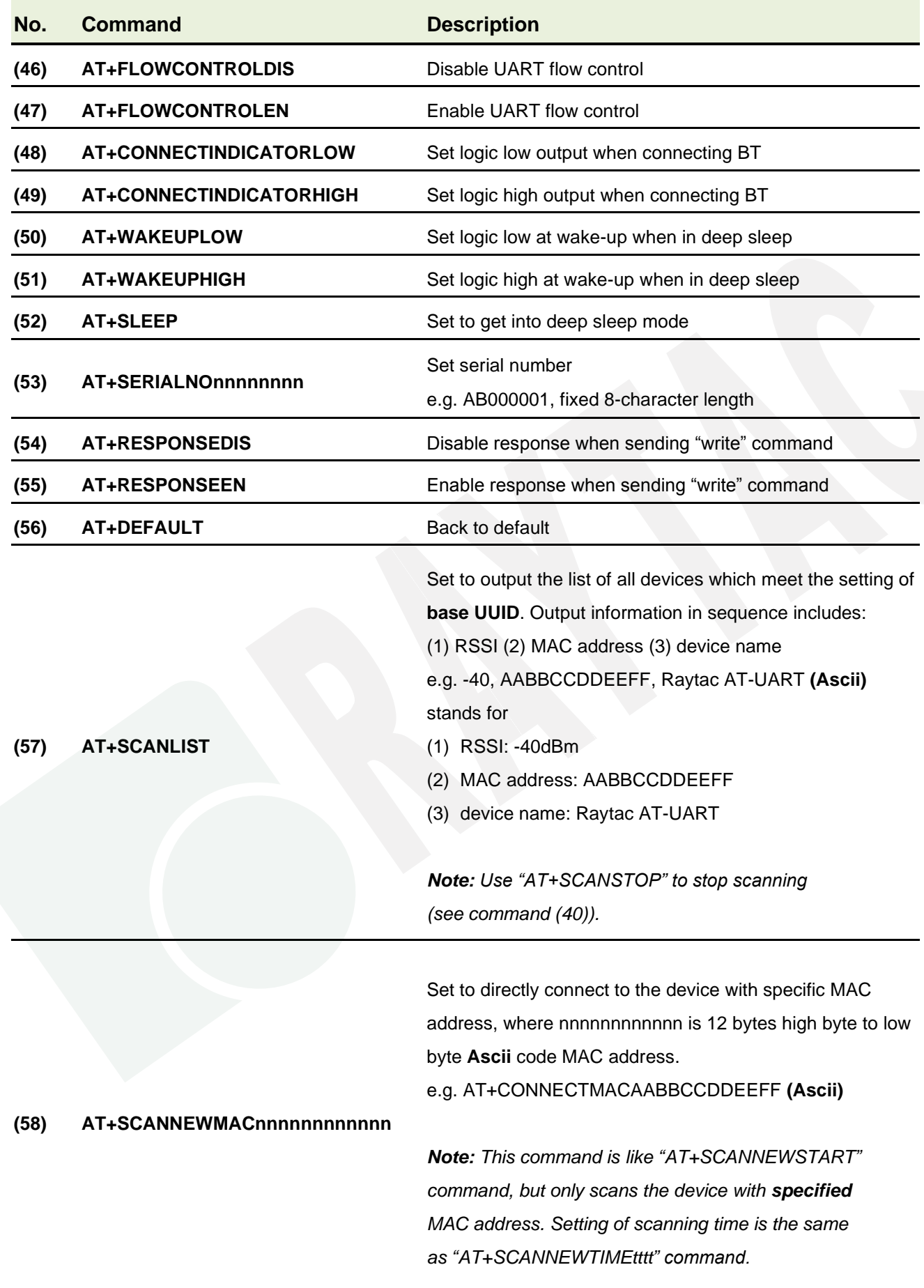

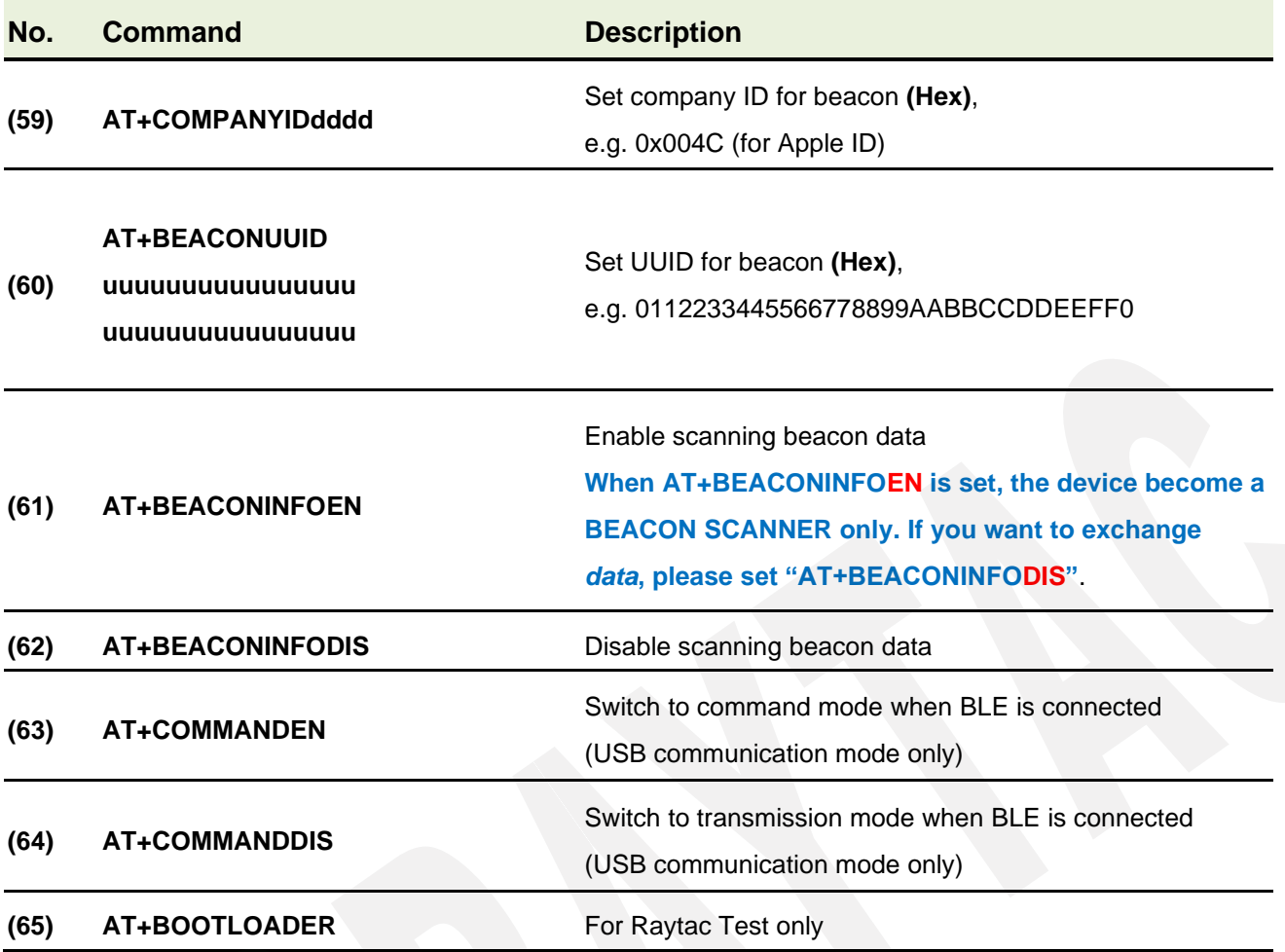

#### <span id="page-12-0"></span>● Central "Read"

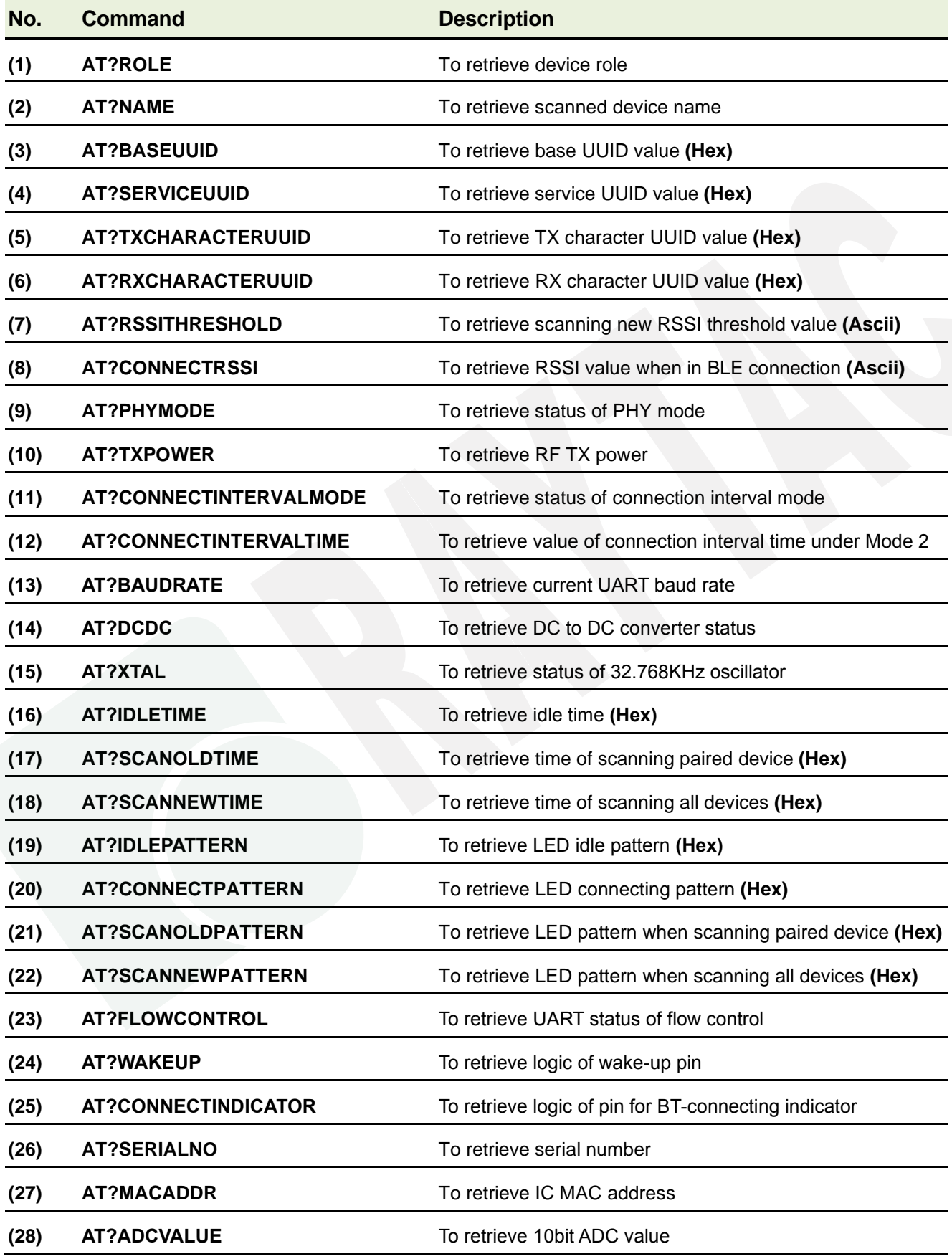

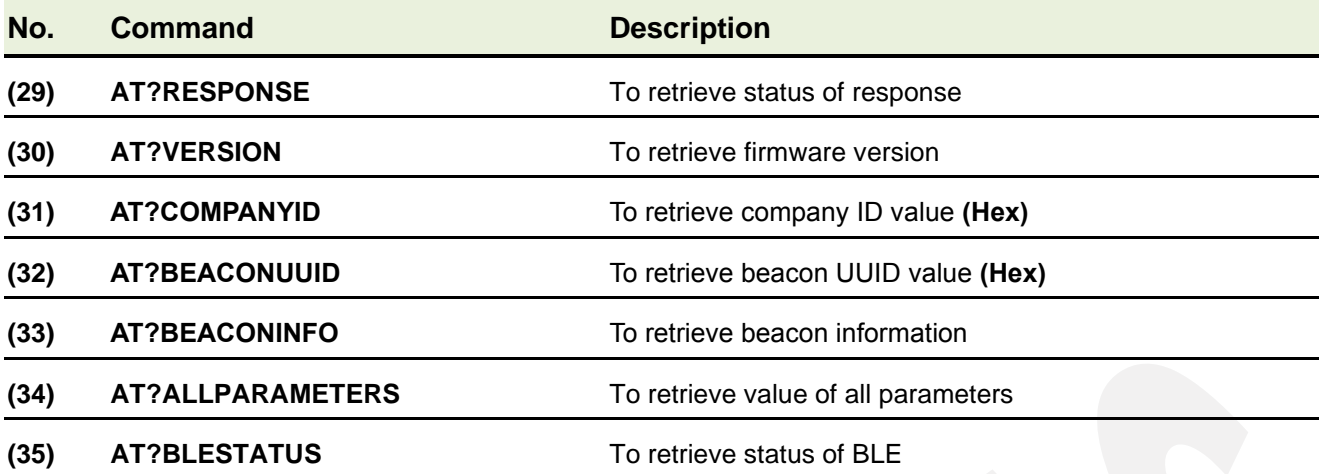

### <span id="page-14-0"></span>2.2.2. "Peripheral" Commands

## <span id="page-14-1"></span>● Peripheral "Write"

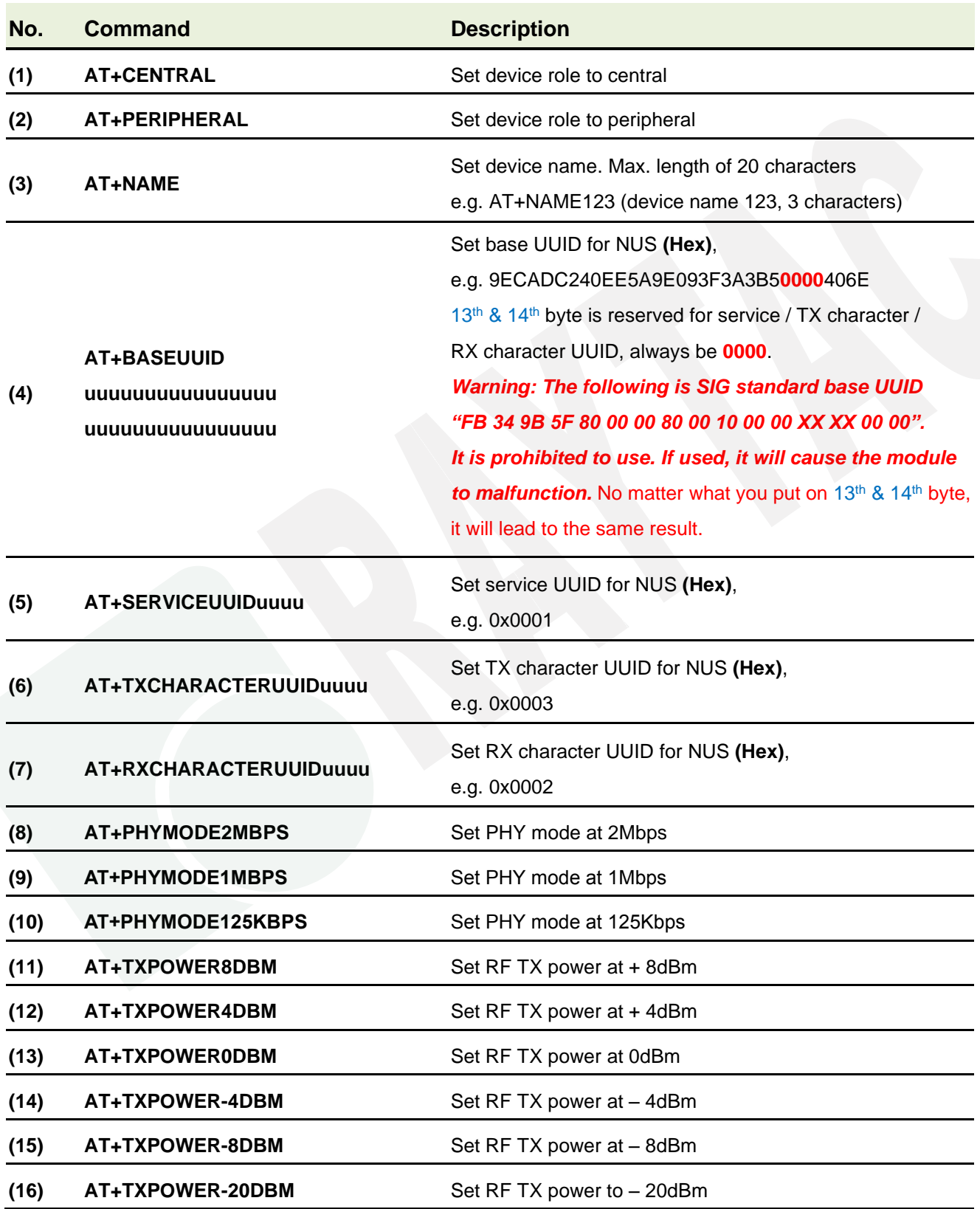

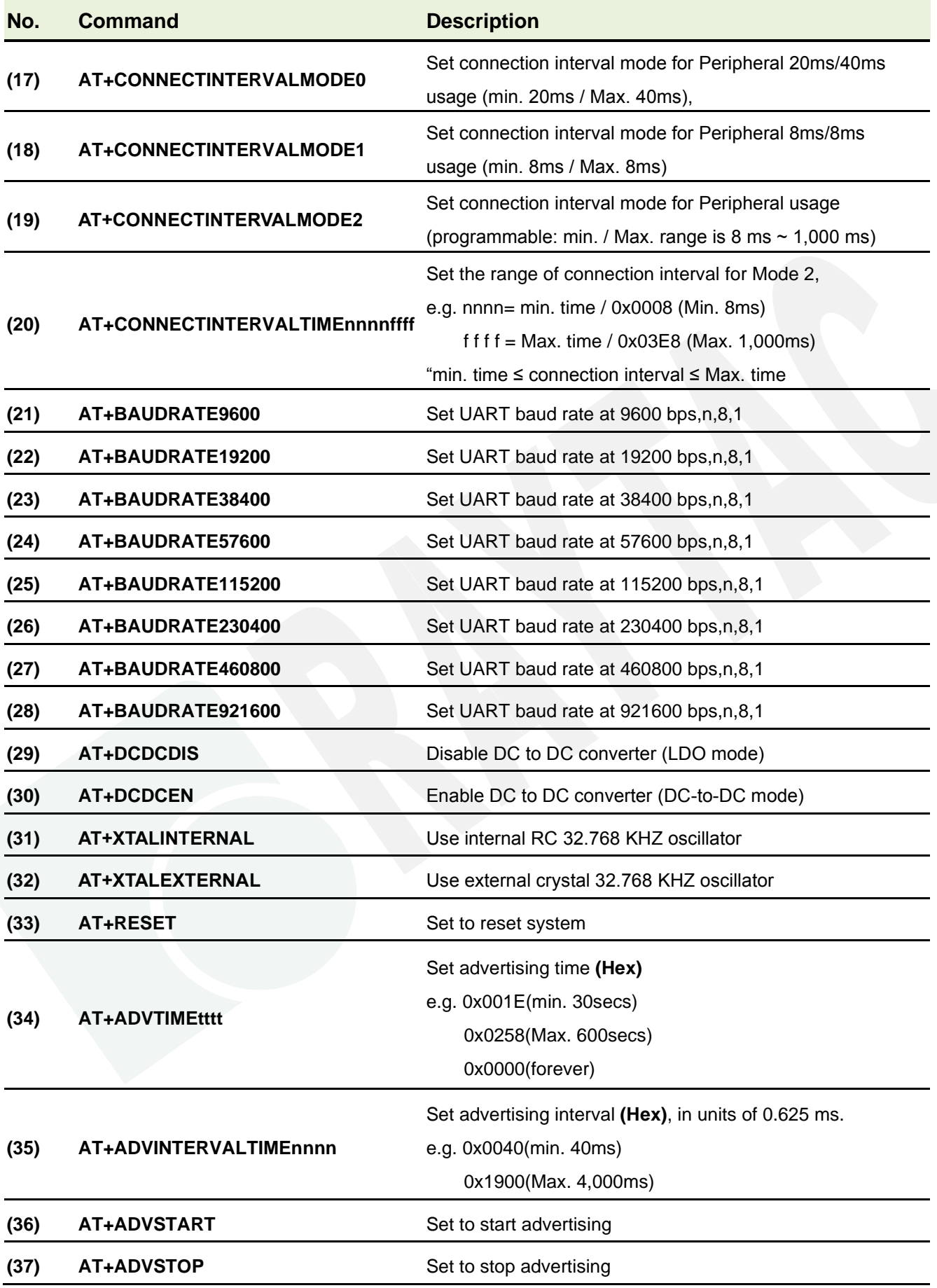

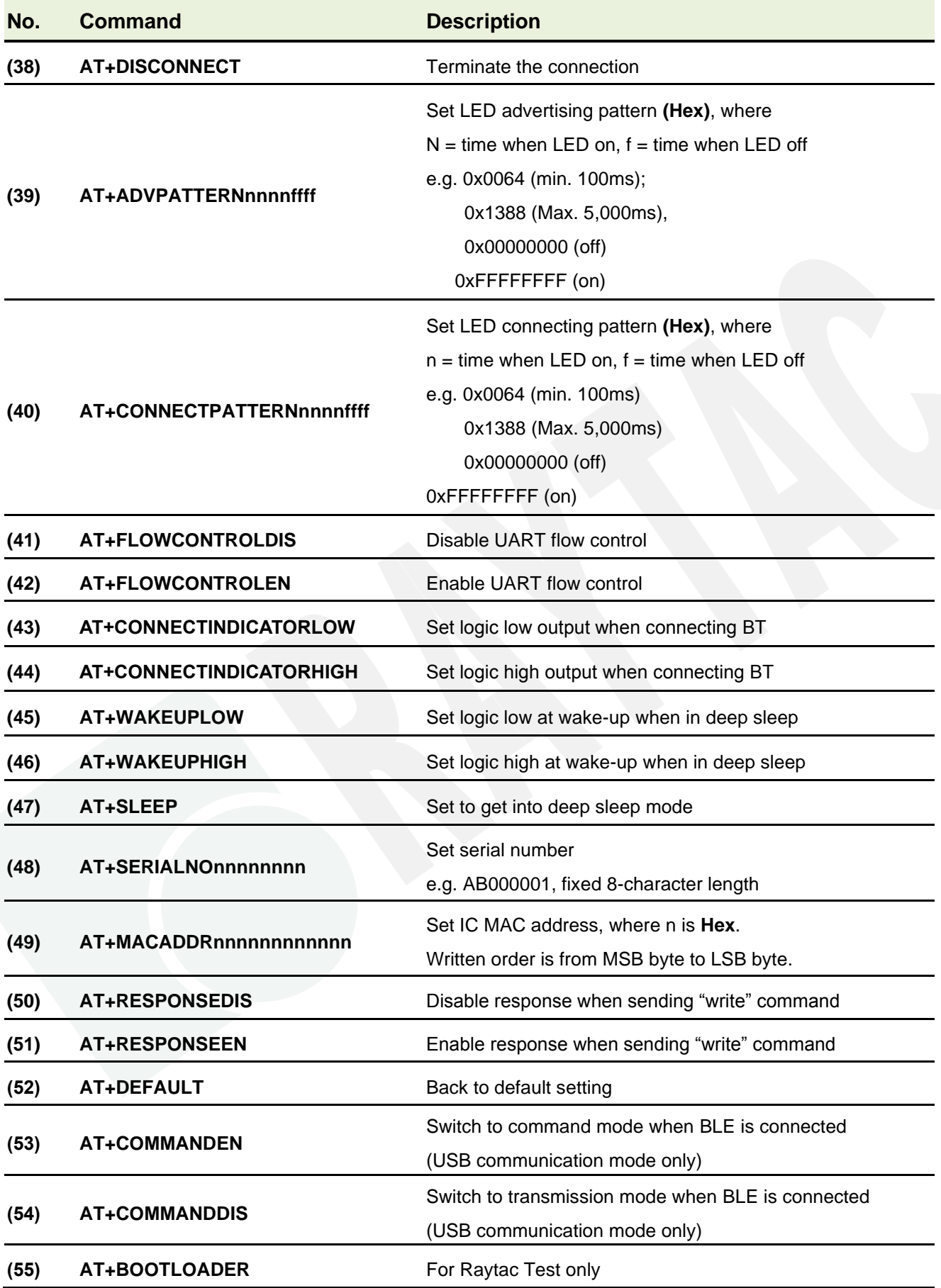

## <span id="page-17-0"></span>⚫ Peripheral "Read"

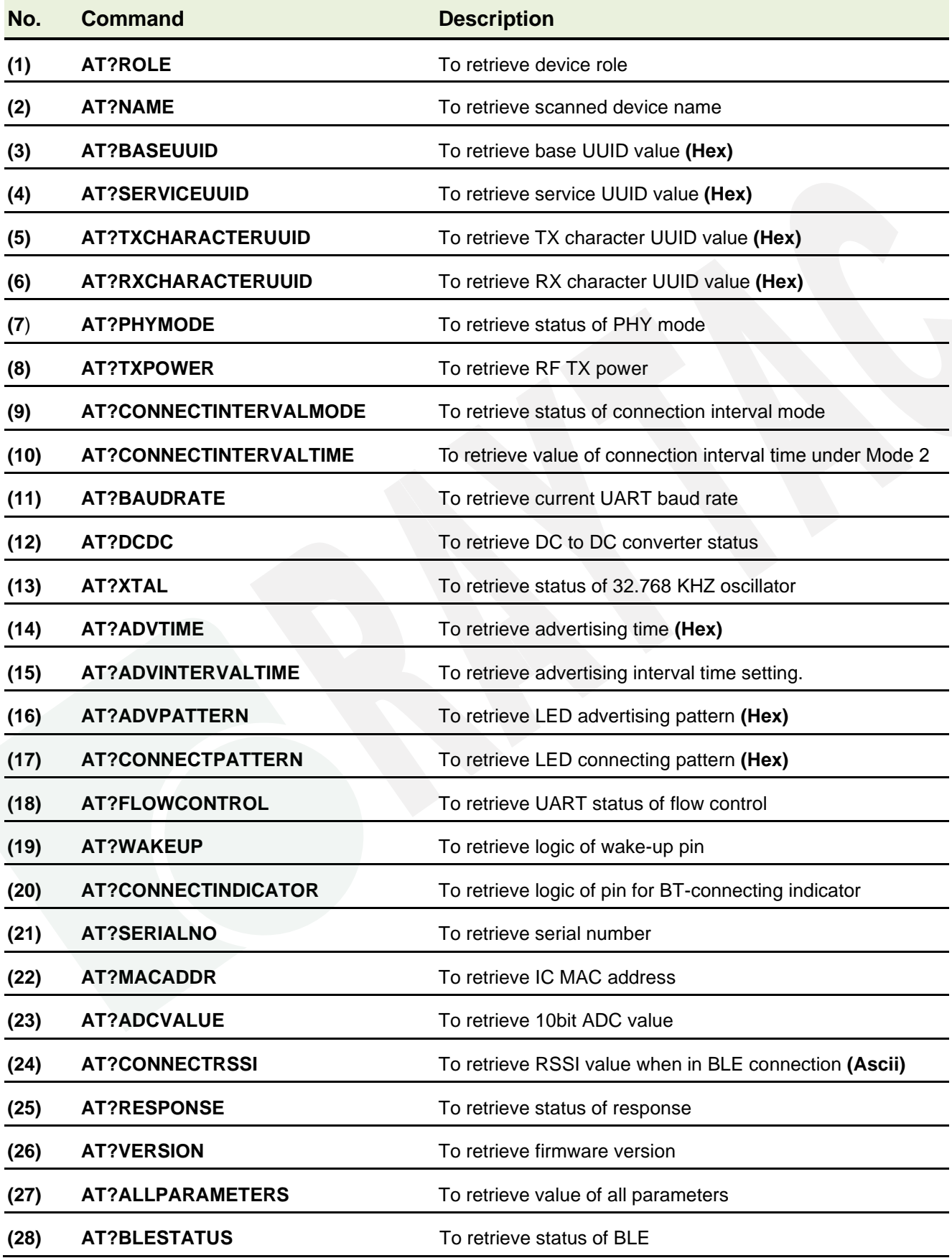

## <span id="page-18-0"></span>2.2.3. Response (Default)

### <span id="page-18-1"></span>⚫ Central

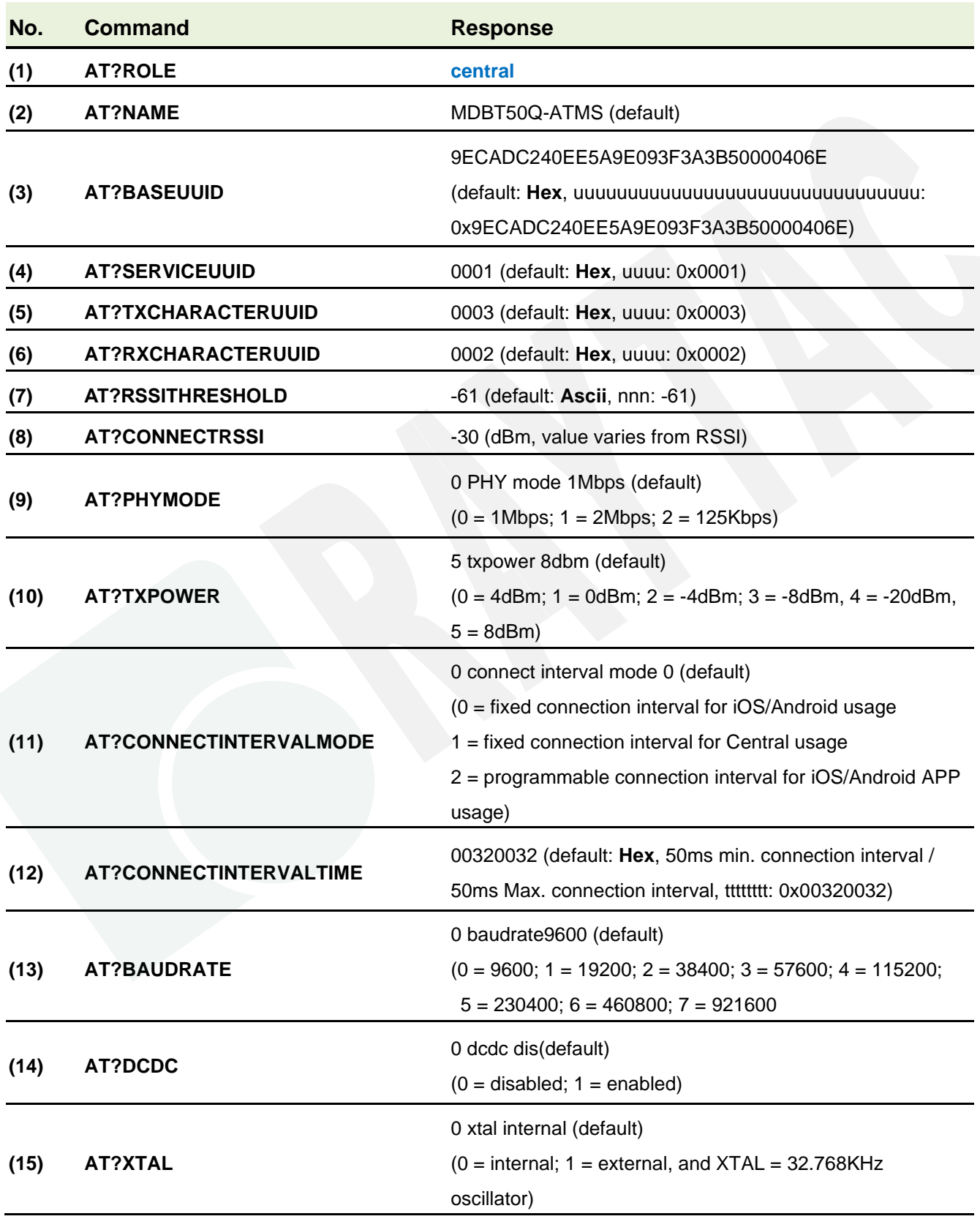

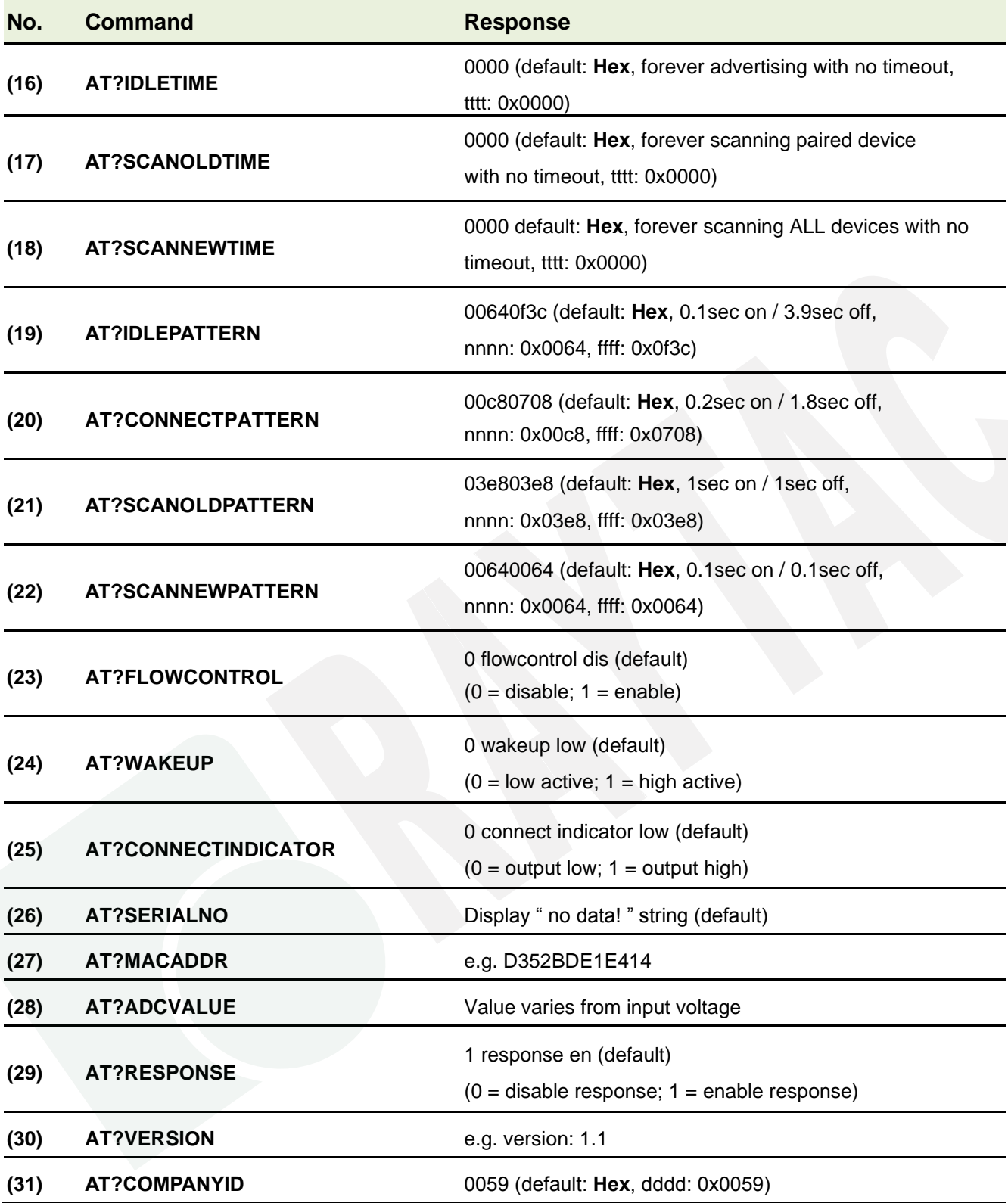

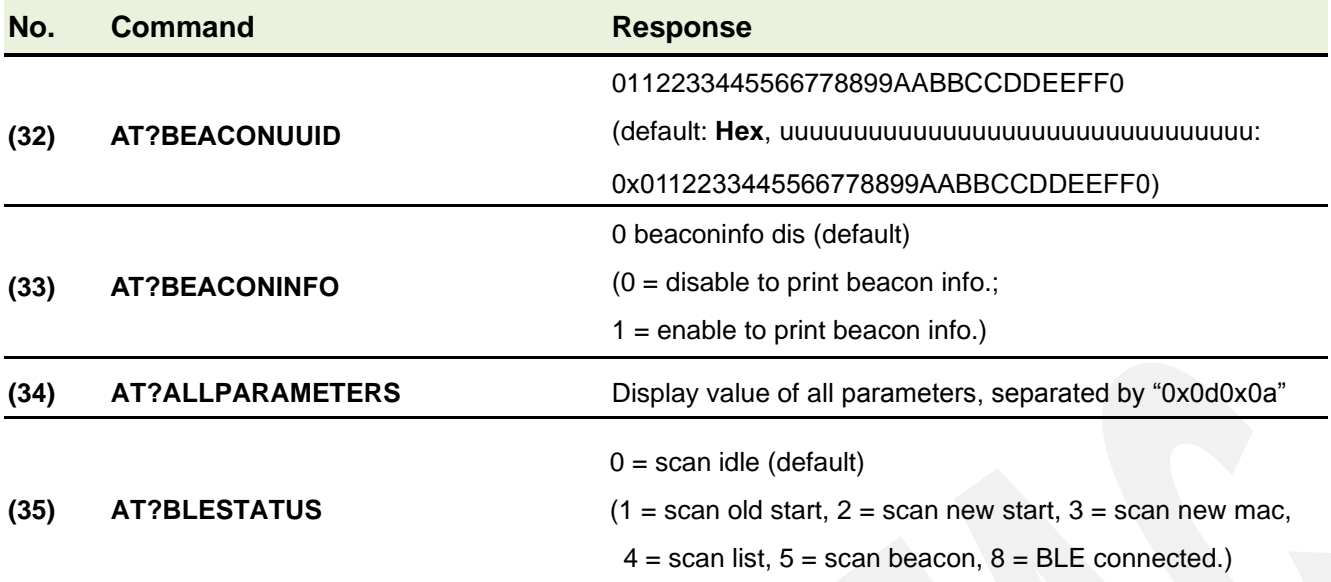

### <span id="page-21-0"></span>⚫ Peripheral

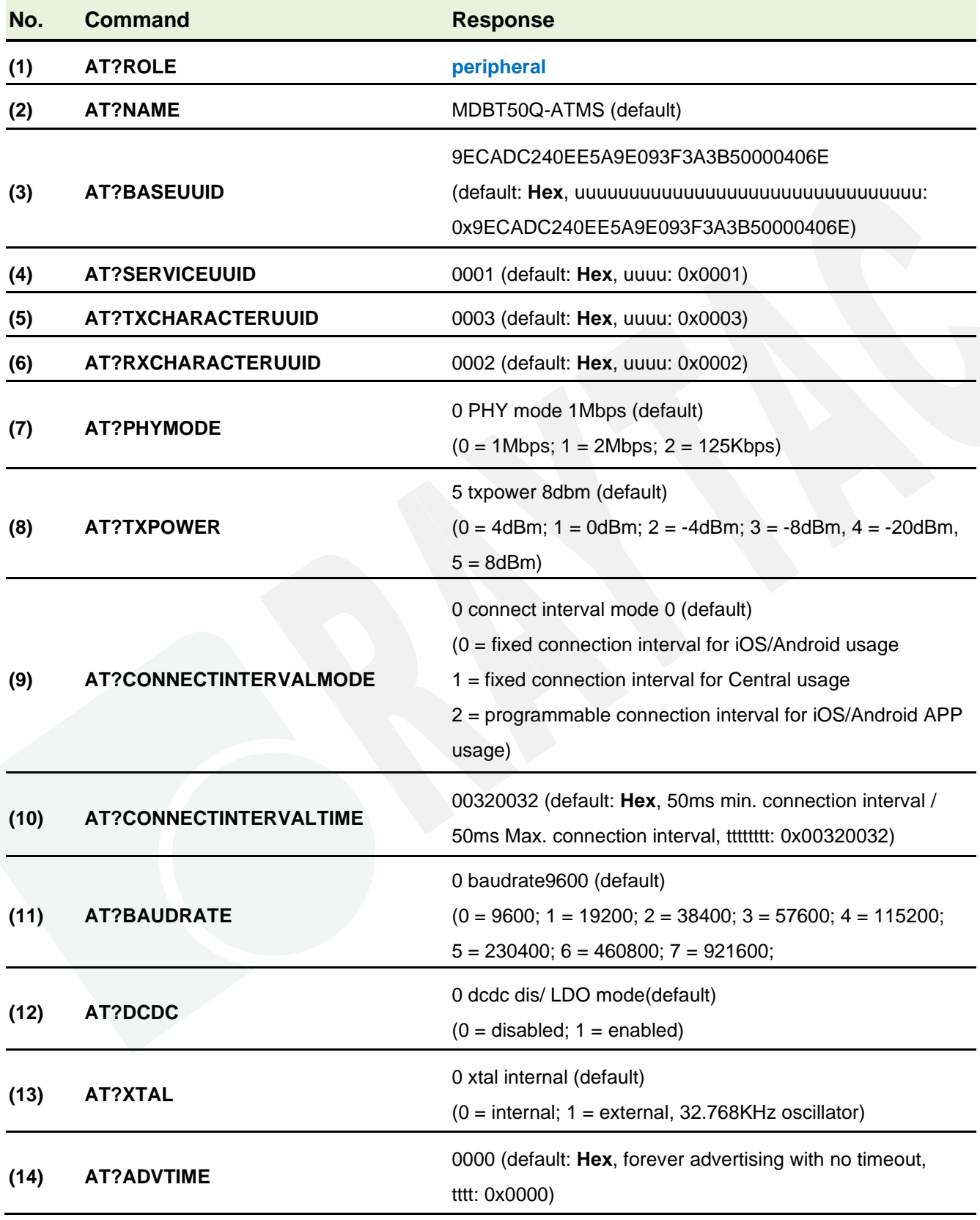

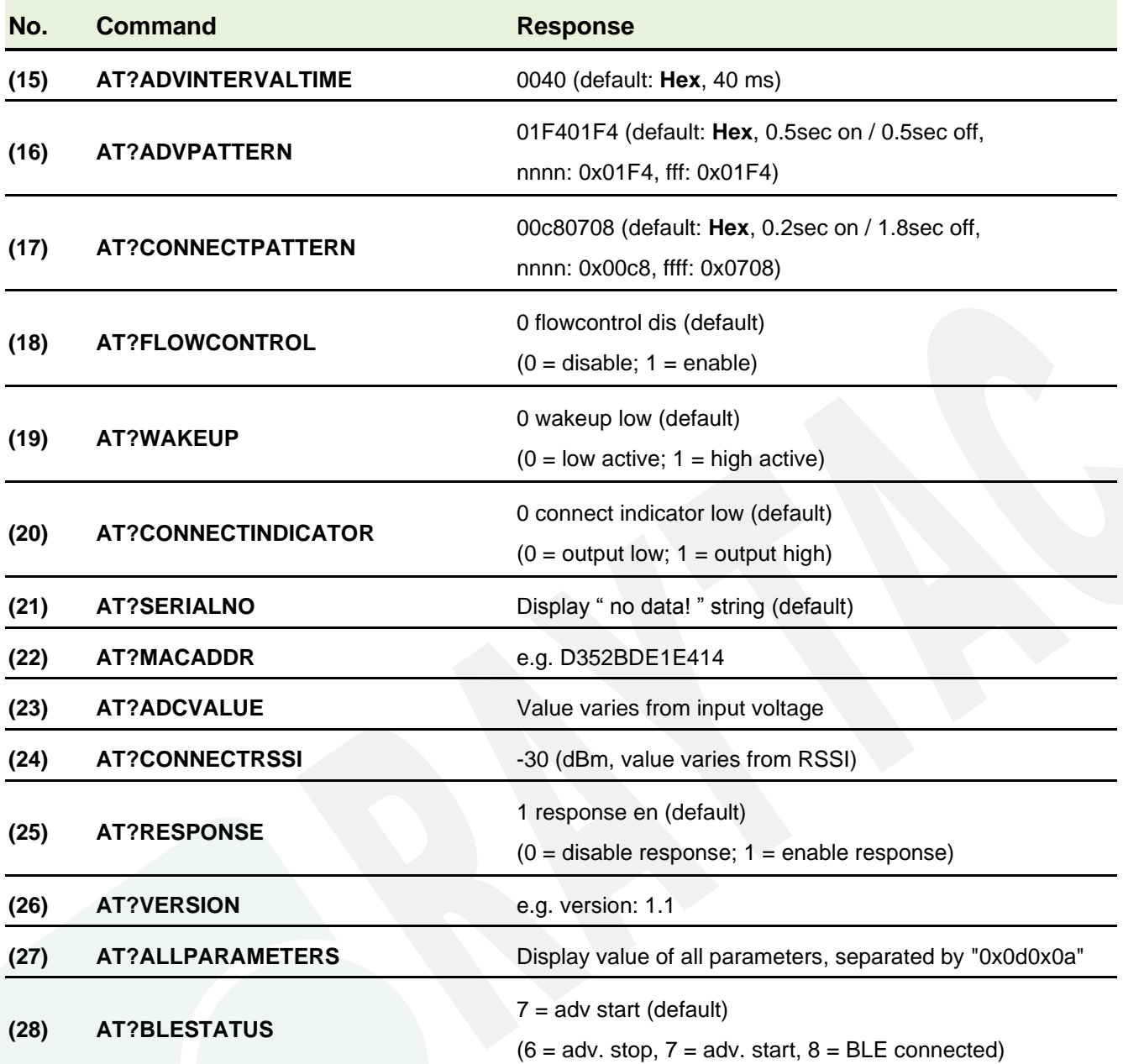

### <span id="page-23-0"></span>2.3. Default Info

### <span id="page-23-1"></span>2.3.1. Central

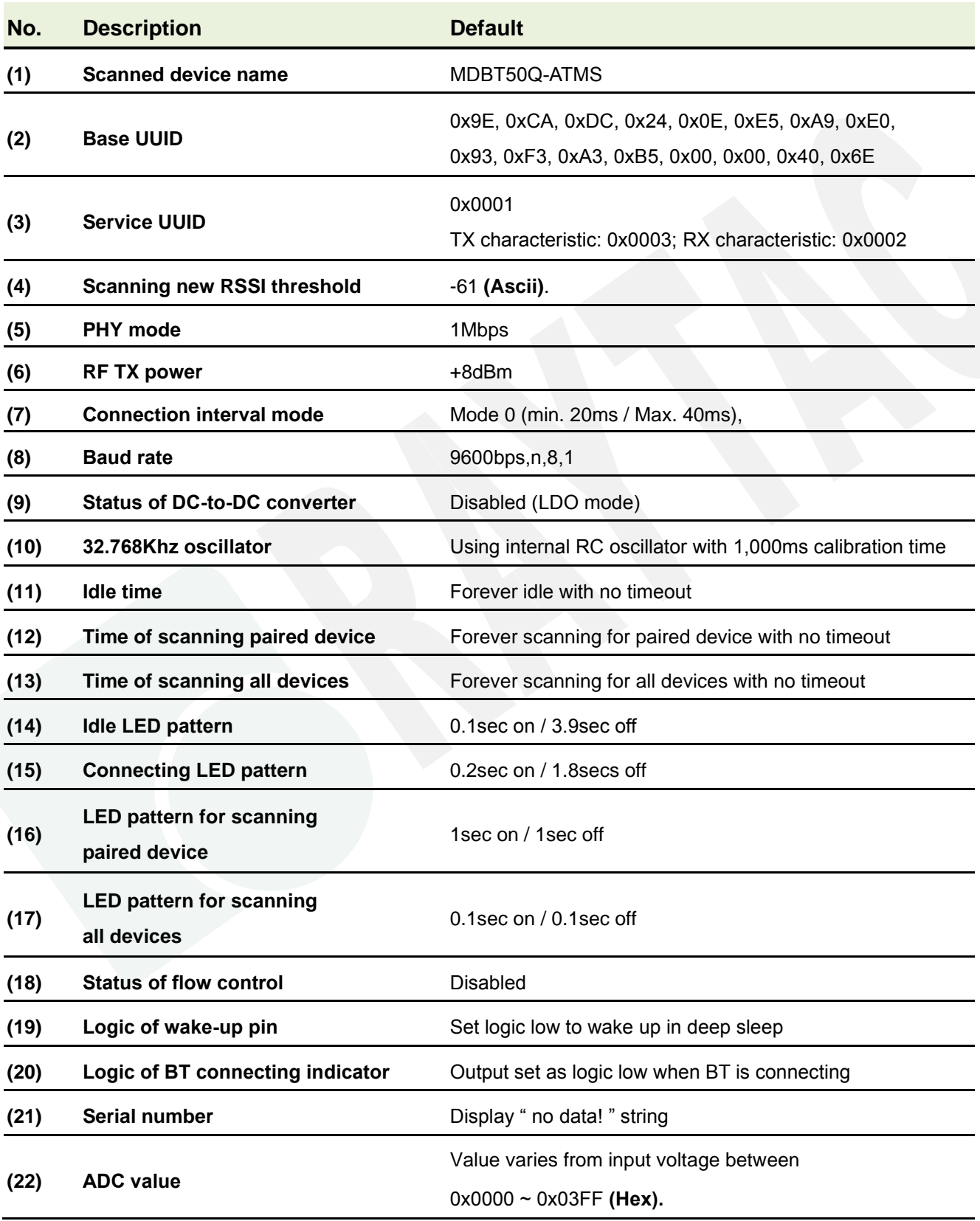

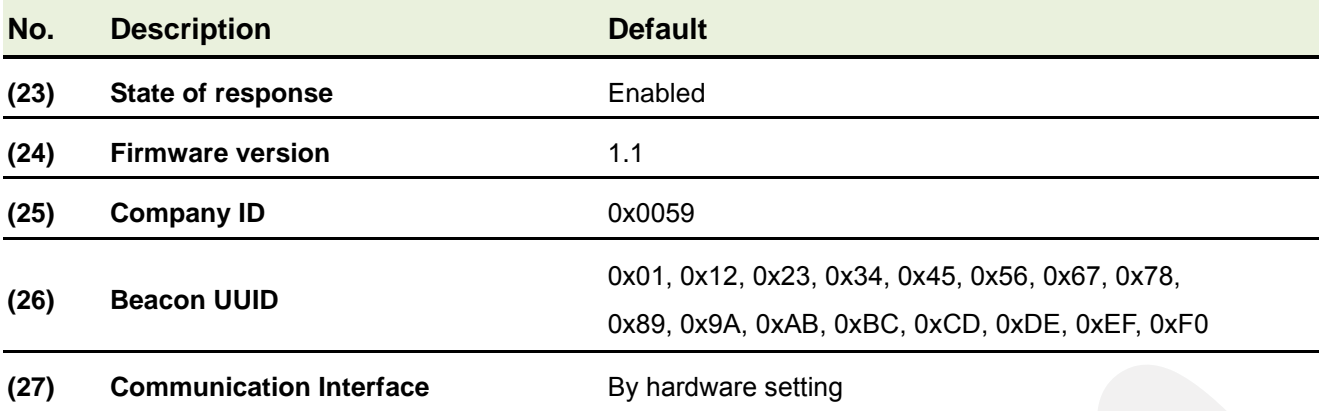

### <span id="page-25-0"></span>2.3.2. Peripheral

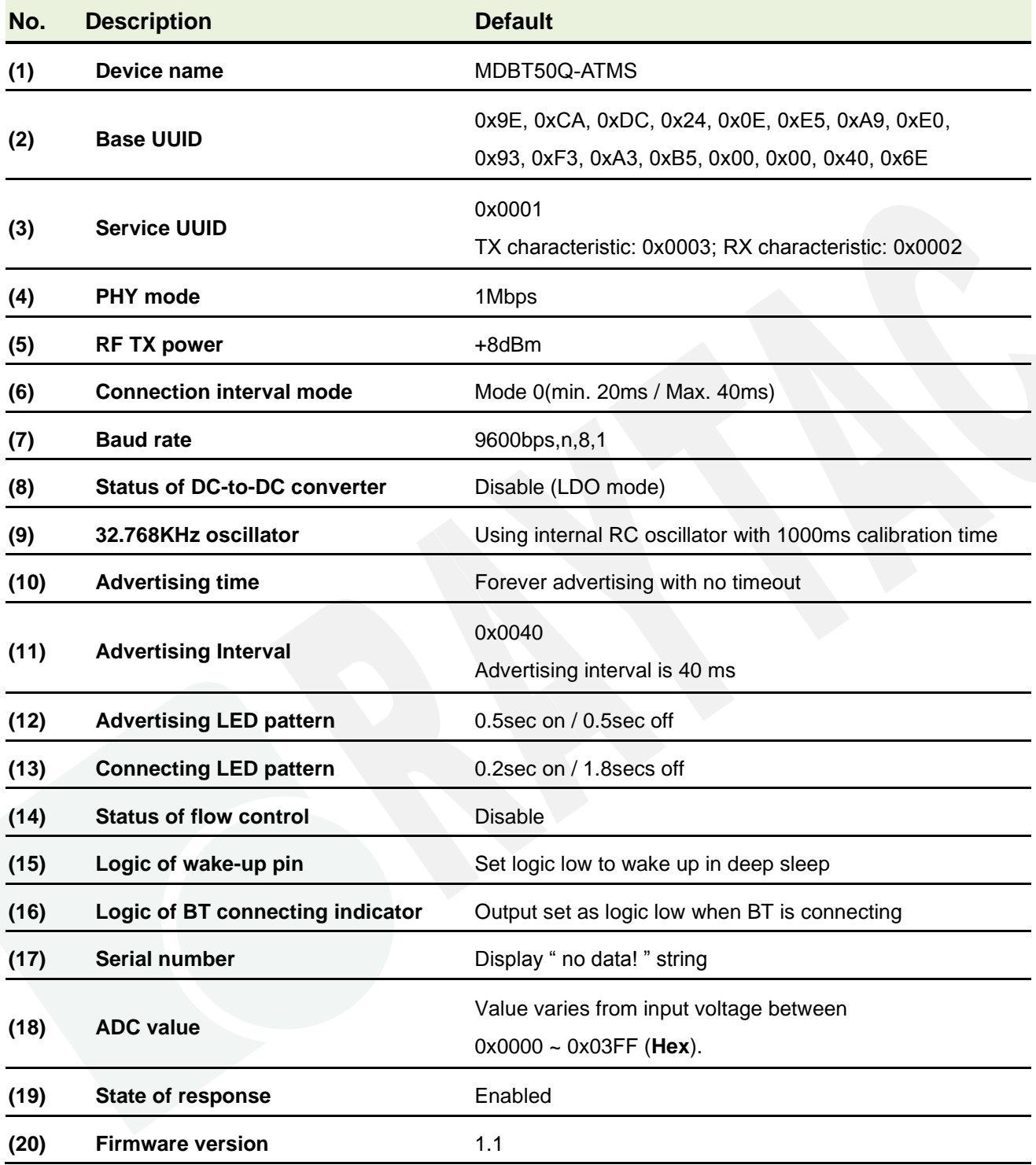

## <span id="page-26-0"></span>2.4. Pin Assignment

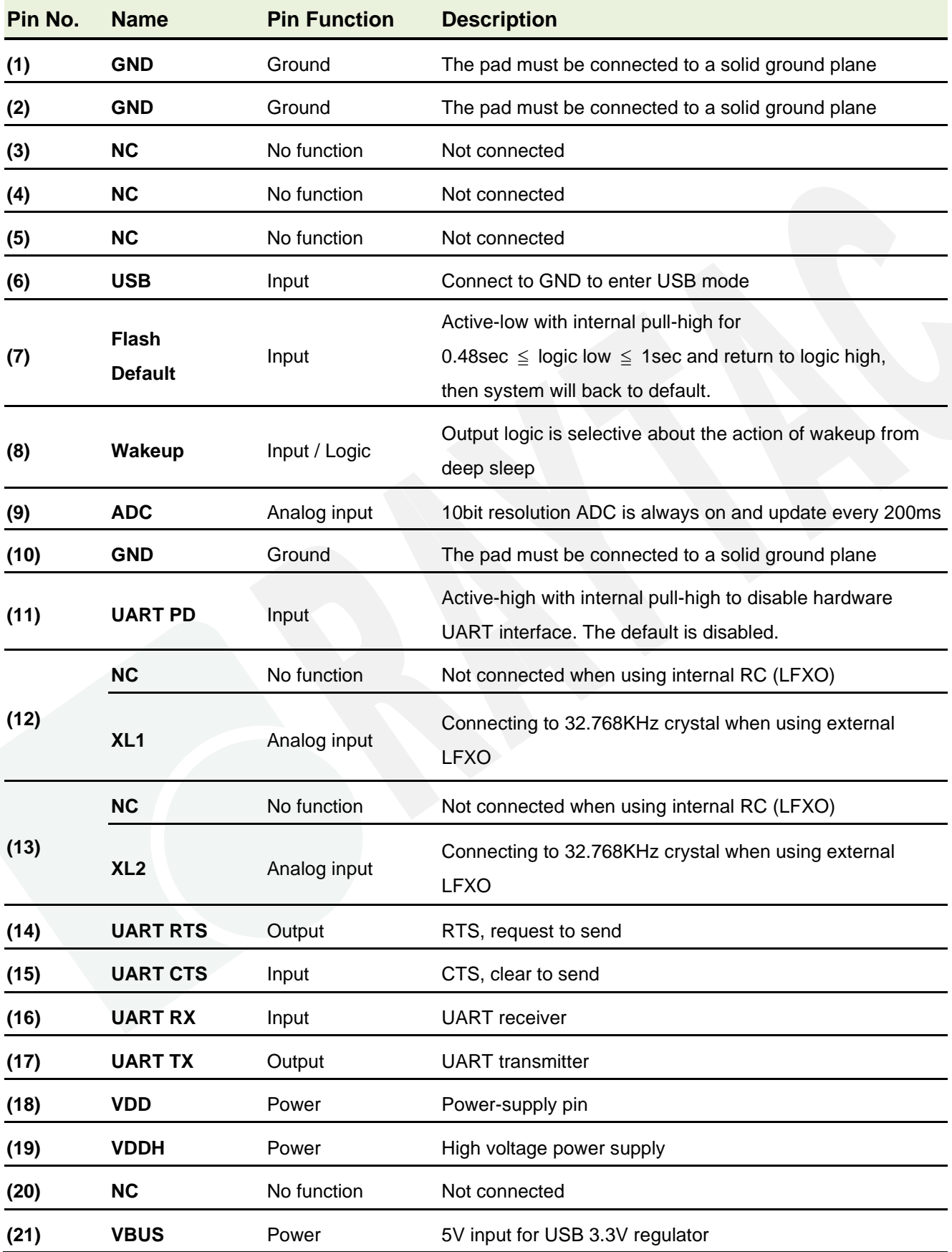

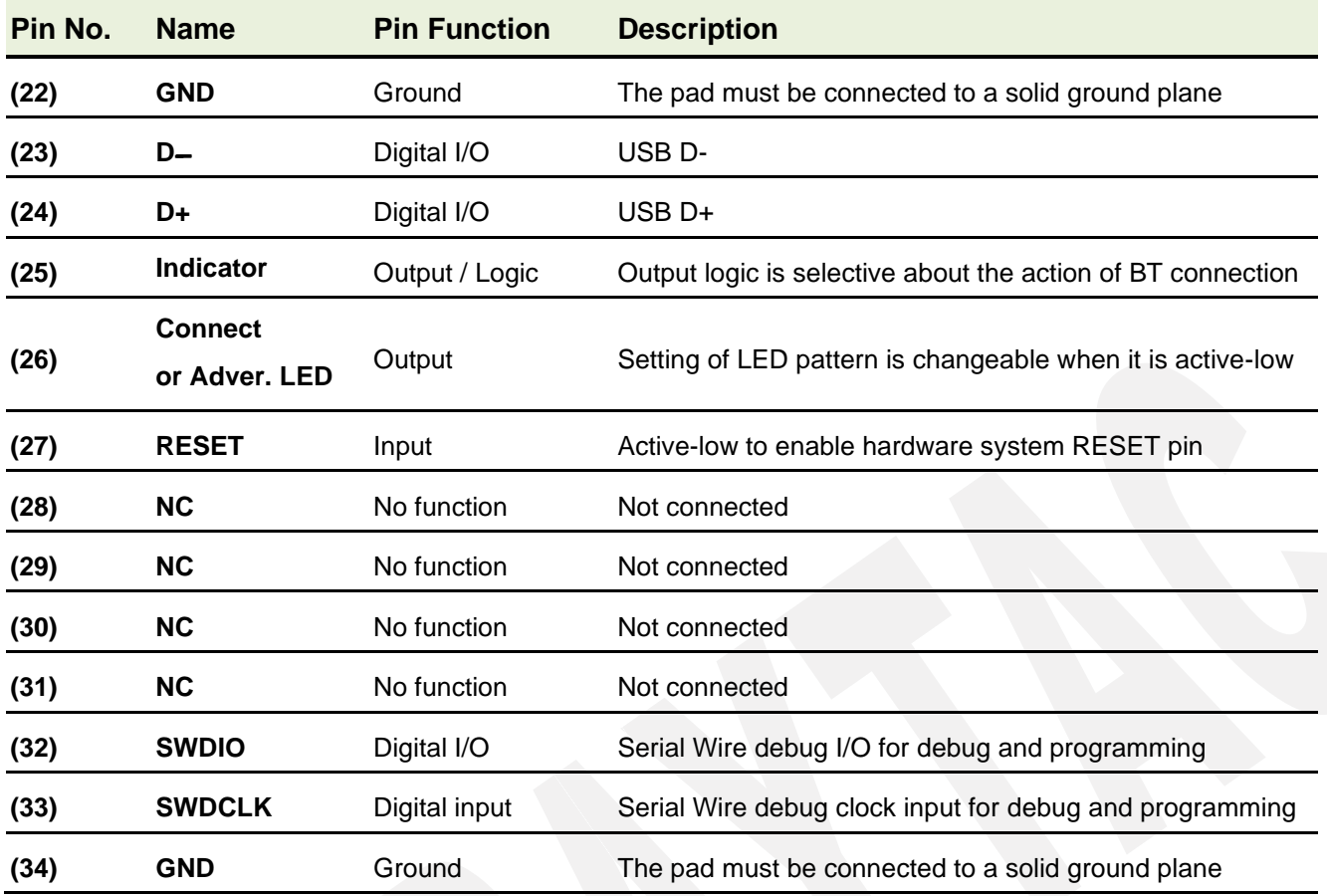

## <span id="page-28-0"></span>3. How to Control via External MCU

<span id="page-28-1"></span>3.1. How to Send AT Commands

#### <span id="page-28-2"></span>3.1.1. UART Mode

- ⚫ **When BT is NOT connected, for ALL commands**
- 1. Output low to UART PD pin to enable UART interface. Please keep it LOW during the whole time when sending AT commands.
- 2. Send any AT commands you want. Please wait for at least 250 ms between sending each command.

We recommend sending corresponding "Read" command right after the delay to know whether the writing is successful before moving on to step 3 to save your settings.

*Please prolong the delay (over 250 ms) when writing or/and reading is not successful.*

- **3. Send command " AT+RESET " (not HW reset) to save all your settings.**
- 4. Output high or NC to UART PD pin to turn off UART interface.
- ⚫ **When BT is connected, for following commands ONLY Write: AT+RESET, AT+SLEEP, AT+DISCONNECT, AT+SCANNEWSTART Read: AT?PHYMODE, AT?CONNECTRSSI, AT?ADCVALUE**
- 1. Output low to flash default pin to enable the module to receive AT commands. Please keep it LOW during the whole time when sending AT commands.
- 2. Send "AT+RESET" or "AT+SLEEP" or "AT+DISCONNECT" or "AT+SCANNEWSTART" "AT?PHYMODE" or "AT?CONNECTRSSI" or "AT?ADCVALUE".
- 3. Output high or NC to flash default pin to disable the module to receive the AT commands.

#### <span id="page-29-0"></span>3.1.2. USB Mode

#### ⚫ **When BT is NOT connected, for ALL commands**

1. Send any AT commands you want through COM port software. Please wait for at least 250 ms between sending each command.

We recommend sending corresponding "Read" command right after the delay to know whether the writing is successful before moving on to step 2 to save your settings.

*Please prolong the delay (over 250 ms) when writing or/and reading is not successful.*

- **2. Send command " AT+RESET " (not HW reset) to save all your settings through COM port software.**
- ⚫ **When BT is connected, for following commands ONLY Write: AT+RESET, AT+SLEEP, AT+DISCONNECT, AT+SCANNEWSTART Read: AT?PHYMODE, AT?CONNECTRSSI, AT?ADCVALUE**
- 1. Send "AT+COMMANDEN" to enter **command** mode when BLE is connected.
- 2. Send "AT+RESET" or "AT+SLEEP" or "AT+DISCONNECT" or "AT+SCANNEWSTART" "AT?PHYMODE" or "AT?CONNECTRSSI" or "AT?ADCVALUE".
- 3. Send "AT+COMMANDDIS" to go back to **data** mode when BLE is connected.

#### <span id="page-30-0"></span>3.2. How to Return to Setting of Default Flash

*\* Only when BT is NOT connected \**

*\* Note that default baud rate is "9600bps,n,8,1". For other default, please check ["2.3](#page-23-0) [Default Info](#page-23-0)***"**

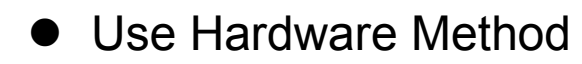

- 1. Read indicator pin first to check if BT is *NOT* in connection.
- 2. Output a low pulse to flash default pin, then system will return to default setting.

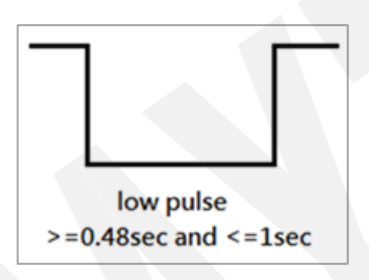

#### ⚫ Use Software method

- 1. Output low to UART PD pin to enable UART interface. Please keep it LOW during the whole time when sending AT commands.
- 2. Send command " AT+DEFAULT ", then system will return to default setting.

#### <span id="page-31-0"></span>3.3. Default Definition of Connect/ADV LED Status

#### ⚫ Central

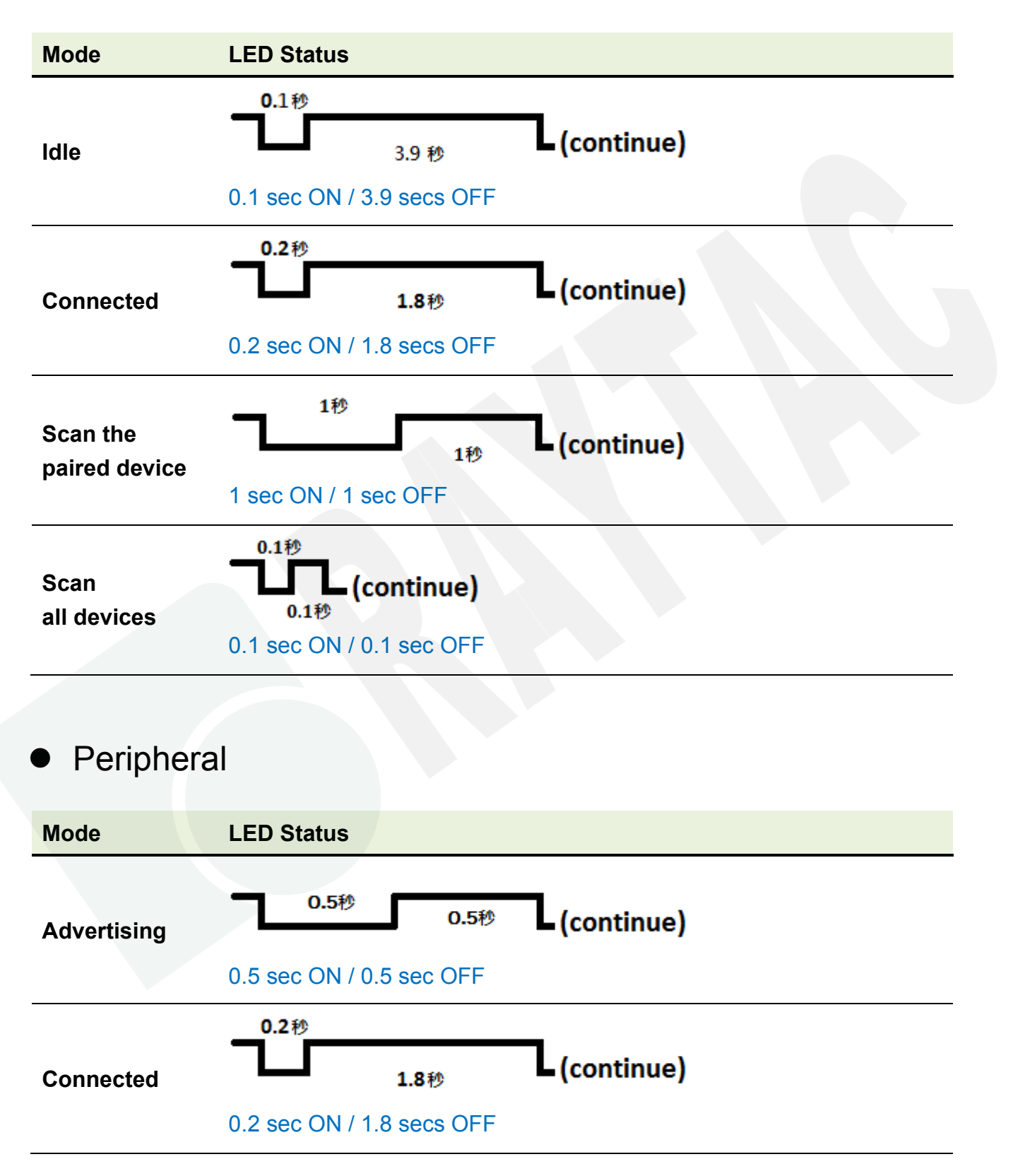

#### <span id="page-32-0"></span>3.4. How to Start Scanning

This section describes how to start scanning using a physical button (hardware) or the AT Command (firmware) under various occasions. Before getting started, here are some notes applied to both methods.

- Each central device is only able to pair with 1 Peripheral.
- ⚫ The device will be in idle directly when it is powered or not in BLE connection.
- ⚫ A few criteria must be met in order to complete BLE connection:

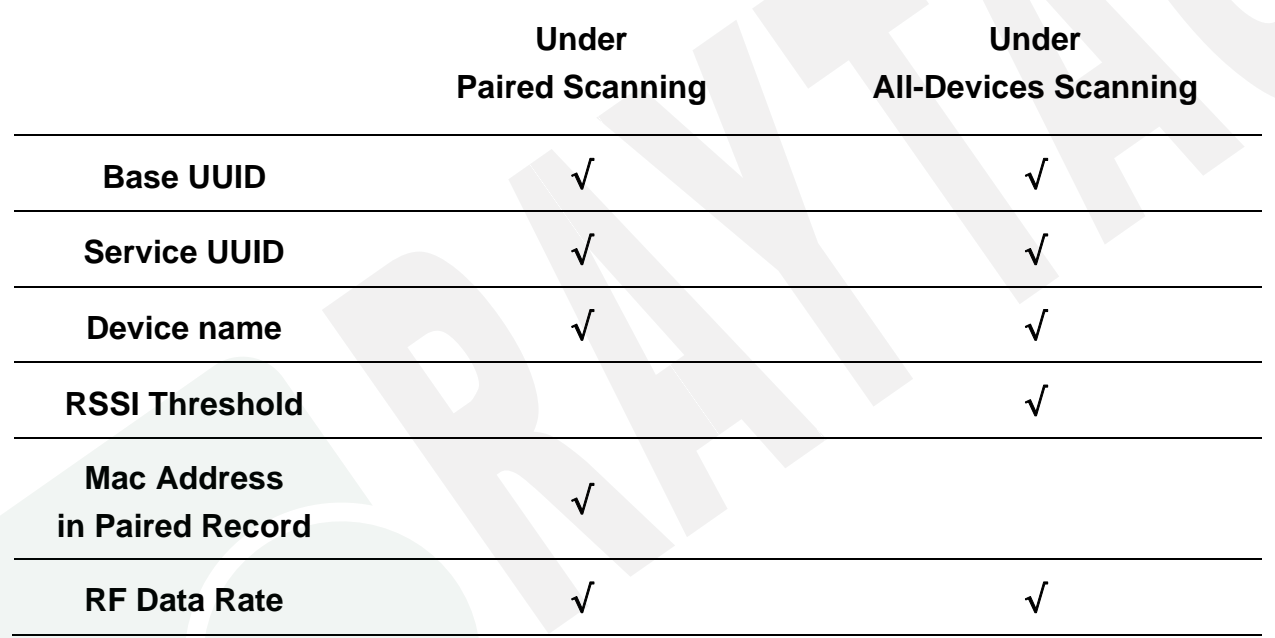

#### ■ Use Key/Button

#### **START** Scanning Paired Device --- (a)

Press the button for less than 2 seconds and release it to start scanning paired device.

#### **START** Scanning All Devices --- (b)

Press the button for 2 seconds or longer directly to start scanning all devices.

**STOP** Scanning Paired / All Device(s)

Press the button for less than 2 seconds and release it to stop scanning. The device will be back to idle and go into deep sleep after a given a timeout (no timeout in default).

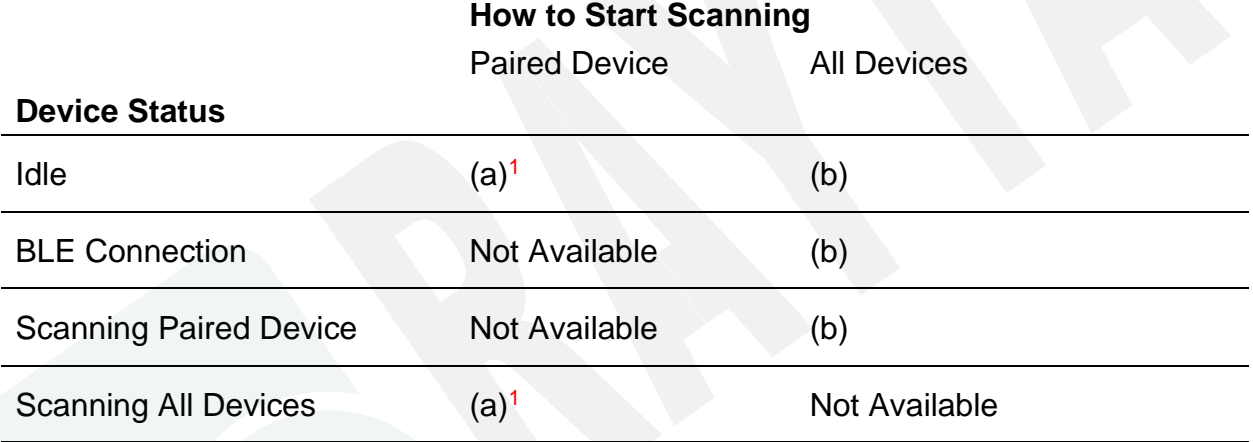

Remark 1: The device stays in idle when there is no paired record.

#### ● Use AT Command

#### **START** Scanning Paired Device --- (a)

Enter "AT+SCANOLDSTART" to start scanning paired device.

#### **START** Scanning All Devices --- (b)

- Enter "AT+SCANNEWSTART" to start scanning all devices.

#### **STOP** Scanning Paired / All Device(s)

Enter "AT+SCANSTOP" to stop scanning. The device will be back to idle and go into deep sleep after a given timeout.

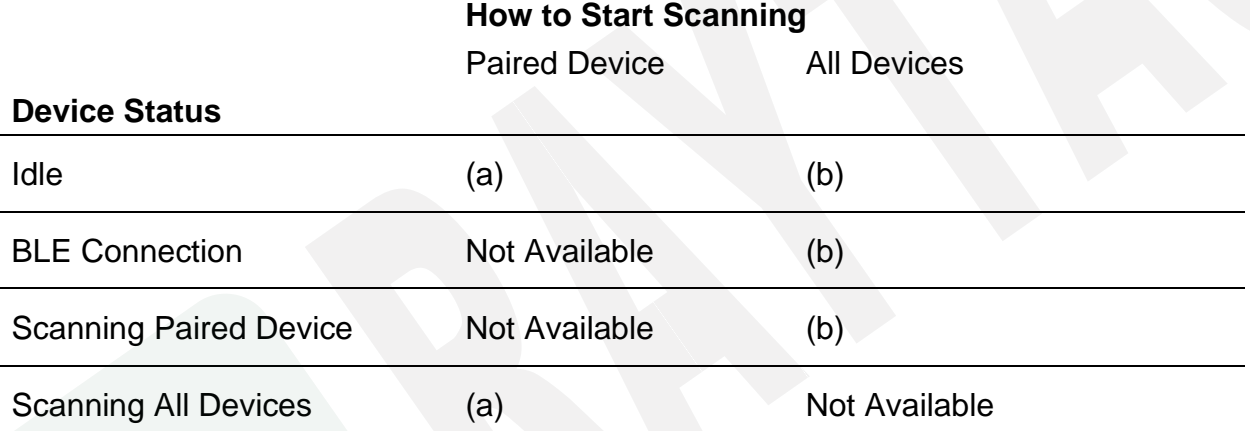

#### 35

## <span id="page-35-0"></span>4. Test Report

<span id="page-35-1"></span>4.1. Current Test

### <span id="page-35-2"></span>4.1.1. Peripheral

#### ⚫ UART

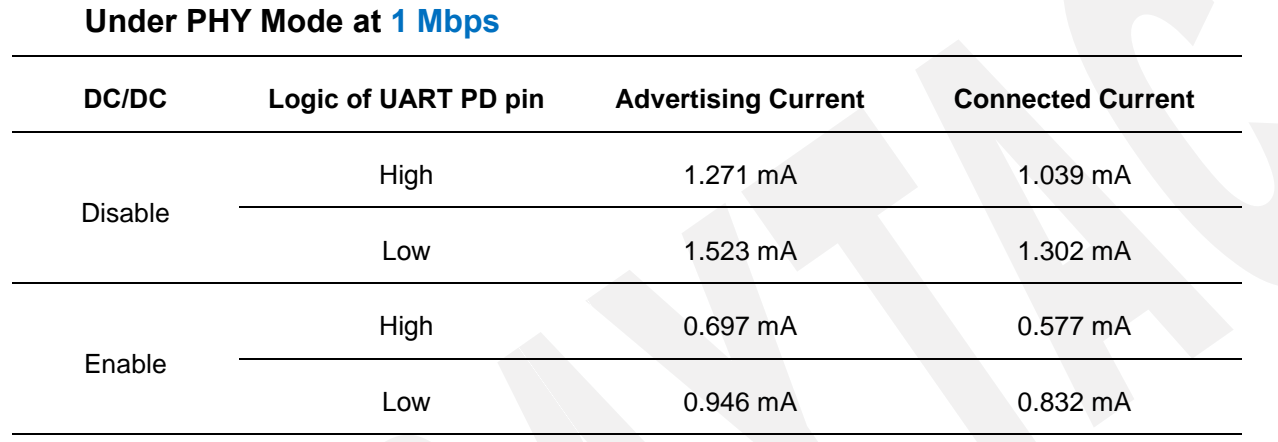

#### USB

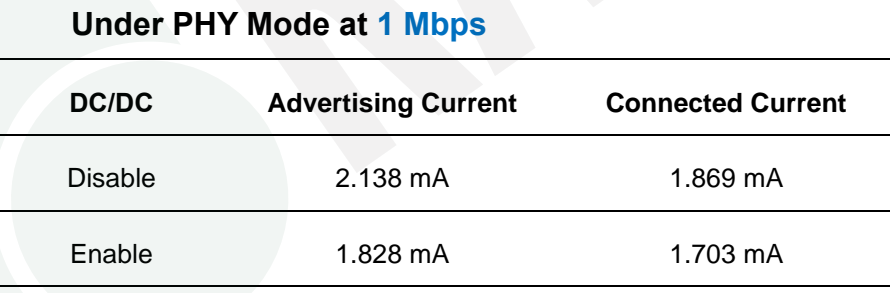
### 4.1.2. Central

### ⚫ UART

#### **Under PHY Mode at 1 Mbps**

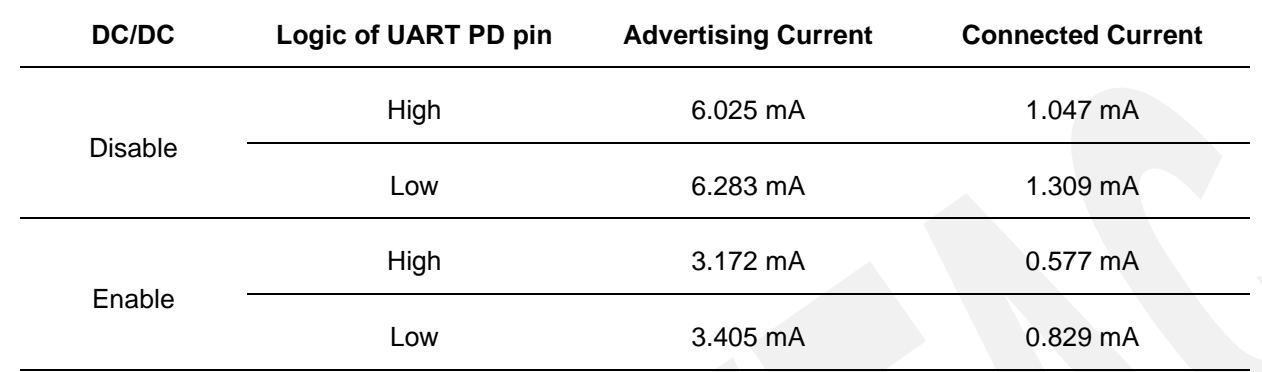

⚫ USB

#### **Under PHY Mode at 1 Mbps**

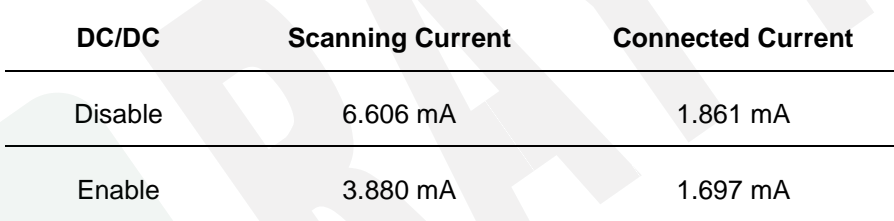

#### 4.2. Throughput Test

Here **D.L.** means "**Data Length**" and **D.I.** means "**Data Interval**" in the table.

- ⚫ MCU→ Peripheral (MDBT50Q-ATMS UART)→ Central (MDBT50Q-ATMS UART)→ PC Console
- Under **PHY mode** at **2 Mbps**

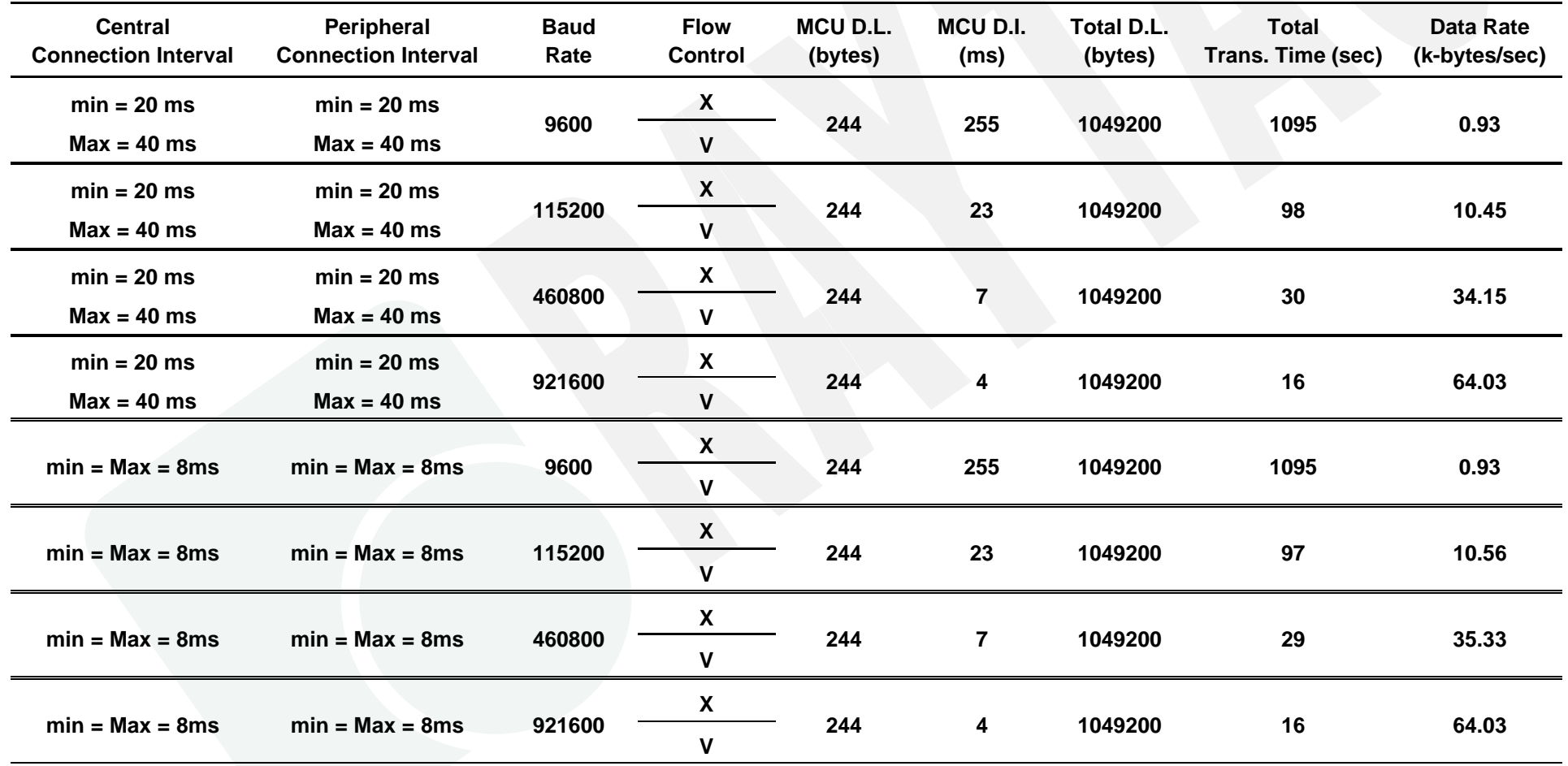

#### - Under **PHY mode** at **1 Mbps**

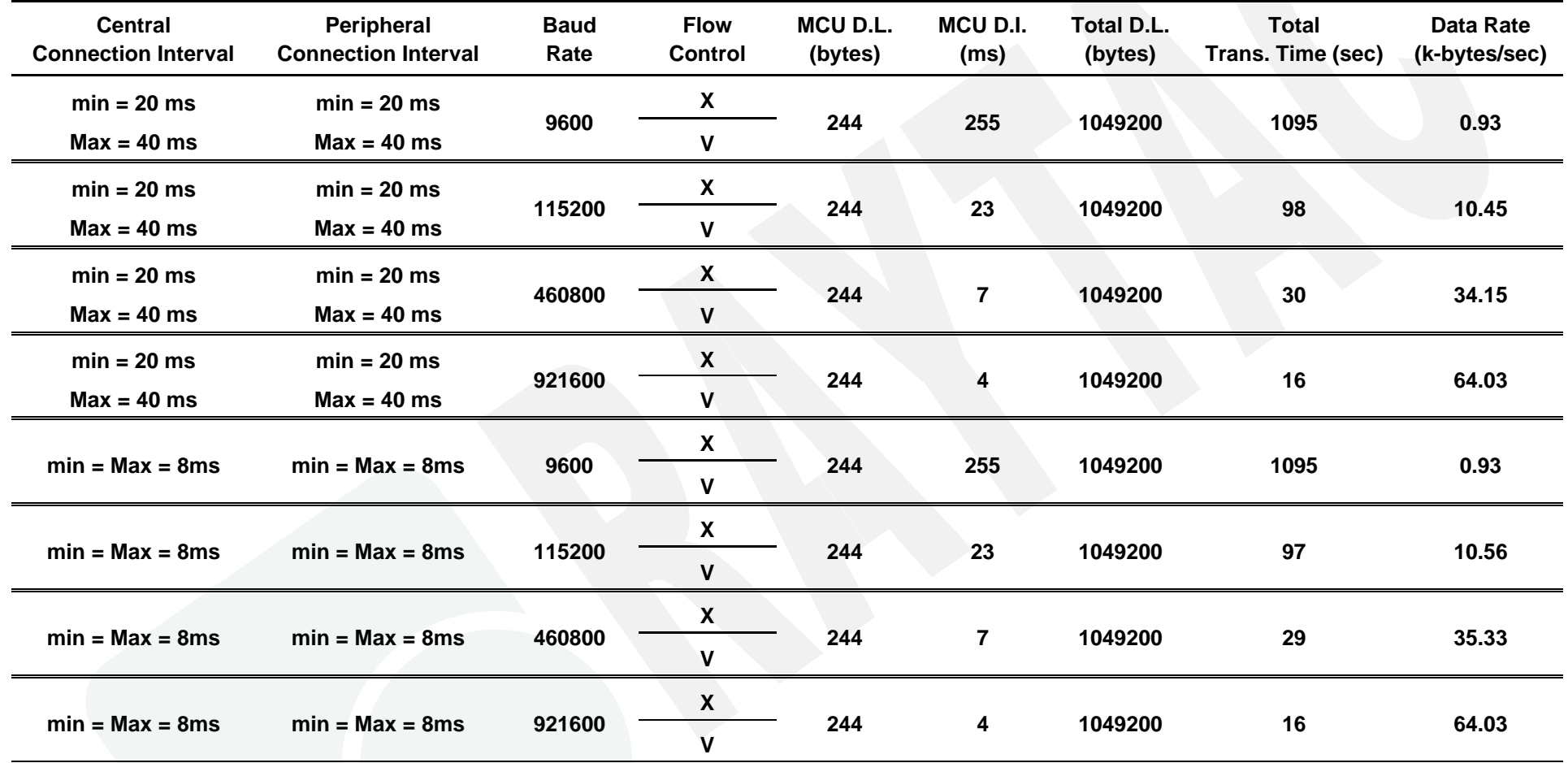

#### - Under **PHY mode** at **125 Kbps**

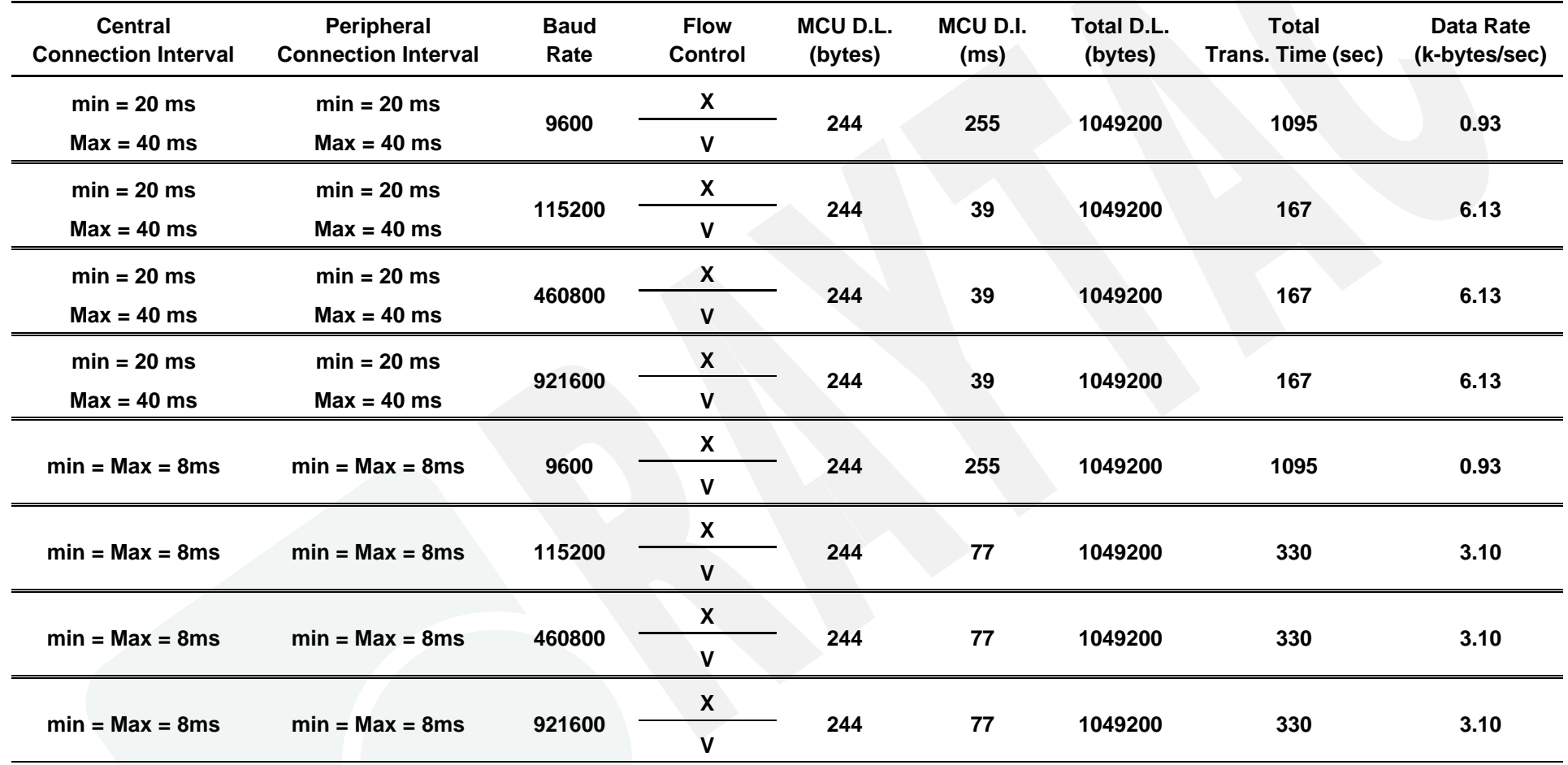

### ⚫ MCU→ Central (MDBT50Q-ATMS UART)→ Peripheral (MDBT50Q-ATMS UART)→ PC Console

#### - Under **PHY mode** at **2 Mbps**

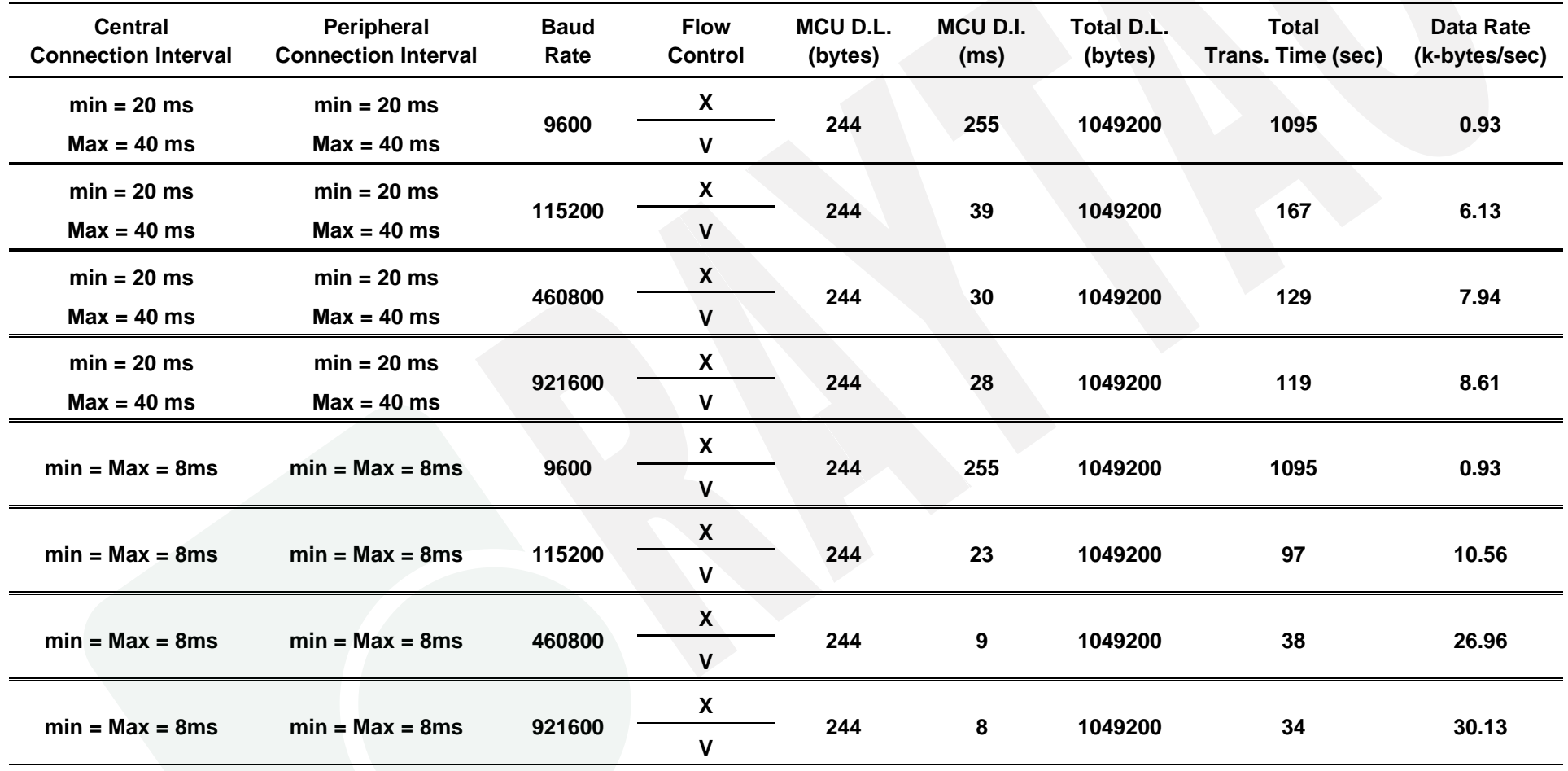

#### - Under **PHY mode** at **1 Mbps**

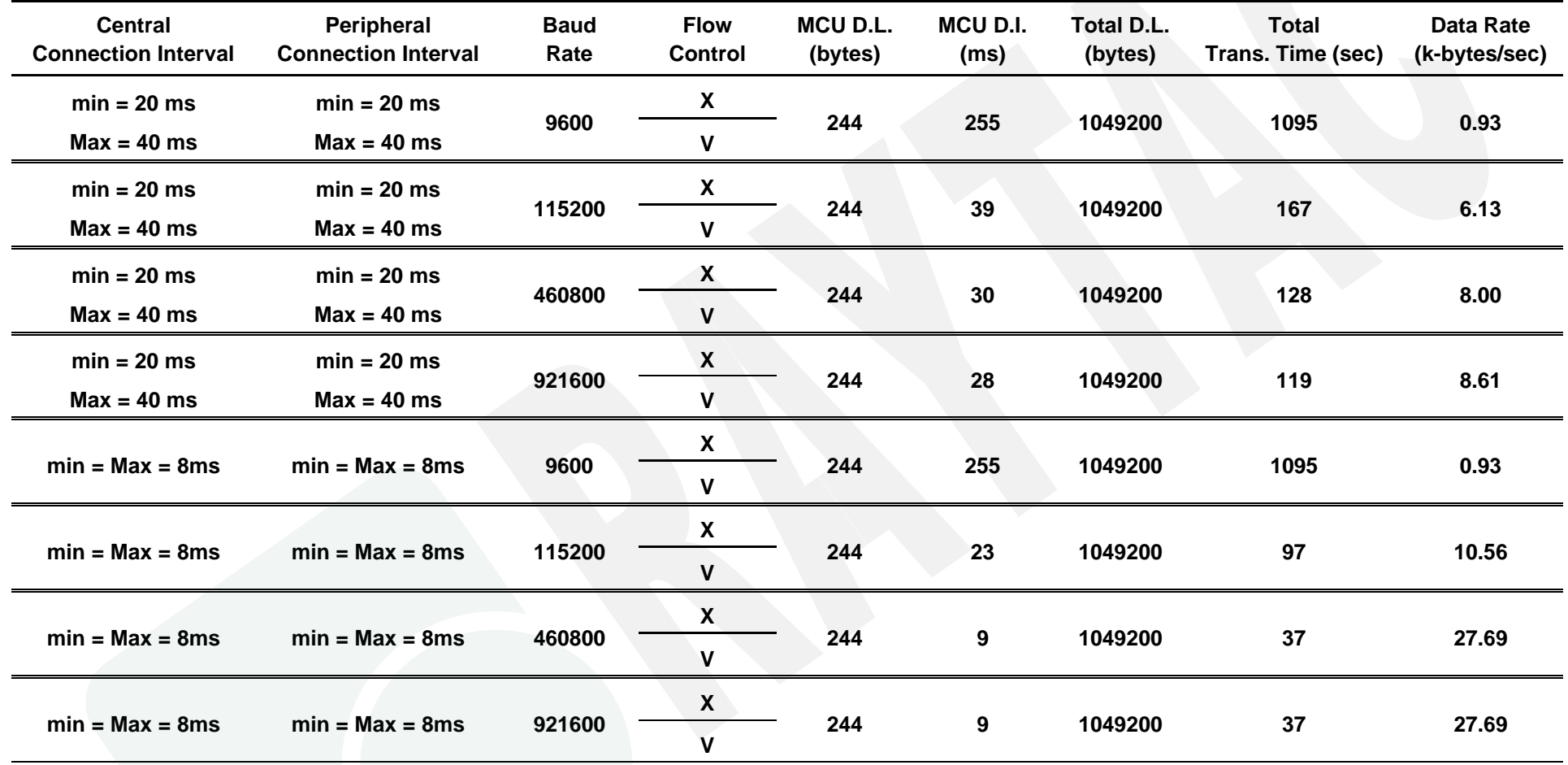

#### - Under **PHY mode** at **125 Kbps**

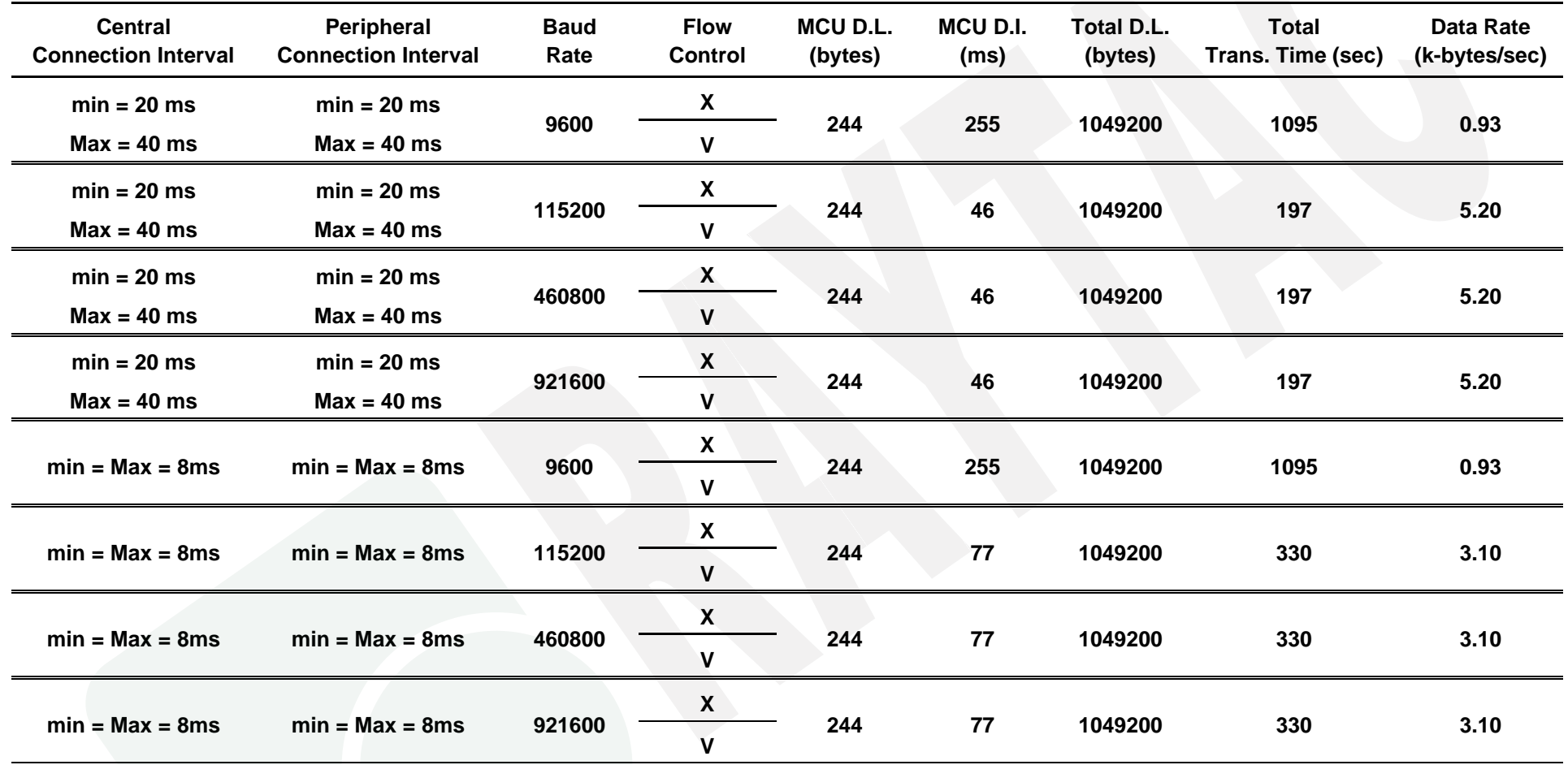

### ⚫ MCU→ Peripheral (MDBT50Q-ATMS UART)→ Central (MDBT50Q-RX-ATM)→ PC Console

#### - Under **PHY mode** at **2 Mbps**

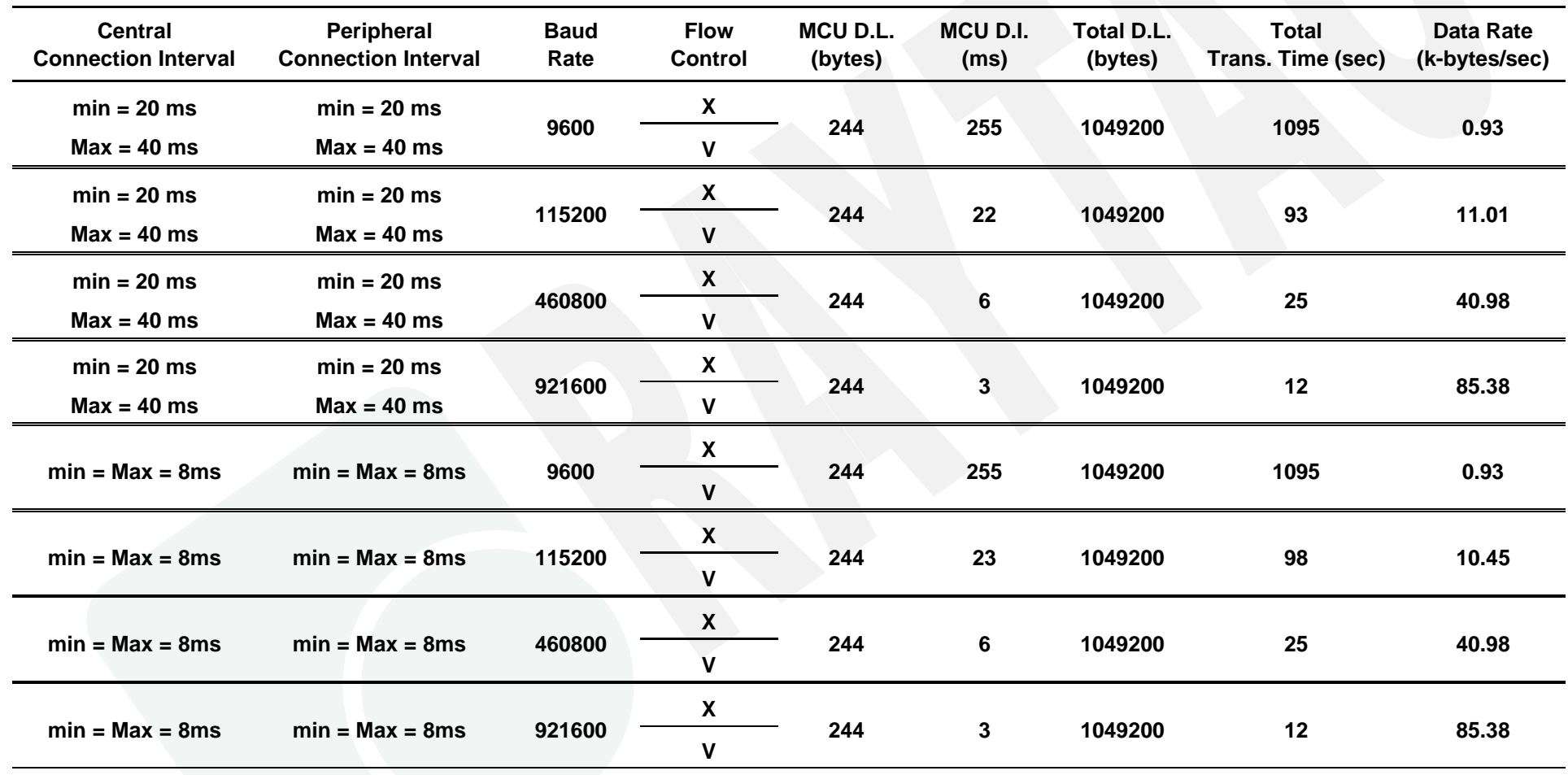

#### - Under **PHY mode** at **1 Mbps**

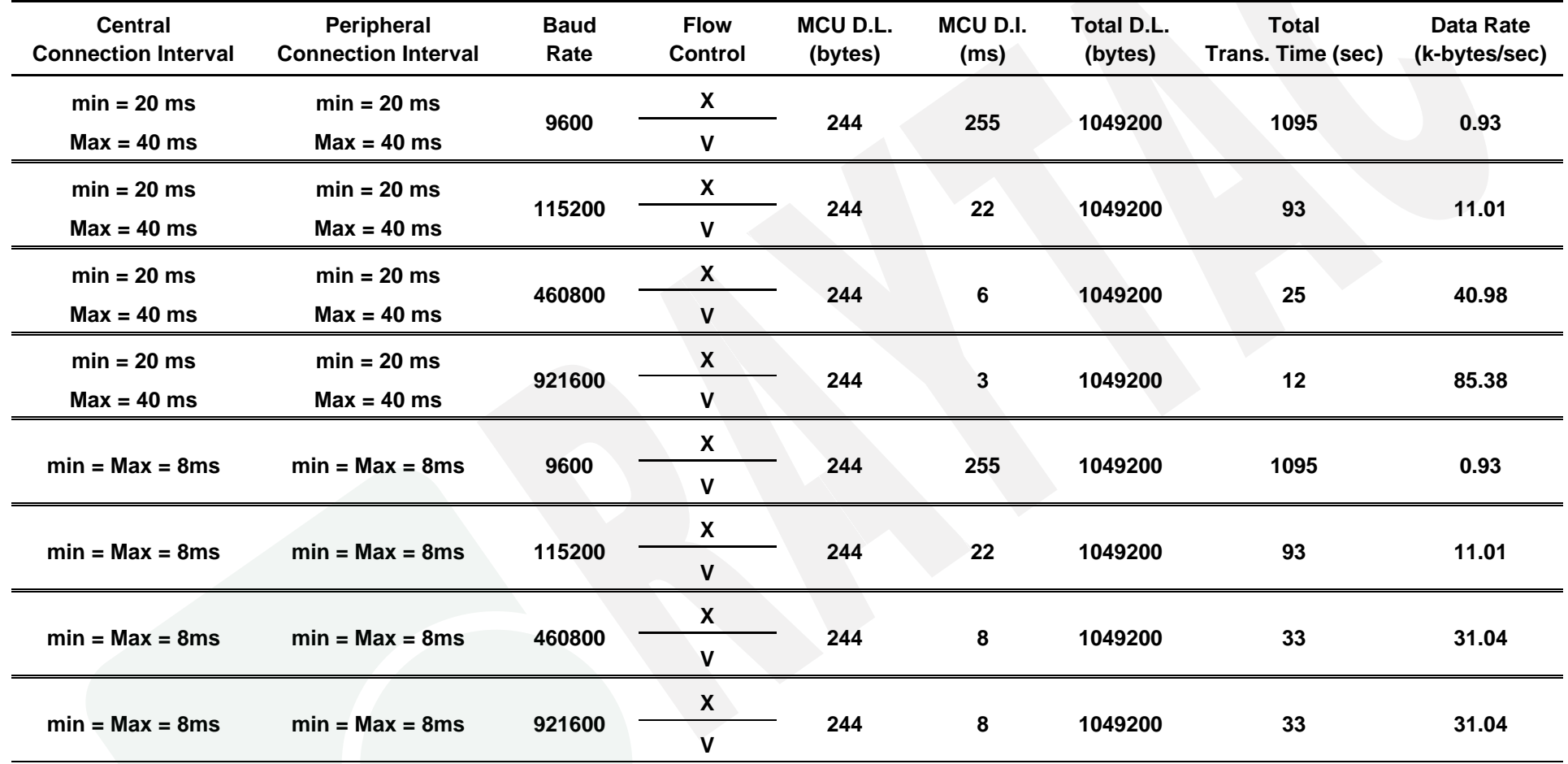

#### - Under **PHY mode** at **125 Kbps**

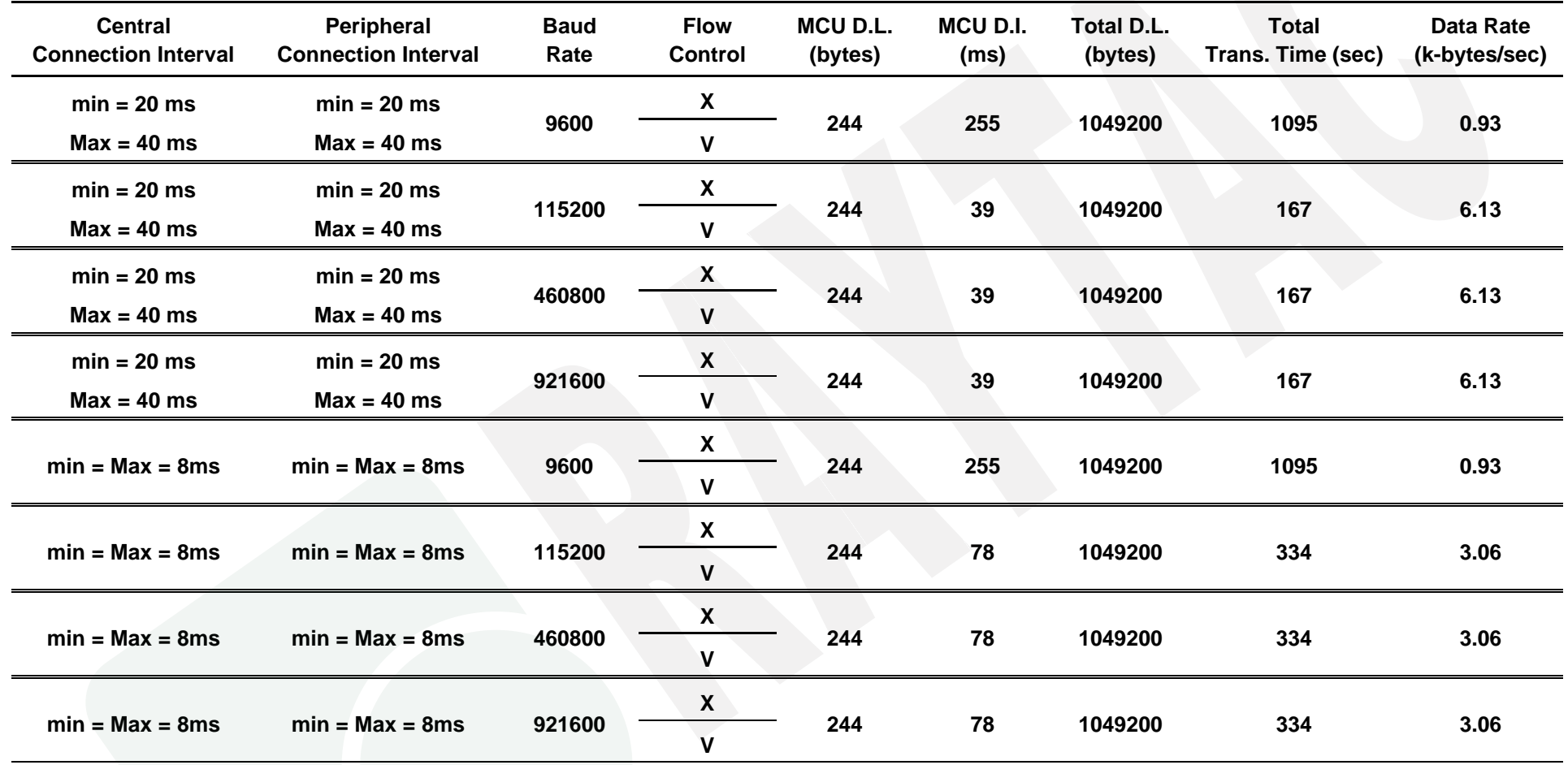

### ⚫ MCU→ Peripheral (MDBT50Q-ATMS UART)→ Central (MDBT42Q-ATM/PATM)→ PC Console

#### - Under **PHY mode** at **2 Mbps**

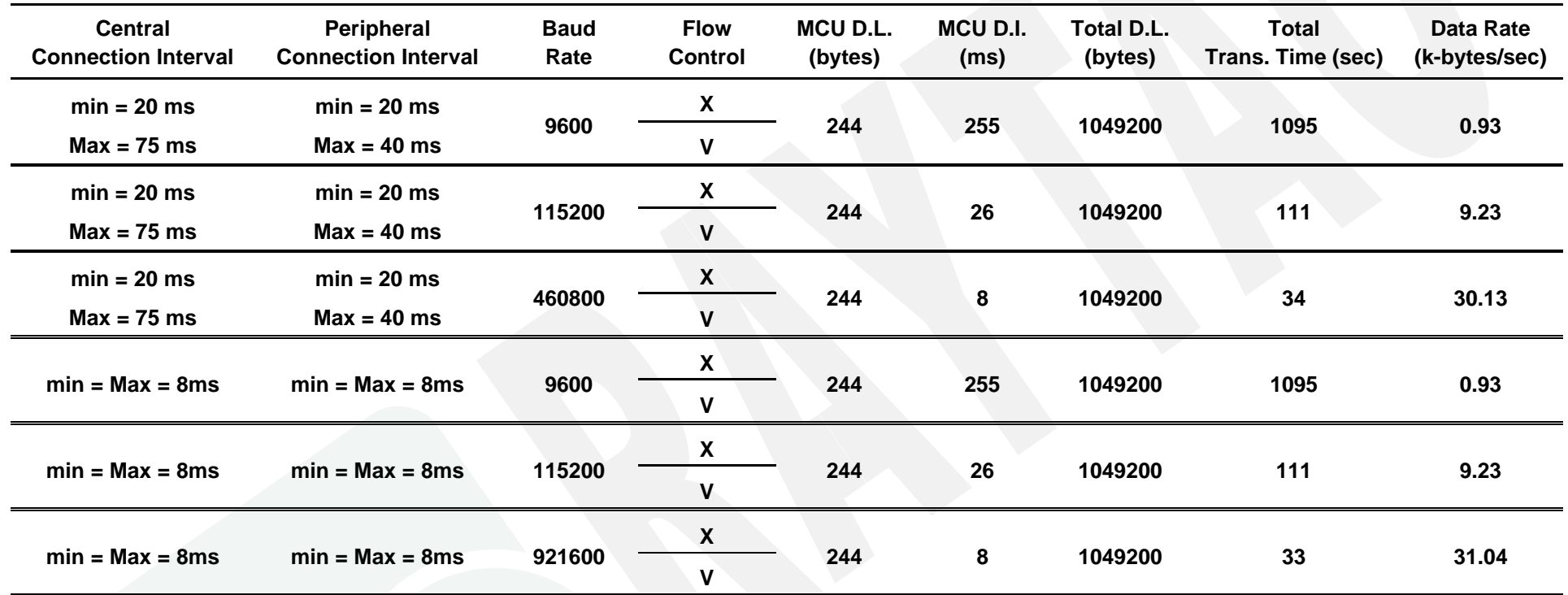

#### - Under **PHY mode** at **1 Mbps**

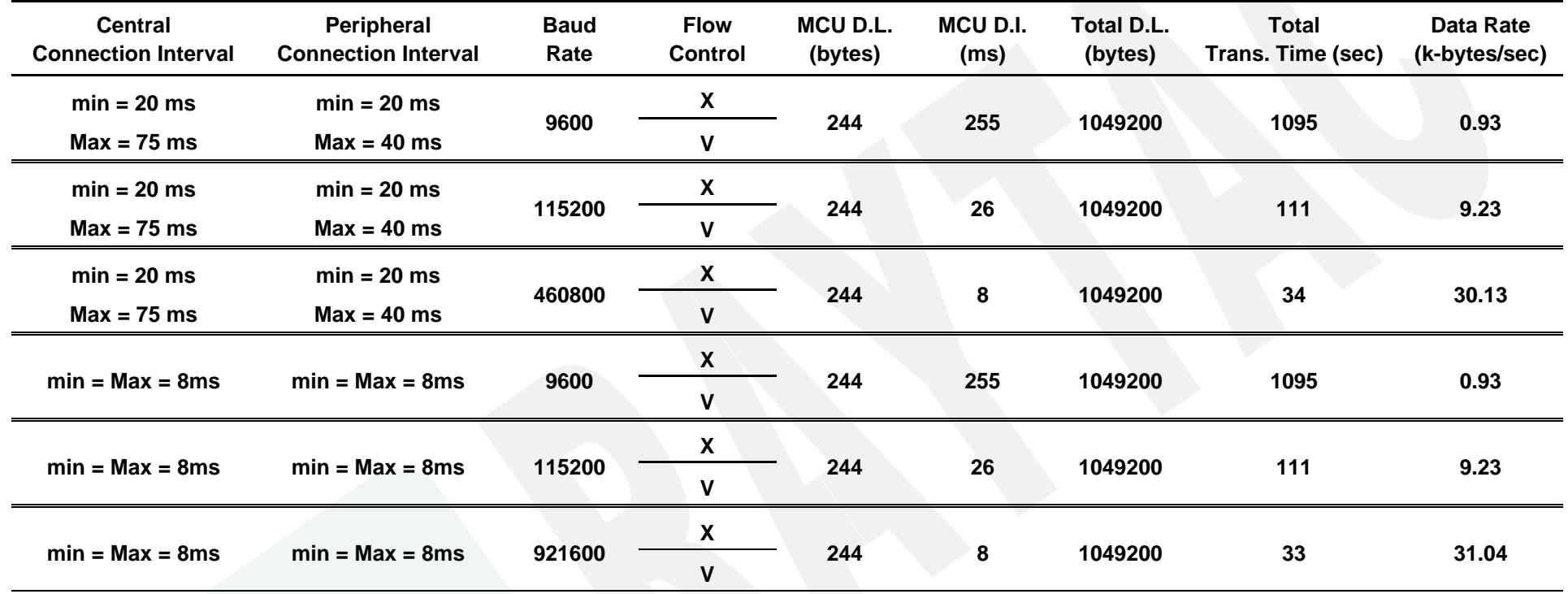

# 5. Product Dimension

### 5.1. PCB Dimensions & Pin Indication

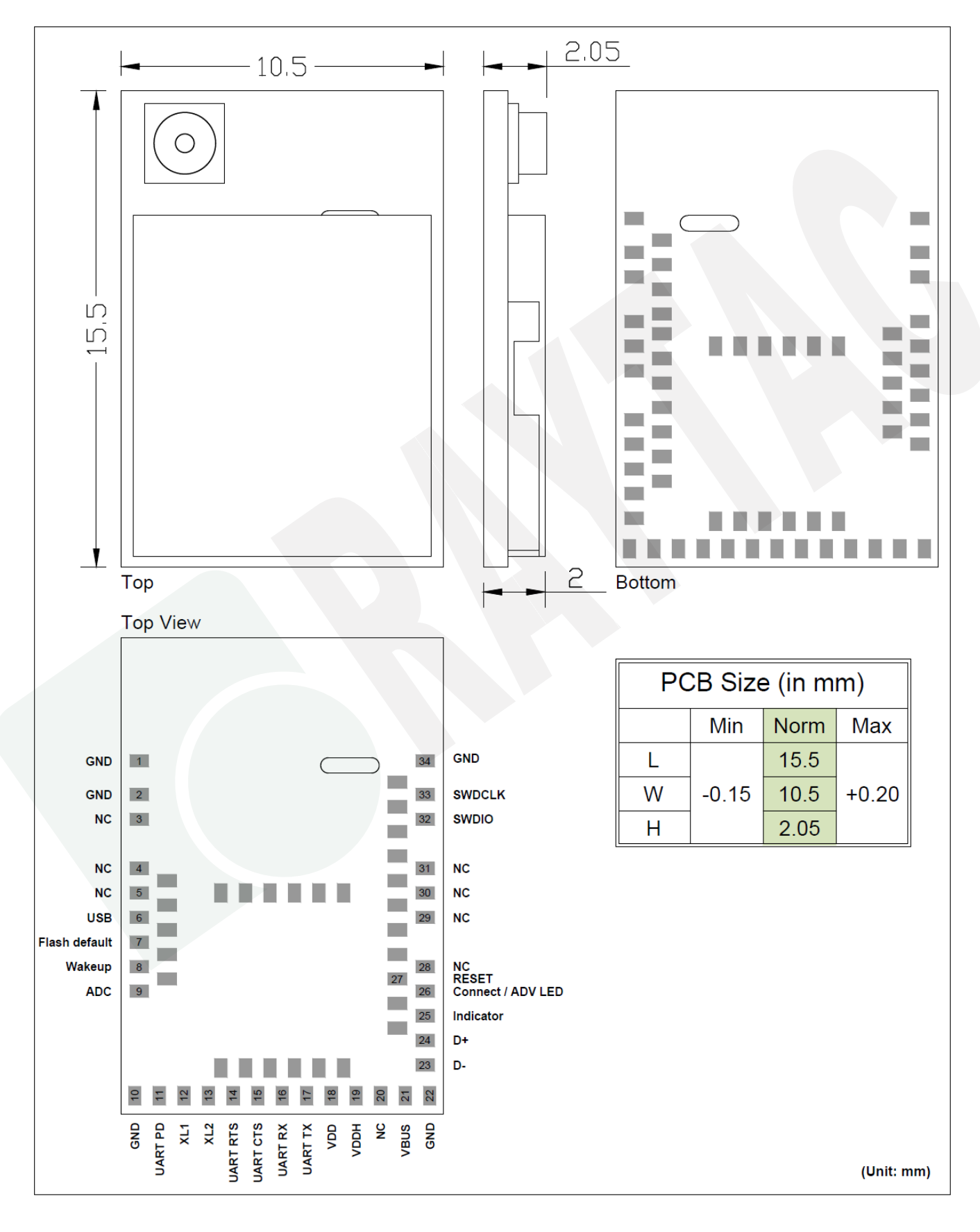

### 5.2. Recommended Layout of Solder Pad

#### $-10.5$  $3.4$ Т. L. Т. п m. m. Т. m. **COL** o. Toplayer no ground pad Т.  $\Box$  $\overline{\mathscr{A}}$ k. **The State**  $-2.95$ ш **COL** m.  $\equiv$ ۰  $\blacksquare$ ш **College** ш **CONTRACT CO In** п п  $\overline{\phantom{a}}$ ۰ ш n **Tale** m. n. <u>e i</u>  $\mathcal{L}_{\mathcal{A}}$ m. ш **COL COL** m. **COL** m. Ù. **The State**  $\blacksquare$  $\overline{\phantom{a}}$ **CO** T.  $\overline{\phantom{a}}$ × o. m. Ŵ. ш m, **COL** ш  $\overline{\phantom{a}}$ L. m. m. L. L. п П a ma 8 H H H **TIP** л ш п ш F Toplayer no ground pad Top View (Unit: mm)

#### *Graphs are all in Top View, Unit in mm.*

**Top View** 

Top View (Unit: mm)

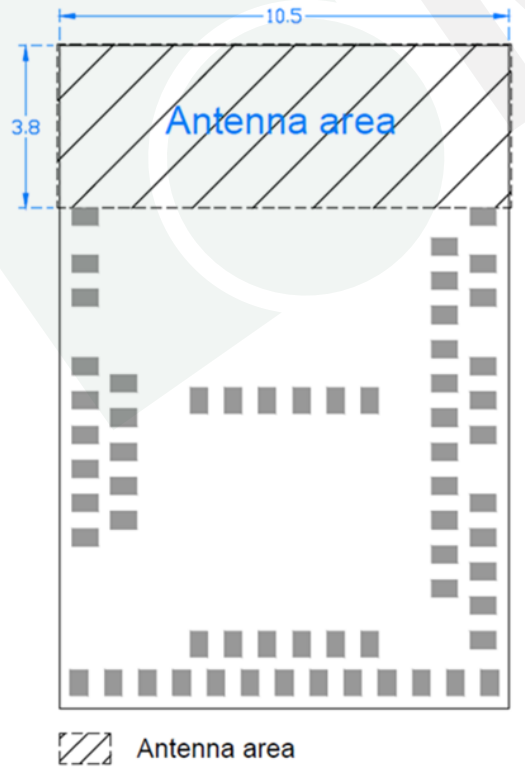

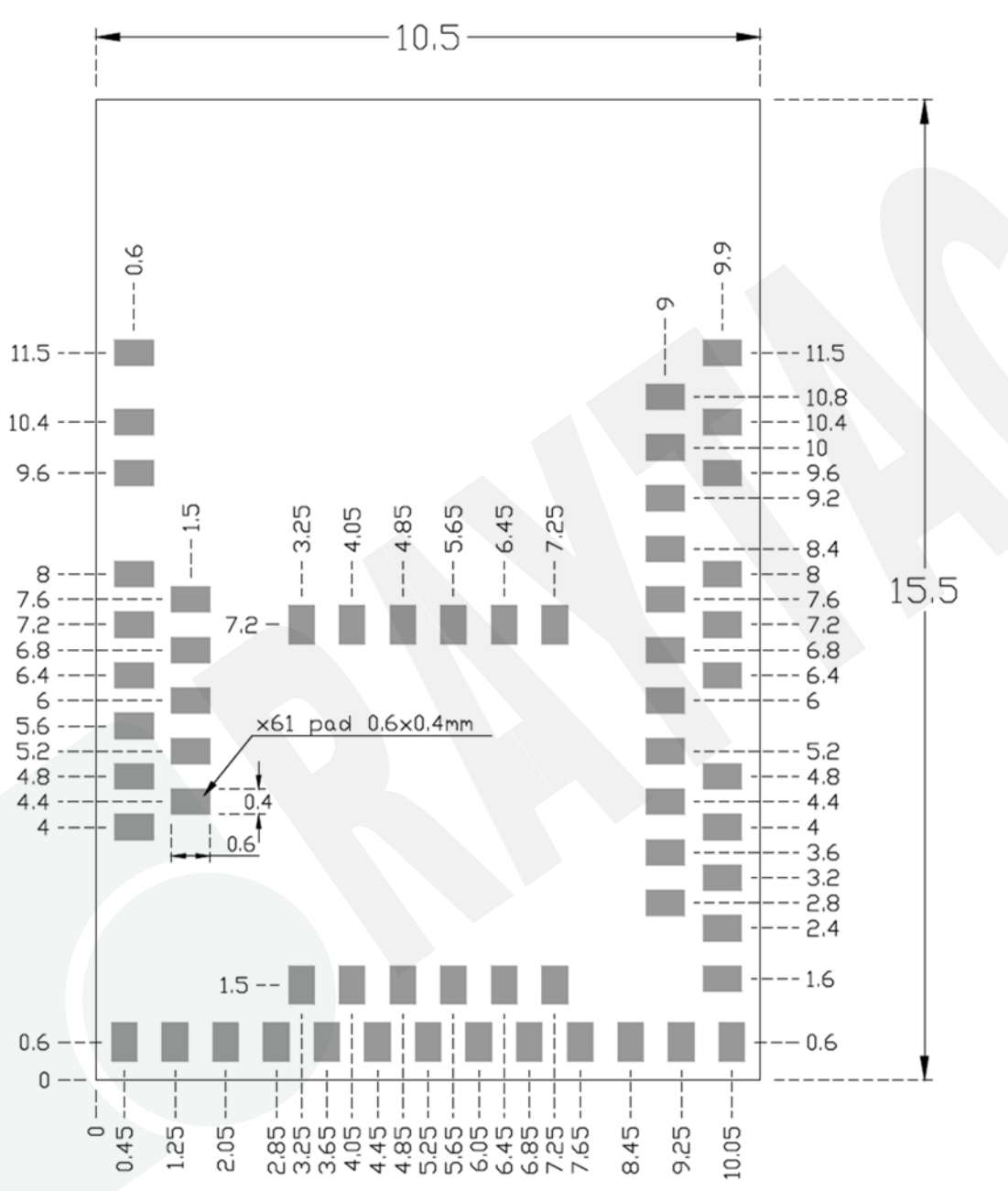

Top View (Unit: mm)

### 5.3. RF Layout Suggestion (aka Keep-Out Area)

Please follow below instruction to avoid from having Ground Pad in the area of our RF test pad. Otherwise, it may cause shortage to the module.

Welcome to send us your layout in PDF for review at **service@raytac.com** or your contact at Raytac with title "Layout reviewing - Raytac Model No. - YOUR company's name".

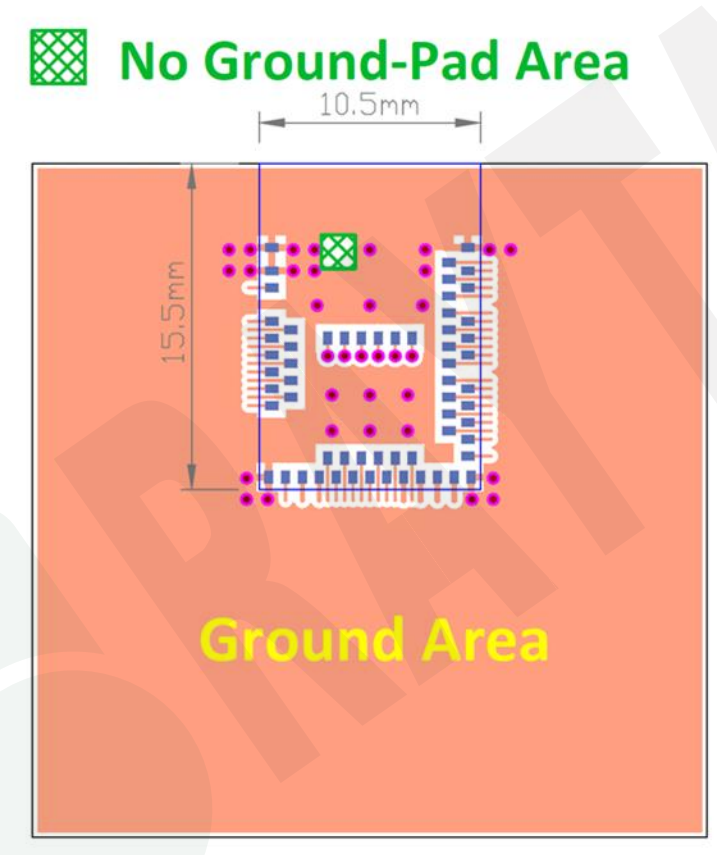

**Top View** 

#### Please add via holes in GROUND area as many as possible, especially around the four corners.

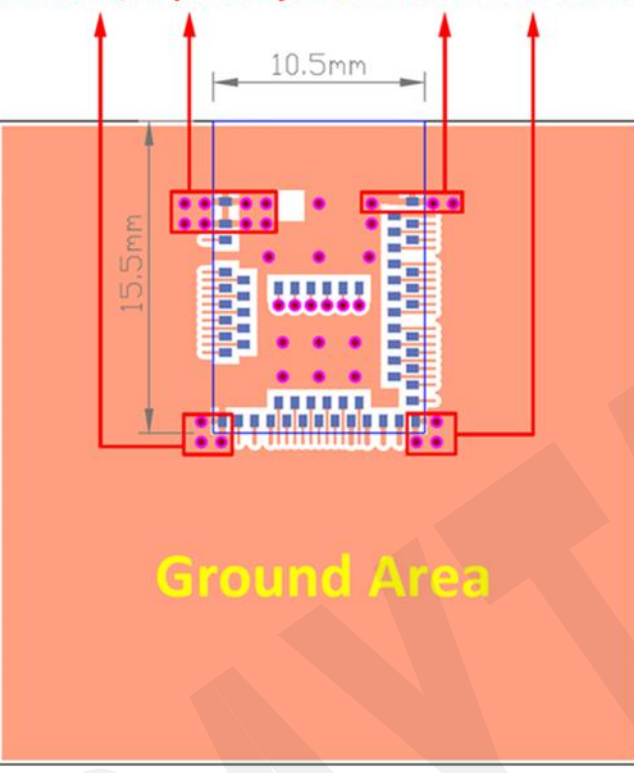

**Top View** 

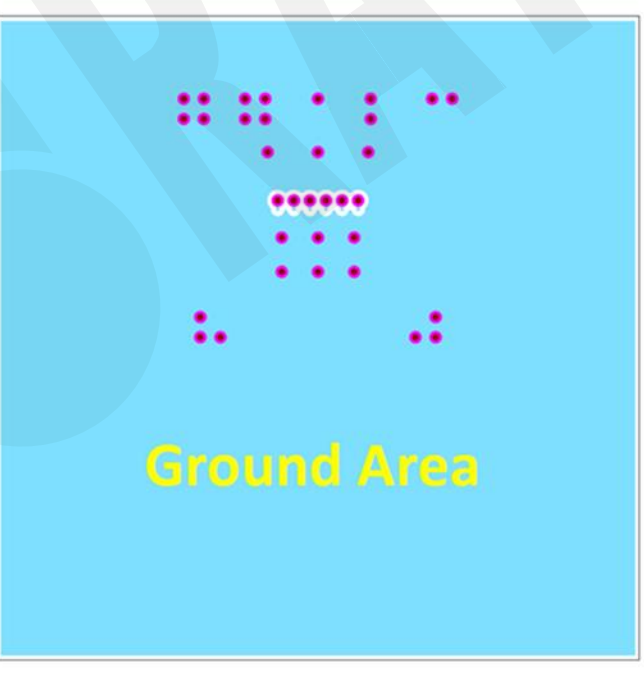

#### **Perpective View**

### 5.4. Footprint & Design Guide

Please visit ["Support"](http://www.raytac.com/document/index.php?index_m_id=12) page of our website to download. The package includes footprint, 2D/3D drawing, reflow graph and recommended spec for external 32.768khz.

# 6. Main Chip Solution

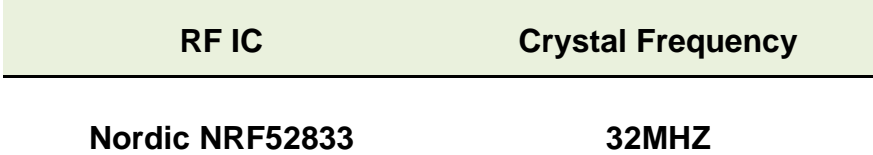

*32MHz crystal and RF (VDD) DC/DC inductor (Reg1) are already inside the module.*

# 7. Shipment Packaging Information

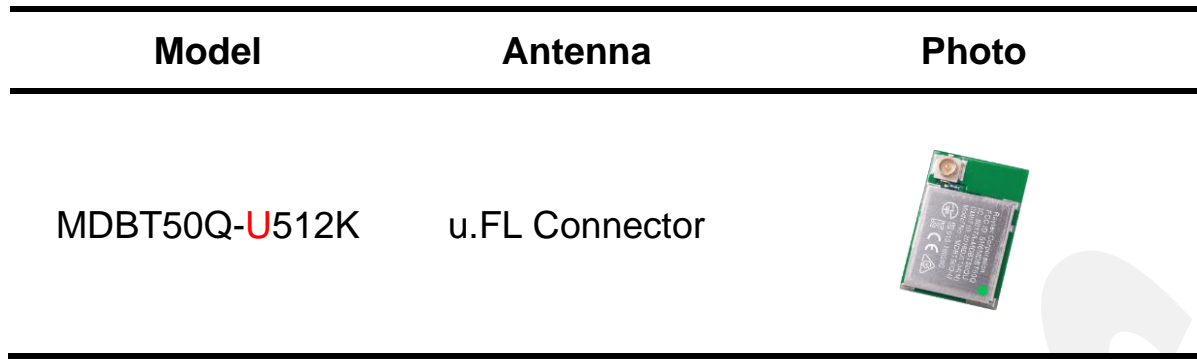

- Unit Weight of Module: 0.68 g (±0.02 g)

- Packaging Type: Anti-static tray or Tape & Reel

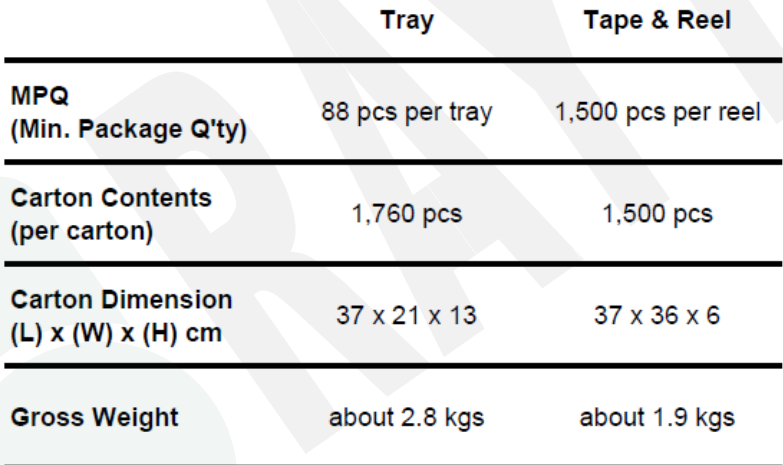

### 7.1. Marking on Metal Shield

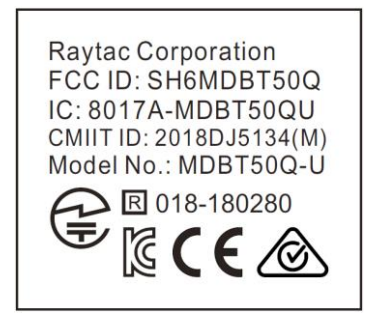

### 7.2. Packaging Info

### 7.2.1. Tray Packaging

Anti-static tray is specifically designed for mass production. It can be used directly on SMT automatic machine.

#### *Before July 1st, 2022*

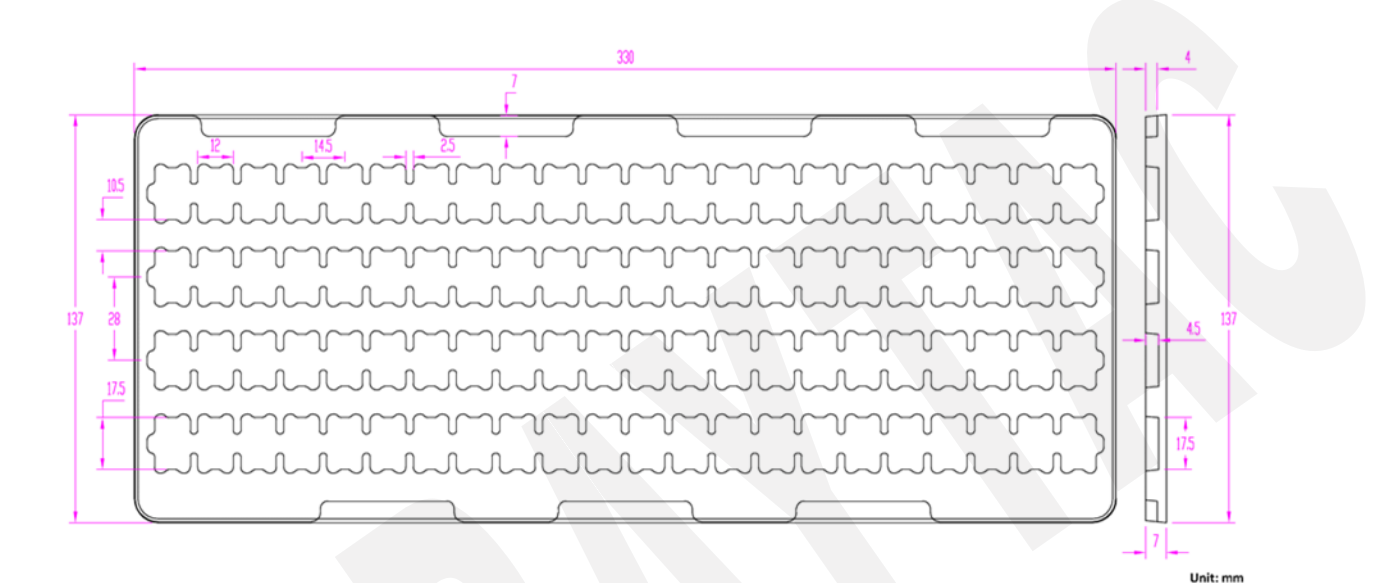

#### *After July 1st, 2022*

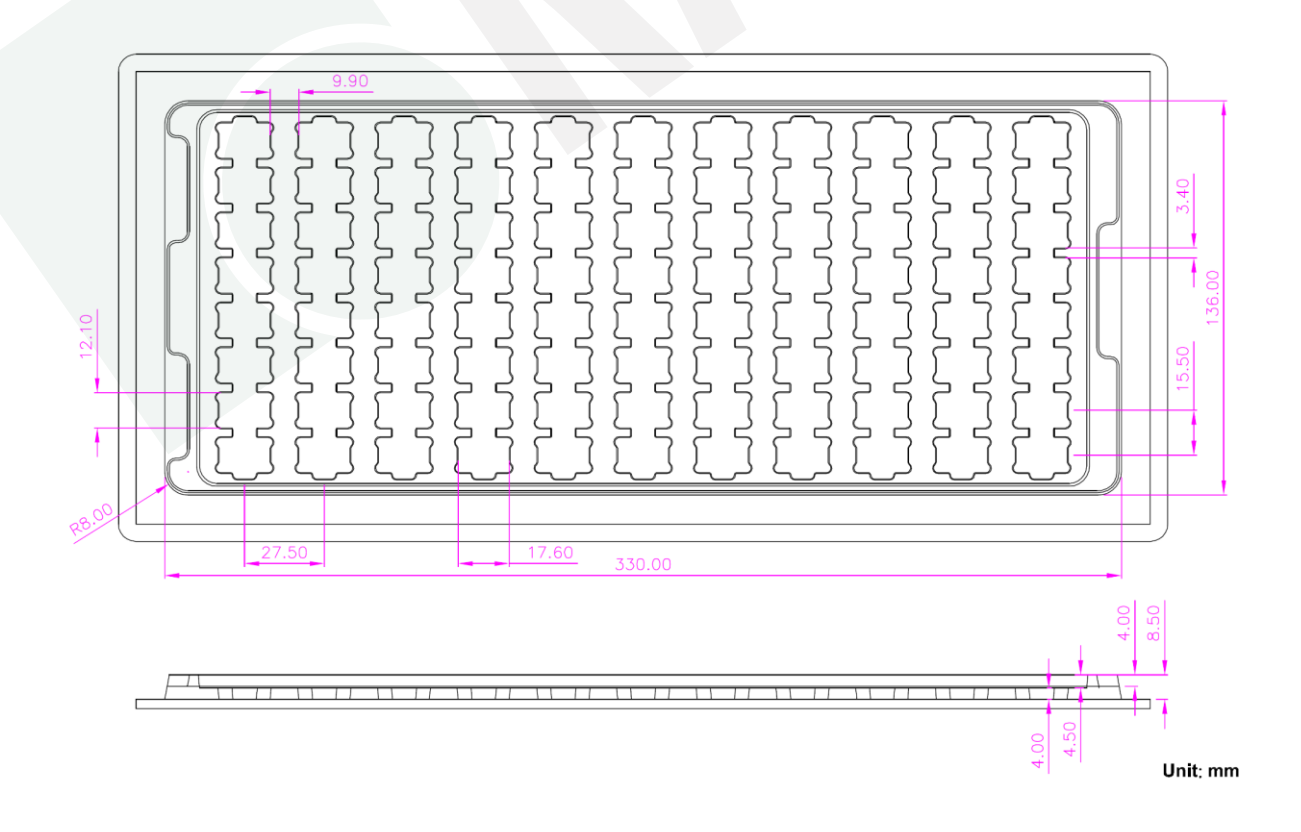

### 7.2.2. Tape & Reel Packaging

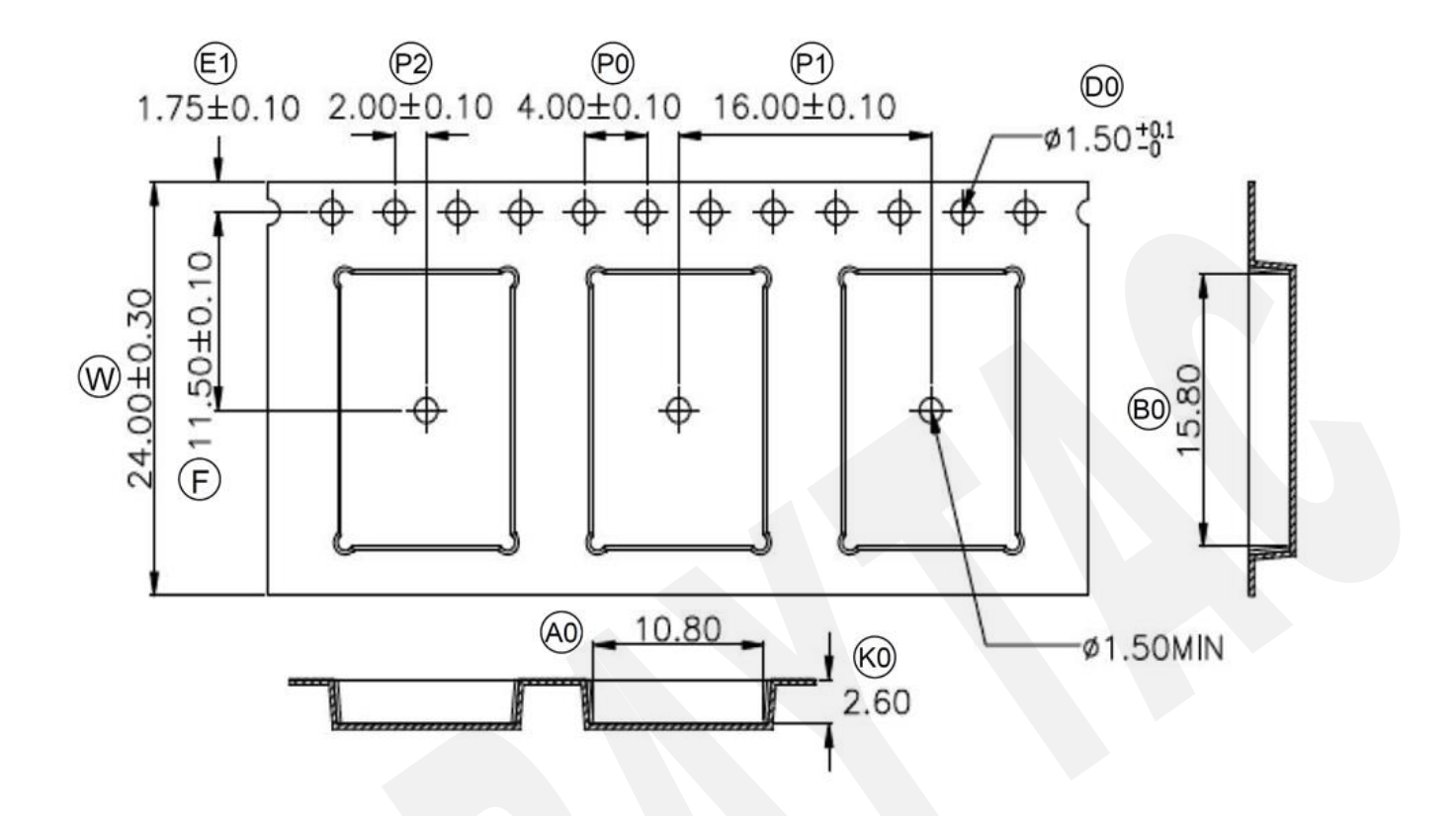

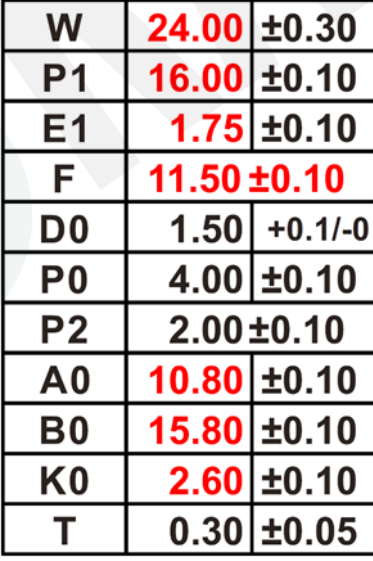

### 7.3. Order Code

Each model has two options of packaging. Please use following part no. when placing order to us.

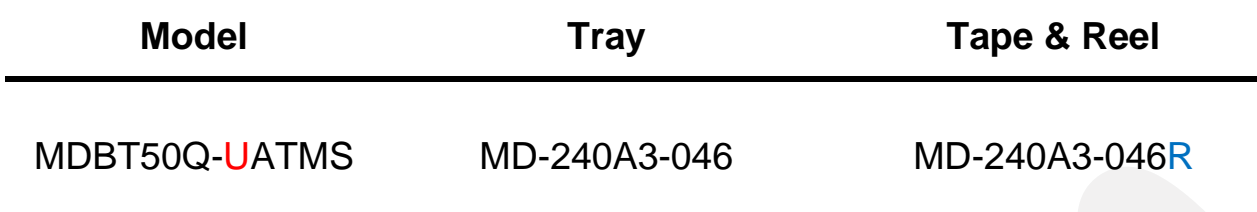

*MPQ of Reel packaging is 1,500 pcs and Tray packaging is 88 pcs.*

# 8. Specification

*Any technical spec shall refer to Nordic's official documents as final reference. Contents below are from ["nRF52833 Production Specification v1.5"](https://infocenter.nordicsemi.com/pdf/nRF52833_PS_v1.5.pdf), please click to download full spec.*

### 8.1. Absolute Maximum Ratings

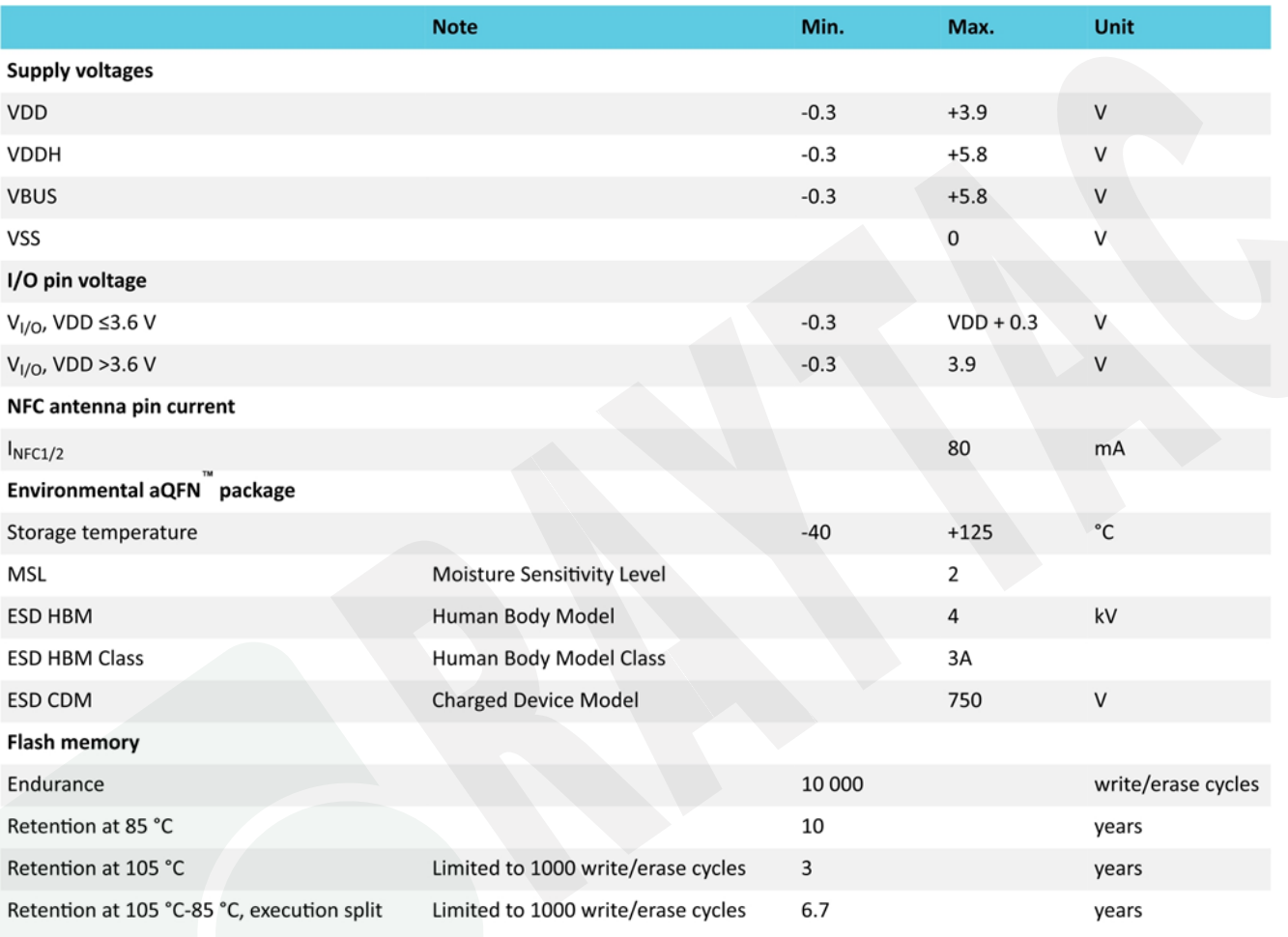

75% execution time at 85 °C or less

### 8.2. Operation Conditions

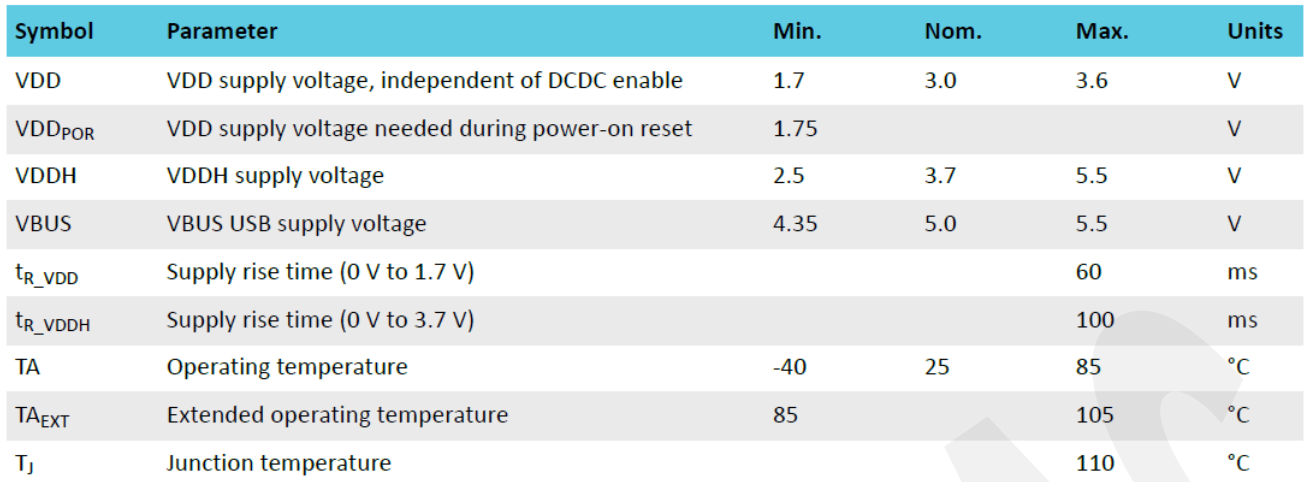

Note: The on-chip power-on reset circuitry may not function properly for rise times longer than the specified maximum.

### 8.3. Electrical Specifications

#### 8.3.1. General Radio Characteristics

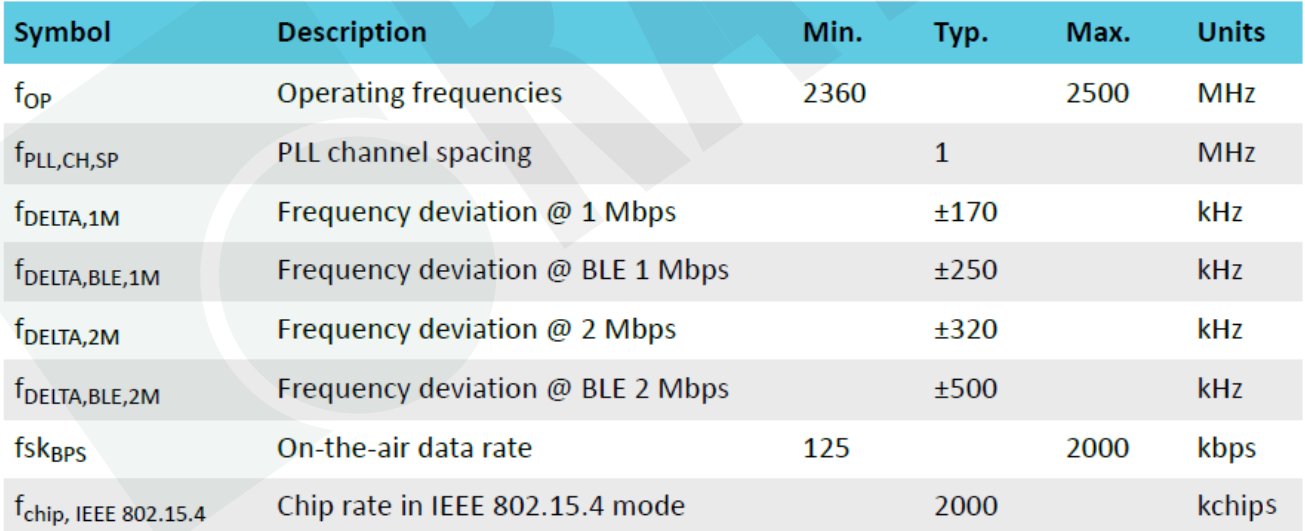

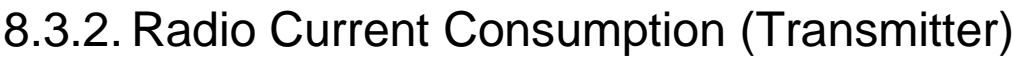

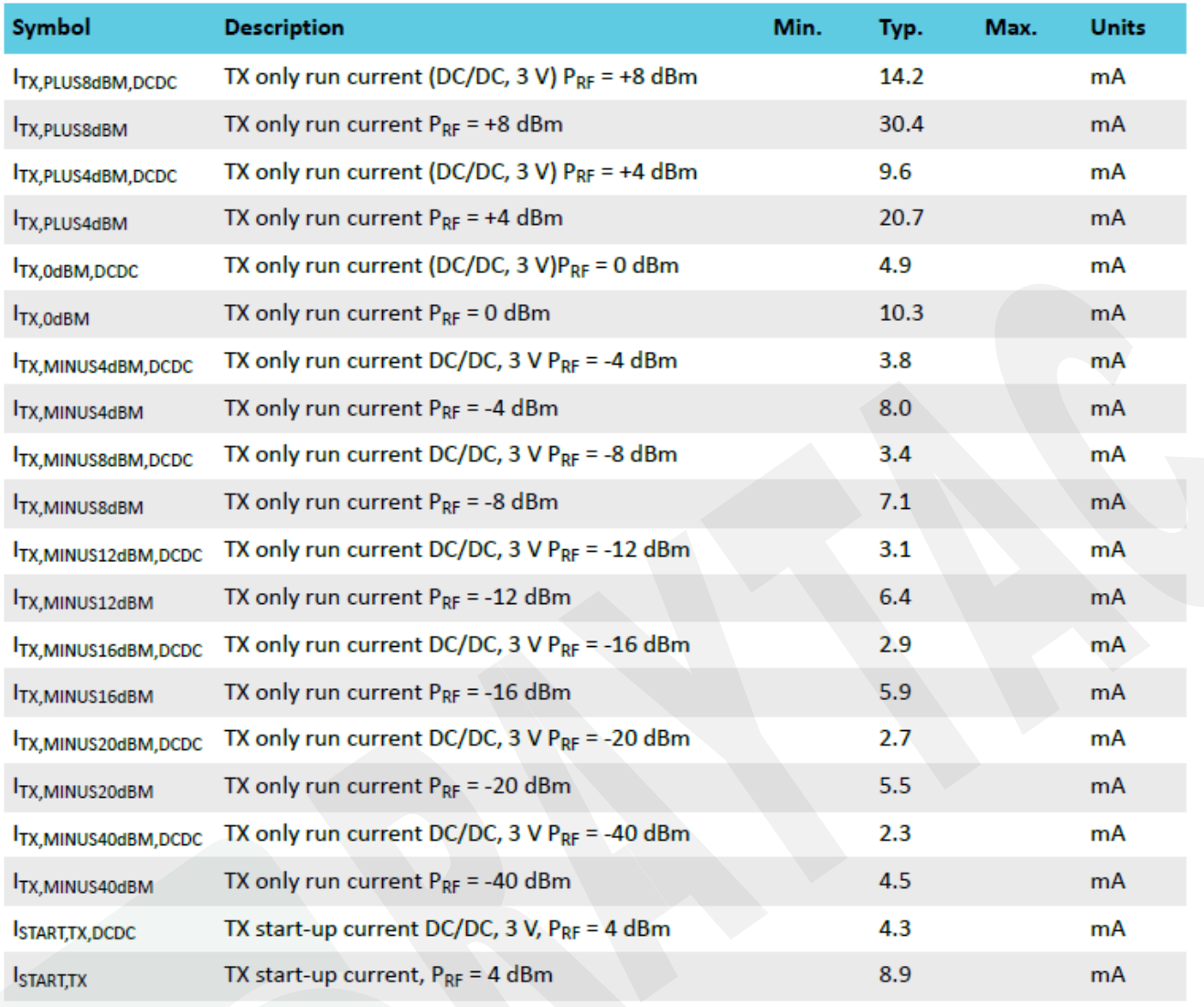

# 8.3.3. Radio Current Consumption (Receiver)

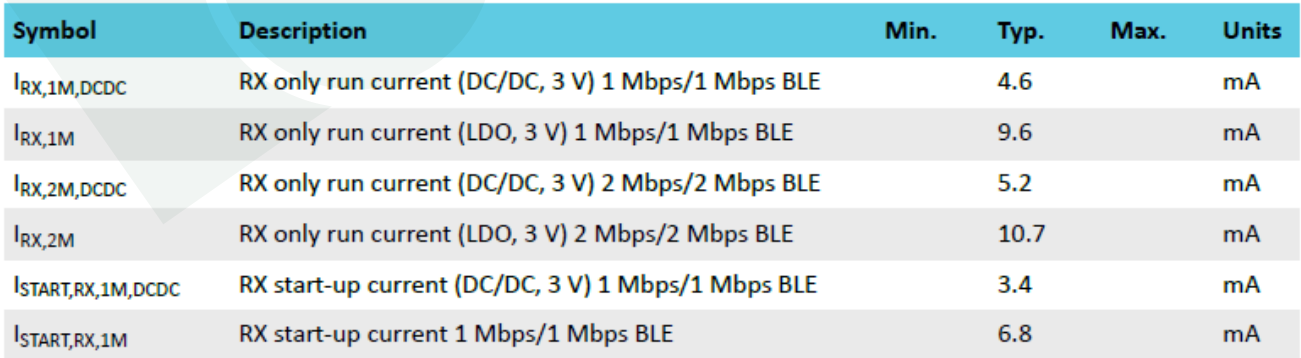

# 8.3.4. Transmitter Specification

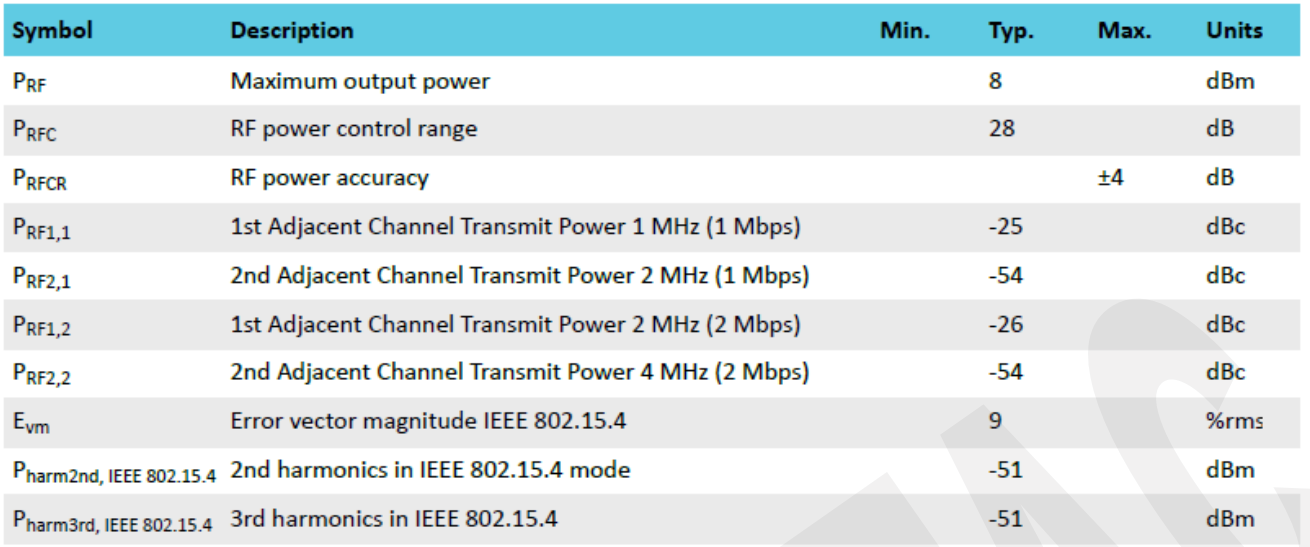

# 8.3.5. RSSI Specifications

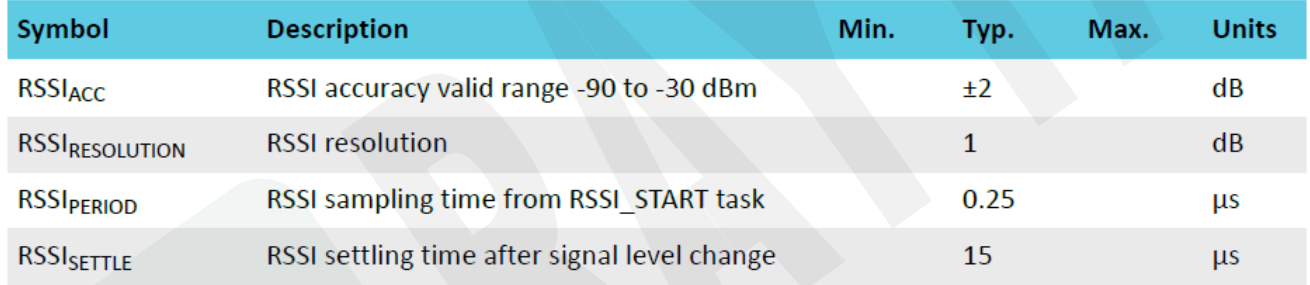

### 8.3.6. Receiver Operation

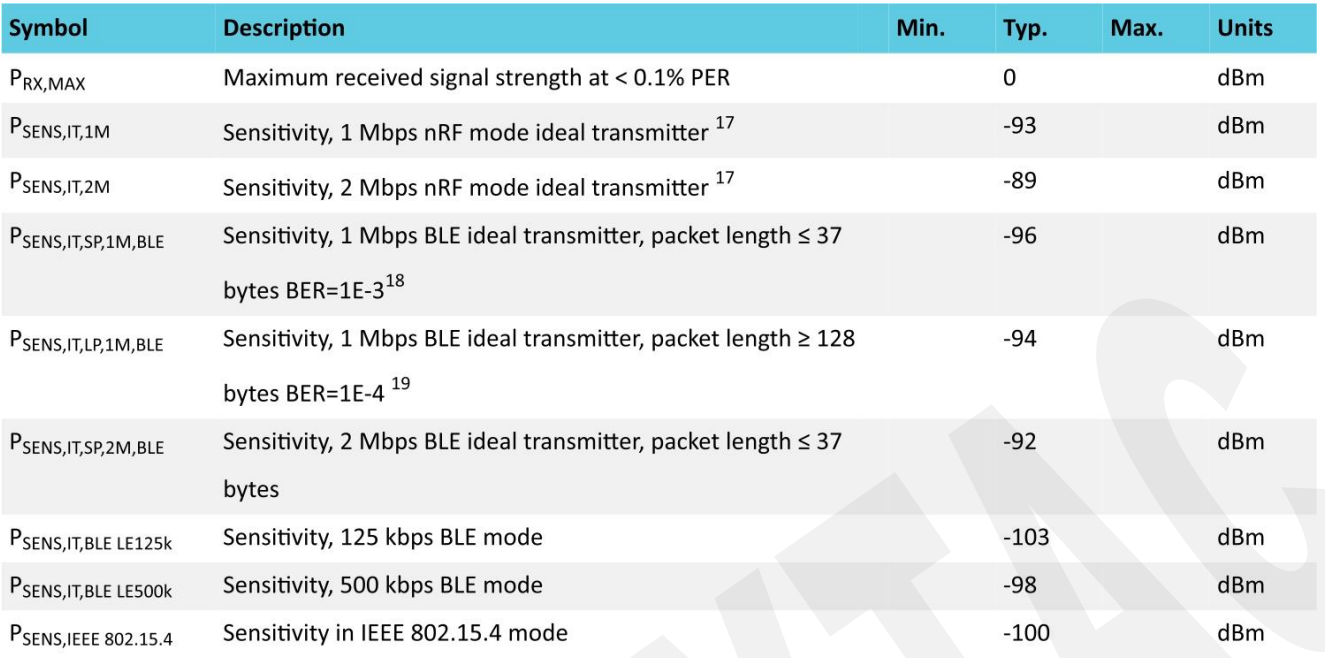

<sup>17</sup> Typical sensitivity applies when ADDR0 is used for receiver address correlation. When ADDR[1...7] are used for receiver address correlation, the typical sensitivity for this mode is degraded by 3 dB.

18 As defined in the Bluetooth Core Specification v4.0 Volume 6: Core System Package (Low Energy Controller Volume).

Equivalent BER limit < 10E-04. 19

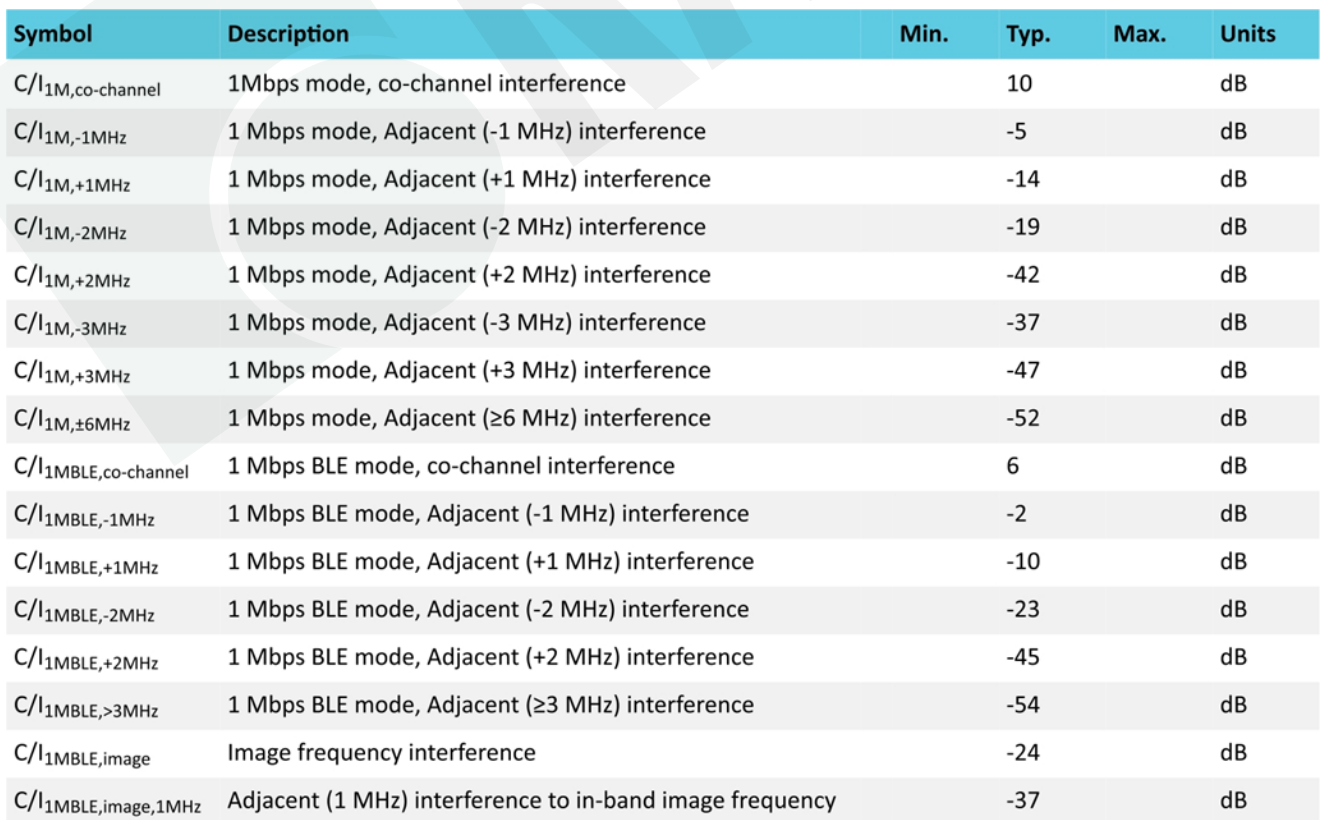

### 8.3.7. RX Selectivity

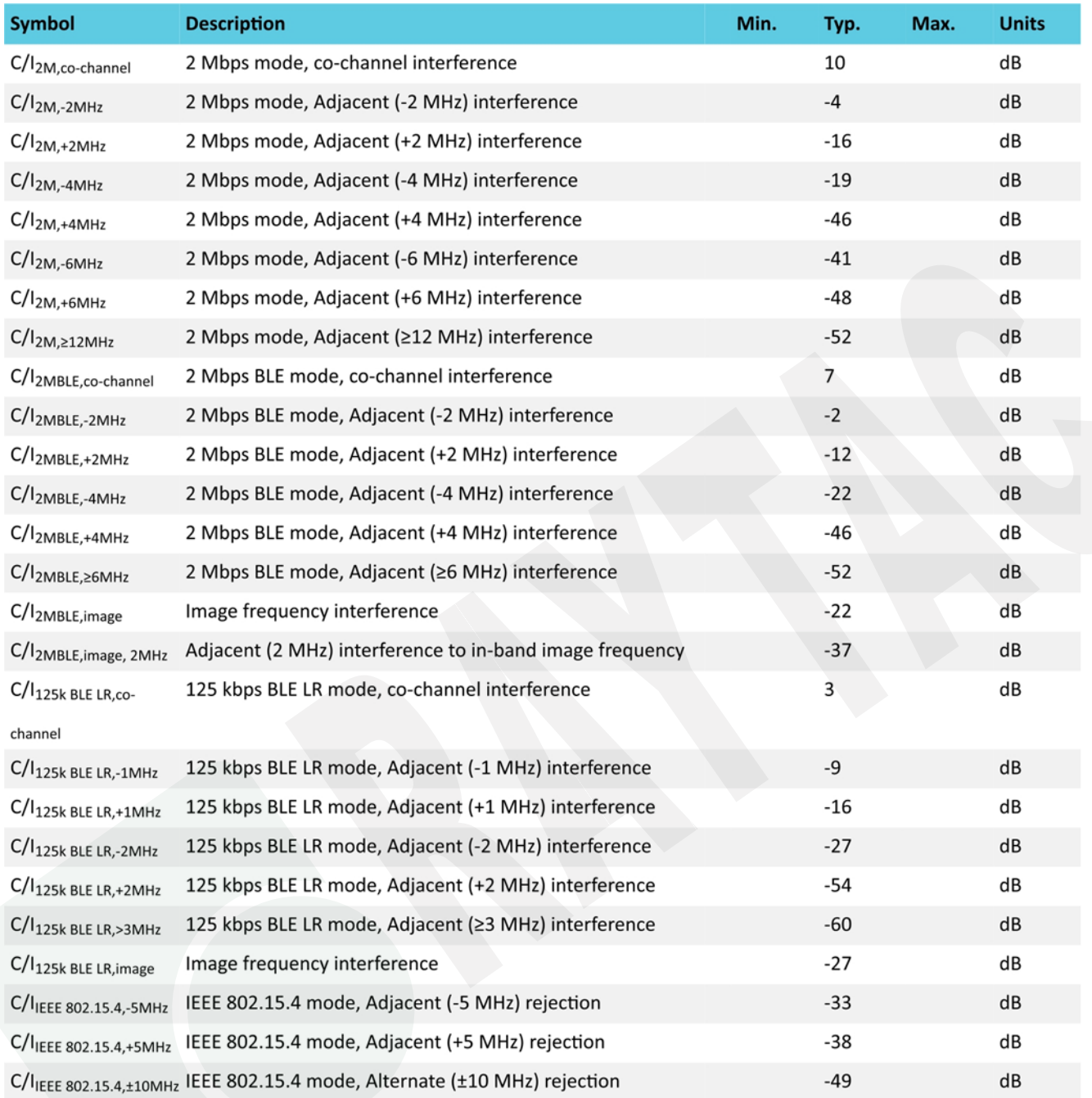

Remark: Desired signal level at PIN = -67 dBm. One interferer is used, having equal modulation as the desired signal. The input power of the interferer where the sensitivity equals BER = 0.1% is presented.

## 8.3.8. RX Intermodulation

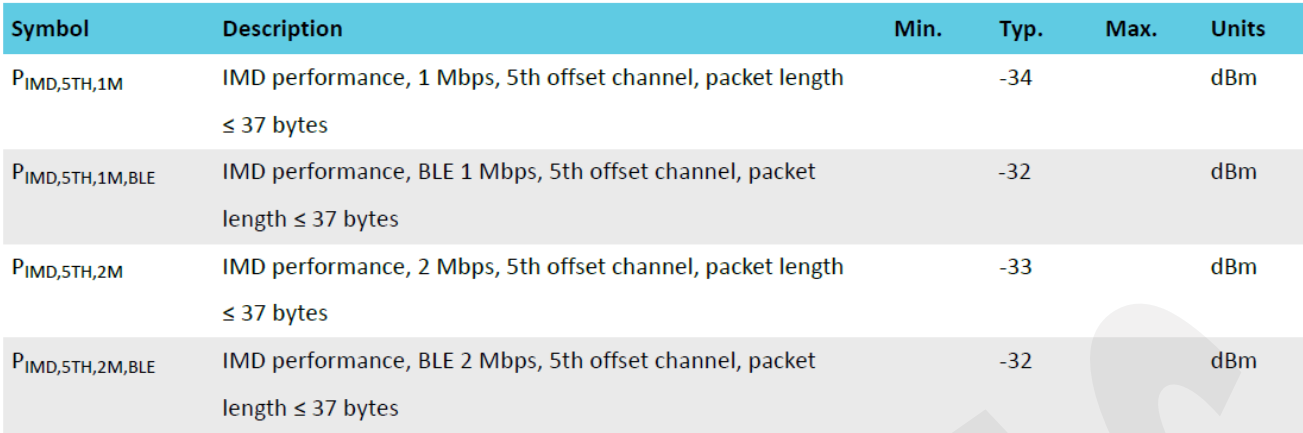

Remark: Desired signal level at PIN = -64 dBm. Two interferers with equal input power are used. The interferer closest in frequency is not modulated, the other interferer is modulated equal with the desired signal. The input power of the interferers where the sensitivity equals BER =  $0.1\%$  is presented.

#### 8.3.9. Radio Timing Parameters

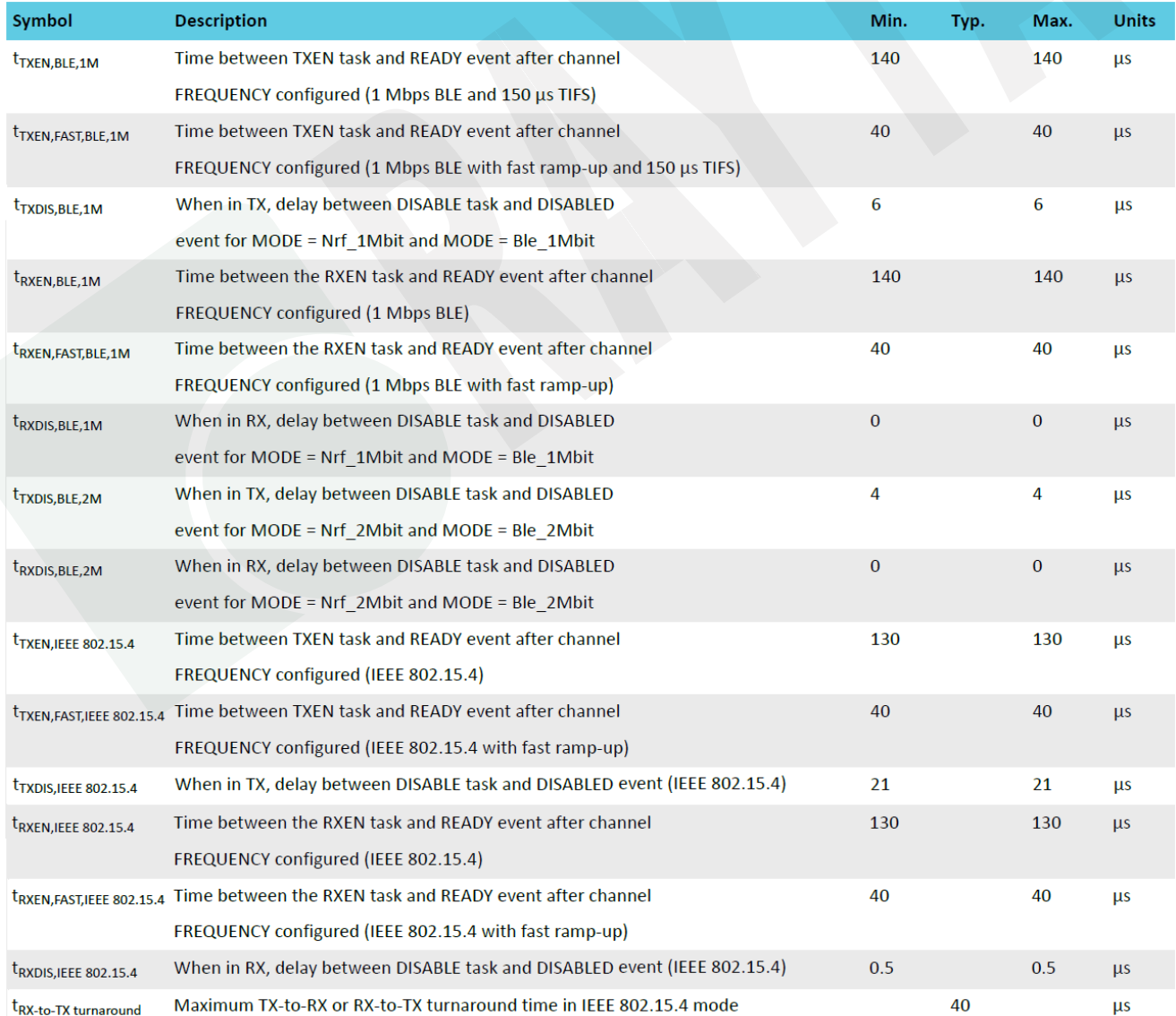

# 8.3.10. CPU

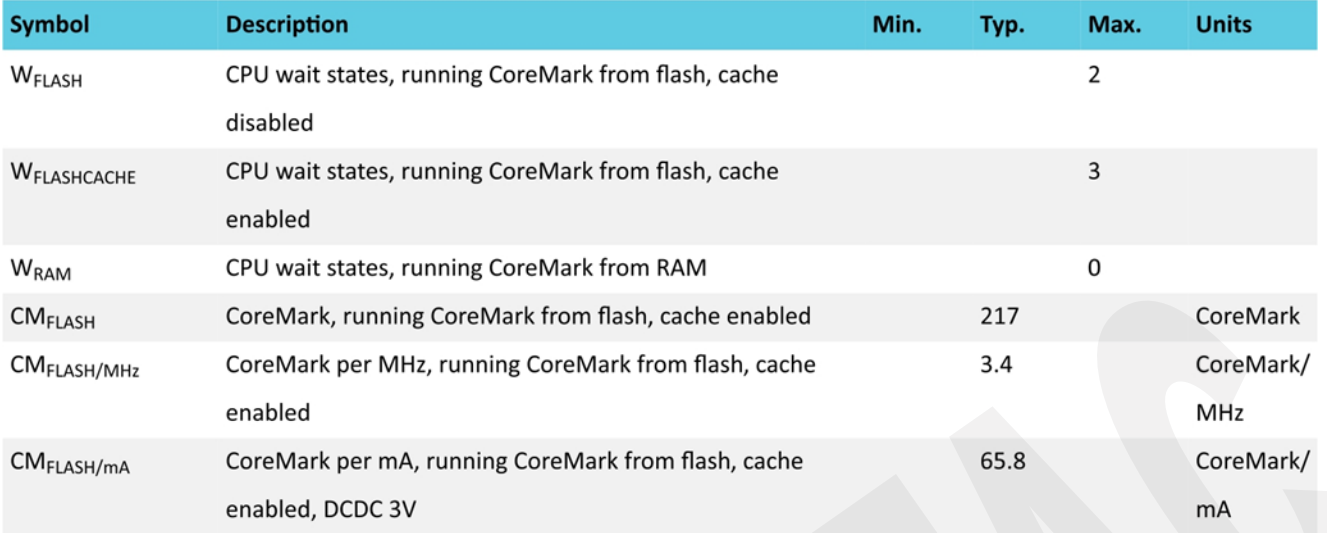

# 8.3.11. Power Management

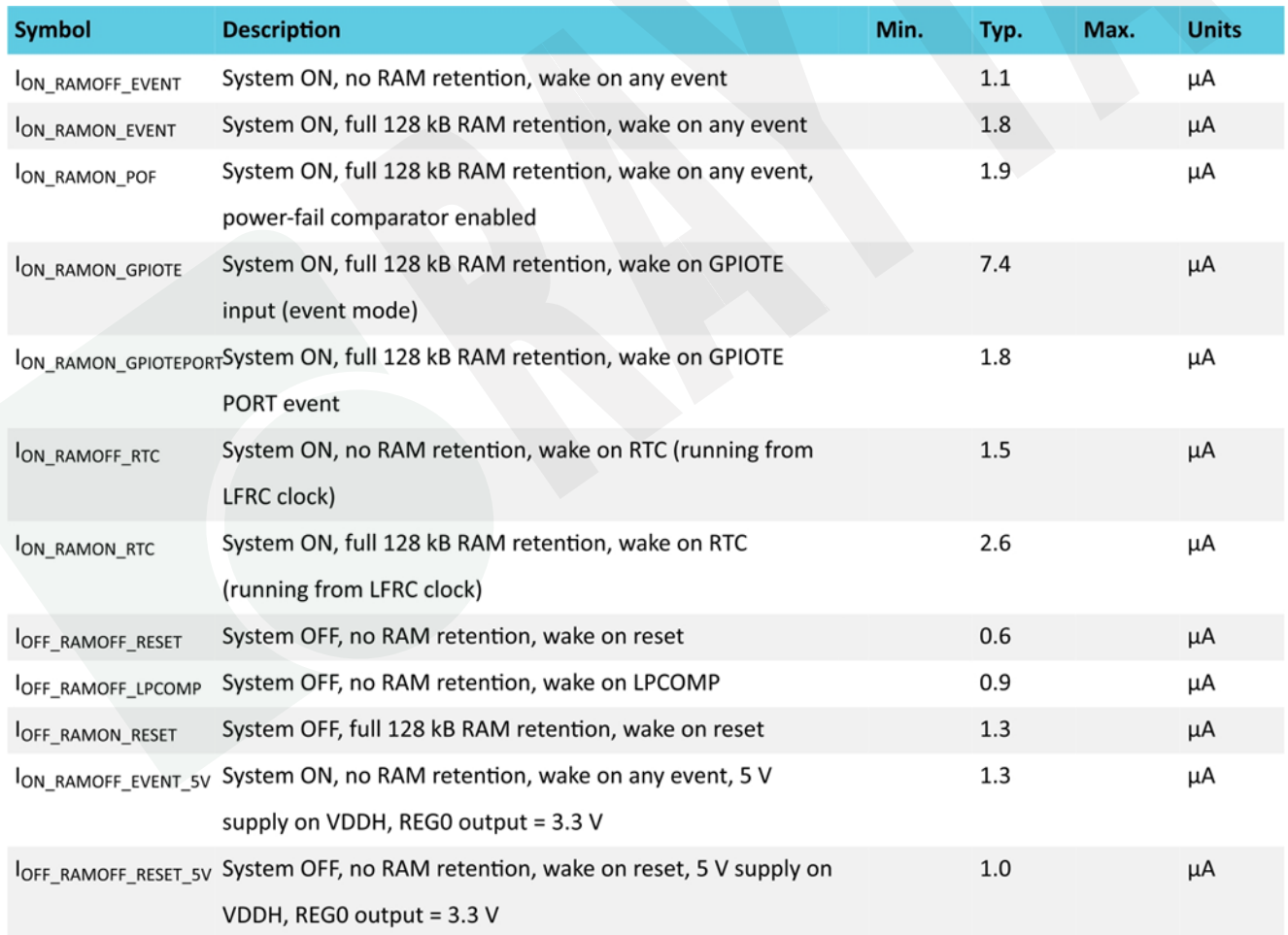

# 9. Block Diagram

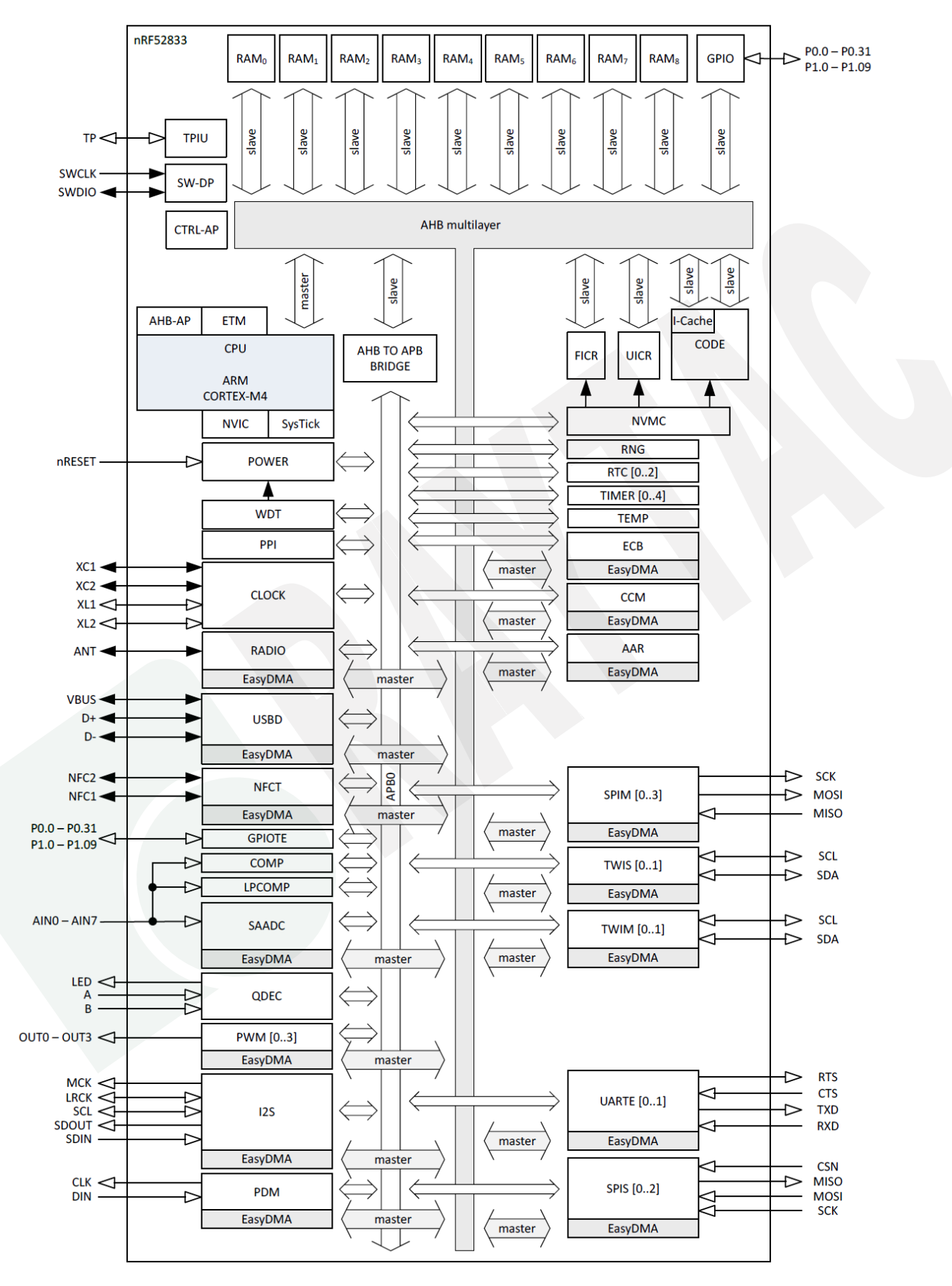

# 10. Antenna

Below chart shows a few options of external antenna which has been tested and approved to use with MDBT50Q-U. Please check *[12](#page-74-0) [Certification](#page-74-0)* for more details.

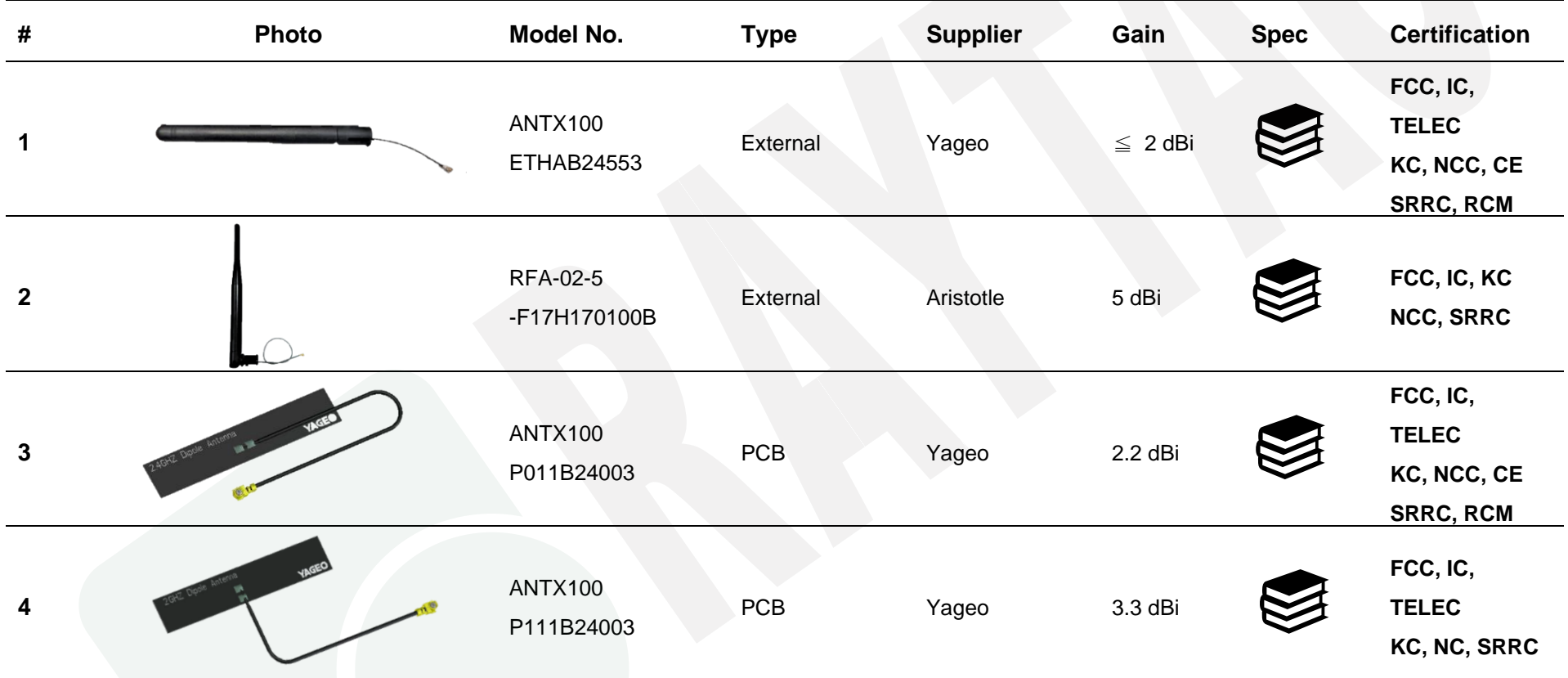

*\* End-product may need to perform further testing when applying CE, RCM and SRRC. Others are modular approval.*

*\* Our certificate(s) might not be applicable when using antenna apart from above list.*

# 11. Reference Circuit

*Module is pre-programmed with Raytac's AT command firmware. Default is "LDO mode" and uses internal 32.768khz RC oscillator.*

#### 11.1. UART Mode

- UART Mode 1
- *\*\* PIN 6 (USB) is NOT connected*
- *\*\* Recommend using when VDDH is less than 3.6V. Supply power from VDDH.*
- *\*\* GPIO logic level follows the voltage of VDDH.*

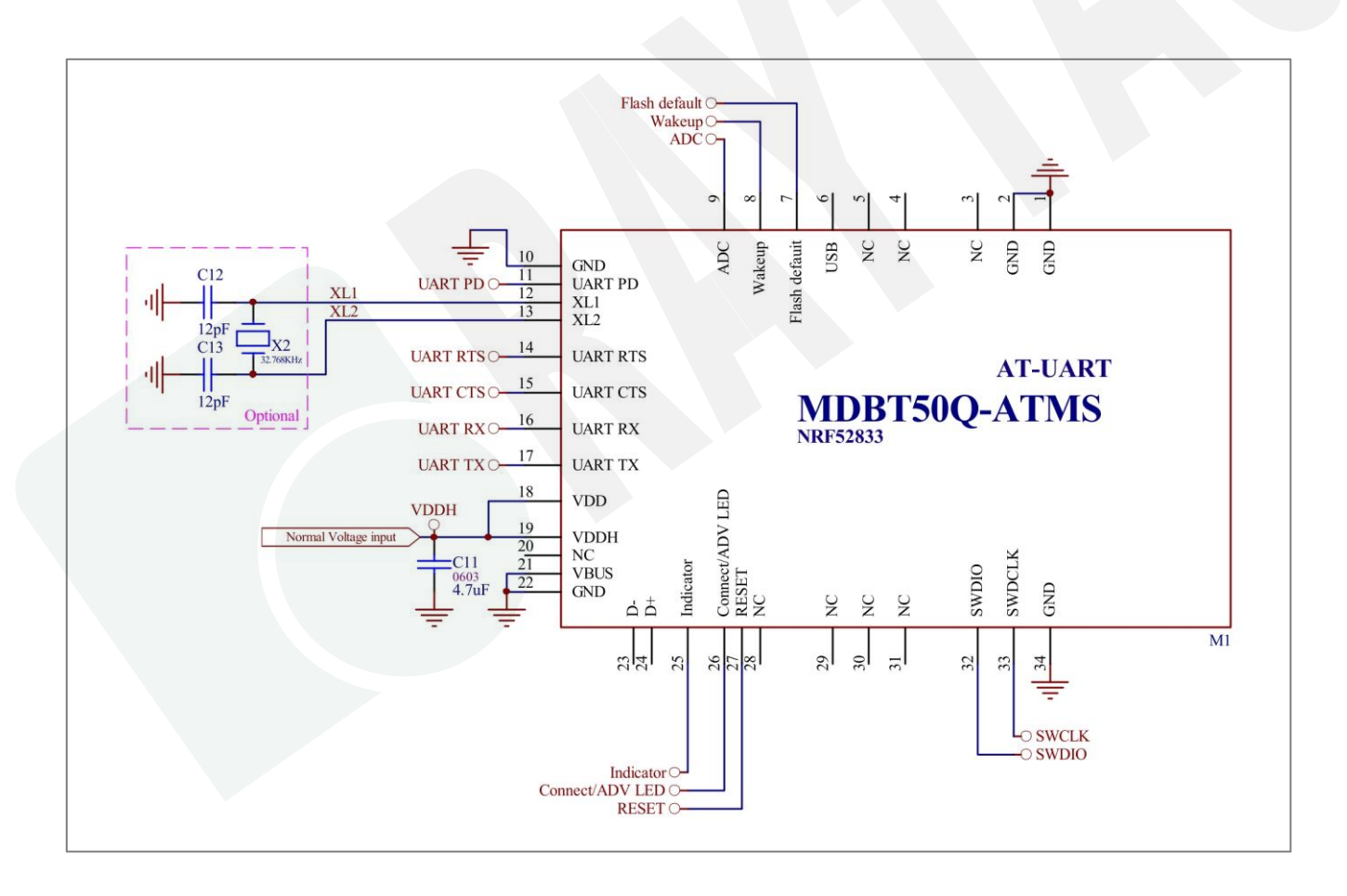

#### UART Mode 2

- *\*\* PIN 6 (USB) is NOT connected*
- *\*\* Recommend using when VDDH is equal or greater than 3.6V. Supply power from VDDH.*
- *\*\* GPIO logic level is 3.3V.*

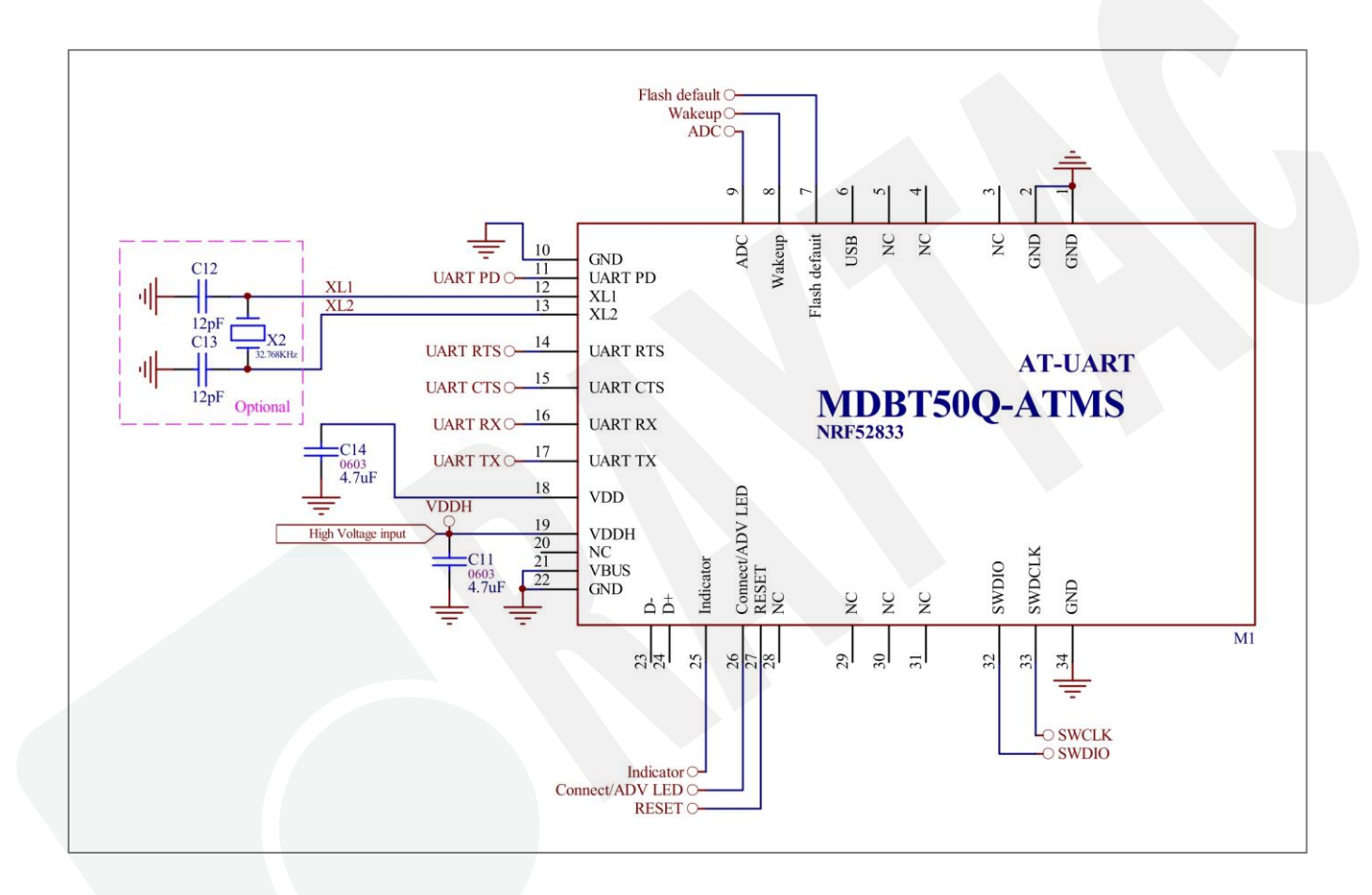

### 11.2. USB Mode

- USB Mode 1
- *\*\* PIN 6 (USB) connects to GND.*
- *\*\* Recommend using when VDDH is less than 3.6V. Supply power from VDDH.*
- *\*\* GPIO logic level follows the voltage of VDDH.*

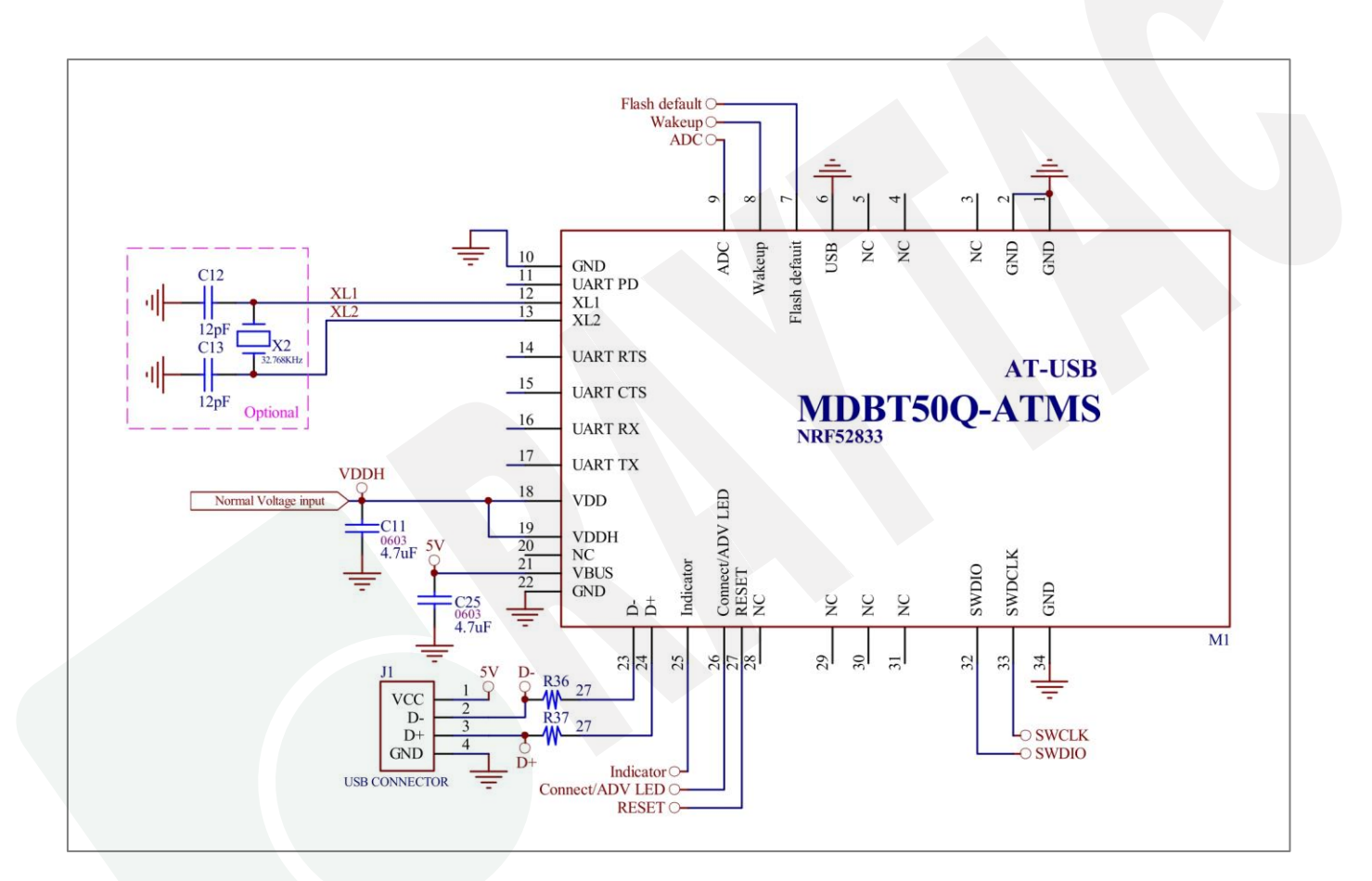
#### ● USB Mode 2

- *\*\* PIN 6 (USB) connects to GND.*
- *\*\* Recommend using when the device is powered by USB*
- *\*\* GPIO logic level is 3.3V.*

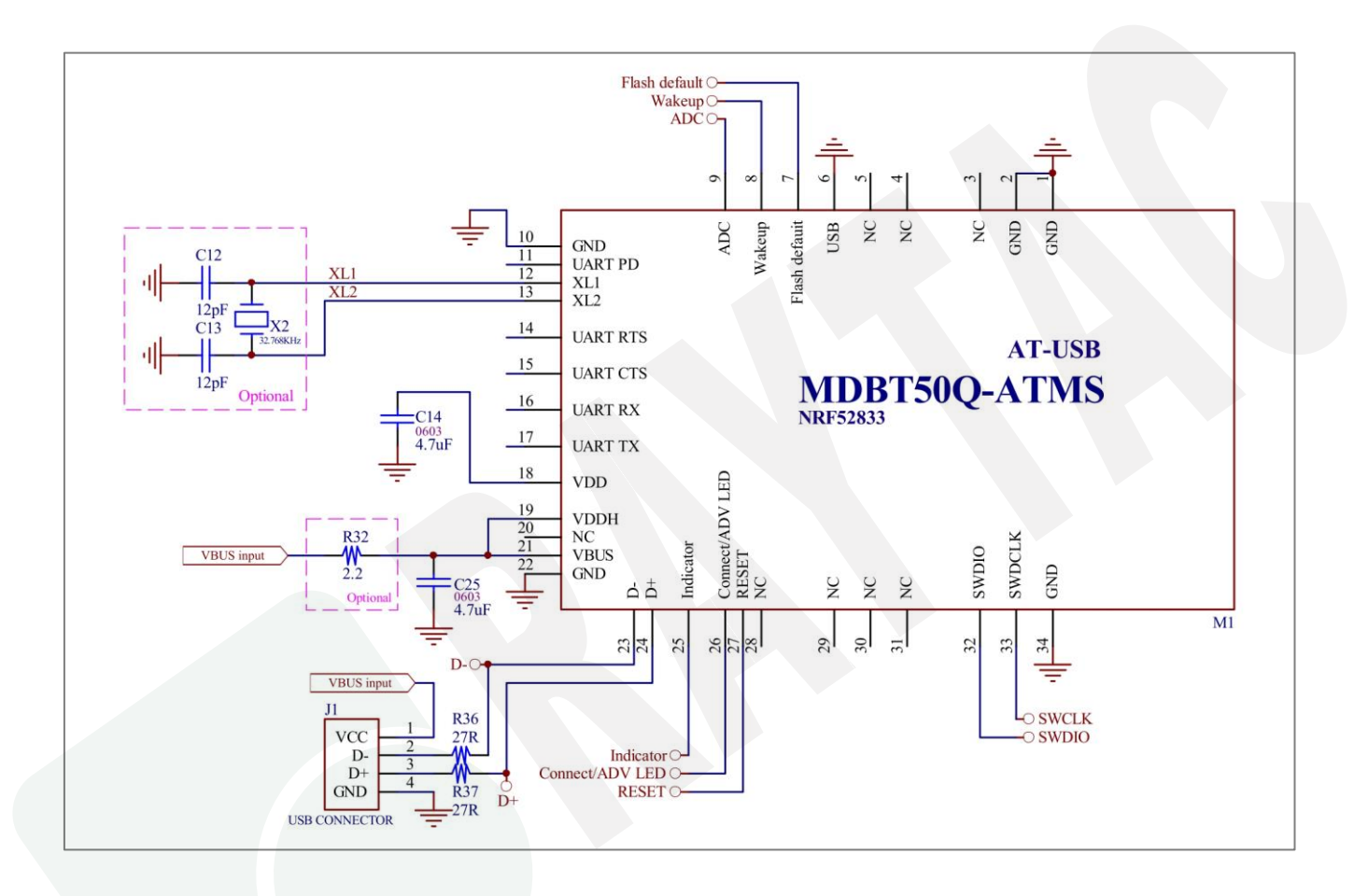

#### ● USB Mode 3

- *\*\* PIN 6 (USB) connects to GND.*
- *\*\* Recommend using when VDDH is equal or greater than 3.6V. Supply power from VDDH.*
- *\*\* GPIO logic level is 3.3V.*

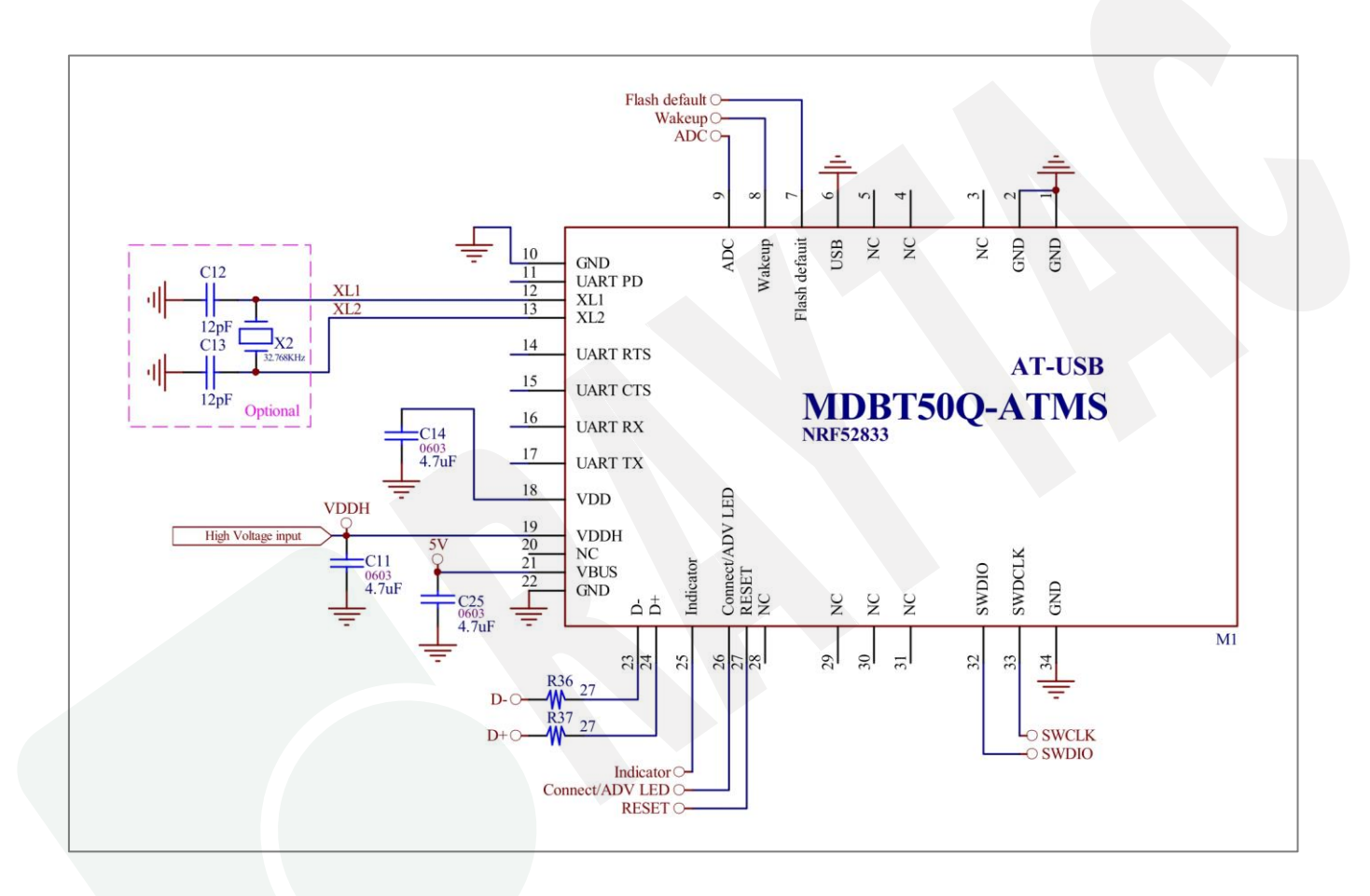

# 12. Certification

## 12.1. Declaration ID

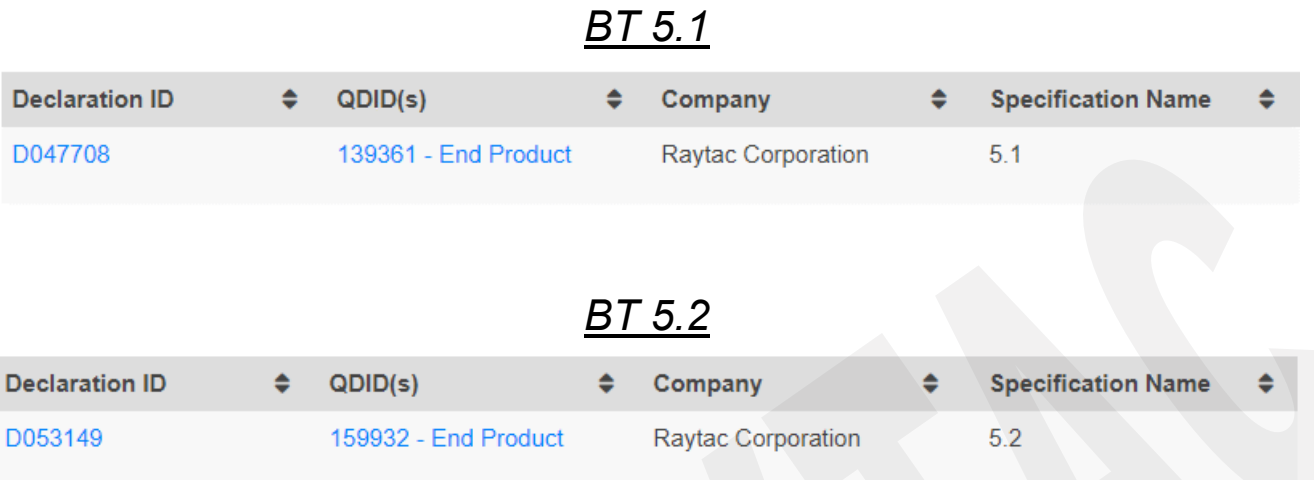

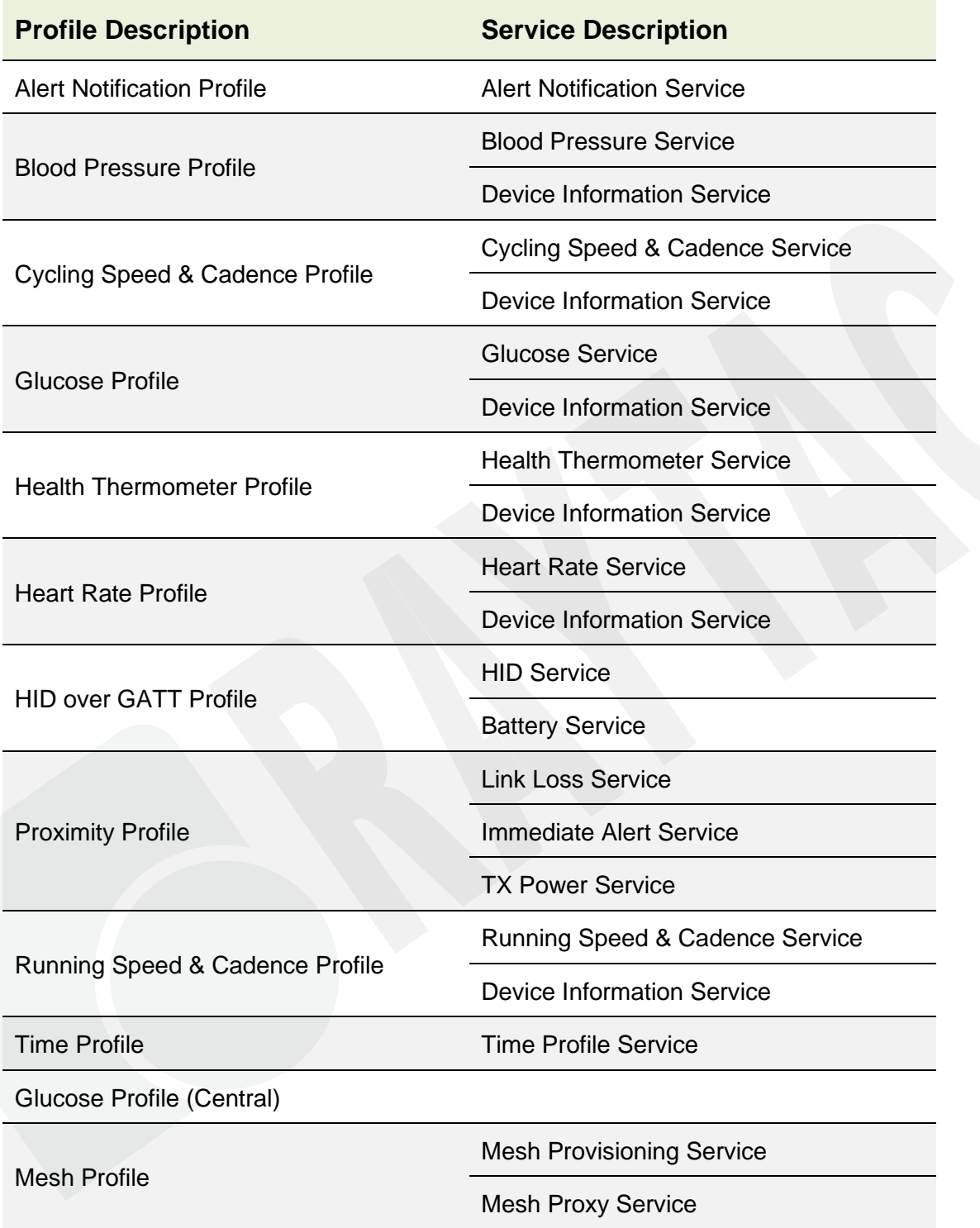

## 12.2. FCC Certificate (USA)

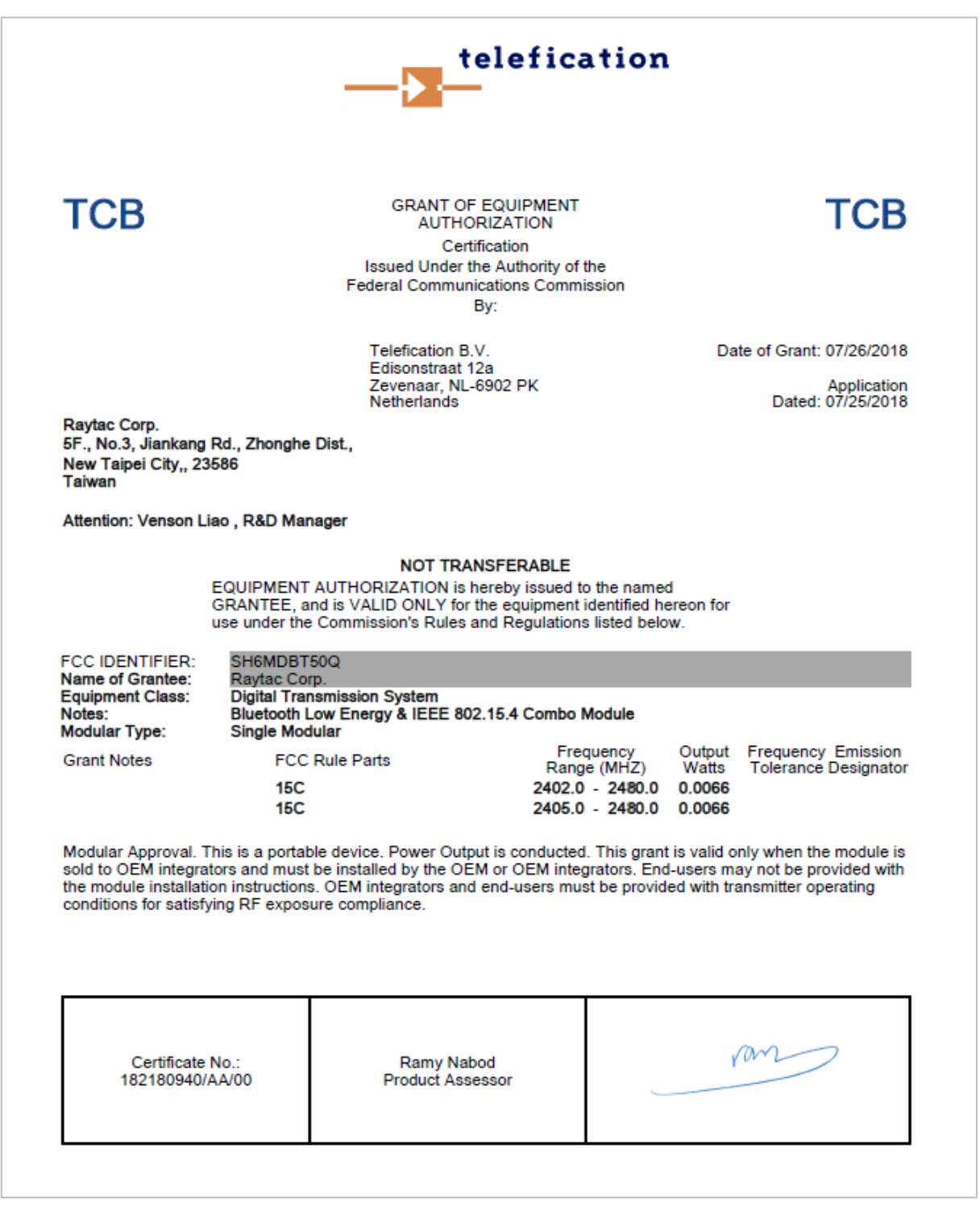

#### 12.3. TELEC Certificate (Japan)

#### *BLE 1 Mbps & 2 Mbps*Certificate Technical Support Center Co., Ltd: **RAB ID No. 018 Construction Type Certification** CSRT180280-1 Registration No. Certificate Holder Raytac Corporation 5F, No.3, Jiankang Rd., Zhonghe Dist., New Taipei City, 235, Taiwan Article 2, Paragraph 1, Item 19 **Product Category** MDBT50Q, MDBT50Q-1M, MDBT50Q-P1M, MDBT50Q-U1M, Model Type or Name MDBT50Q-P, MDBT50Q-U Type of Emission, Frequency F1D 2402MHz - 2480MHz (2MHz separation, 40 channels) and Antenna Power 5.9704mW, 5.0816mW Manufacturer Raytac Corporation 5F, No.3, Jiankang Rd., Zhonghe Dist., New Taipei City, 235, Taiwan Factory Tech-Lin's Electronics Corp. 5F/11F, No. 778, Zhongzheng Rd., Zhonghe Dist., New Taipei City 23586, Taiwan R.O.C **Remarks** The scope of evaluation relates to the submitted documents and product only. It is only valid in conjunction with the Annex. When the product is placed on the Japanese market, the Specified Radio R 018-180280 Equipment marking as shown on the right must be attached on visible part of the product. Witnesses that the certification is on Construction Type Certification under Article 38-24 of the Radio Law. Date of Certificate 2018/7/30 Certification Examiner : Takuji Nakano C&SA/Certificate Technical Support Center Co., Ltd. Address: 610-1 Kishine-cho, Kohoku-ku, Yokohama-City, 222-0034 Japan

Tel.: +81 45 594 9185 · Fax: +81 45 594 9183 · E-mail: cert@cns-web.co.jp

78

#### *IEEE 802.15.4*

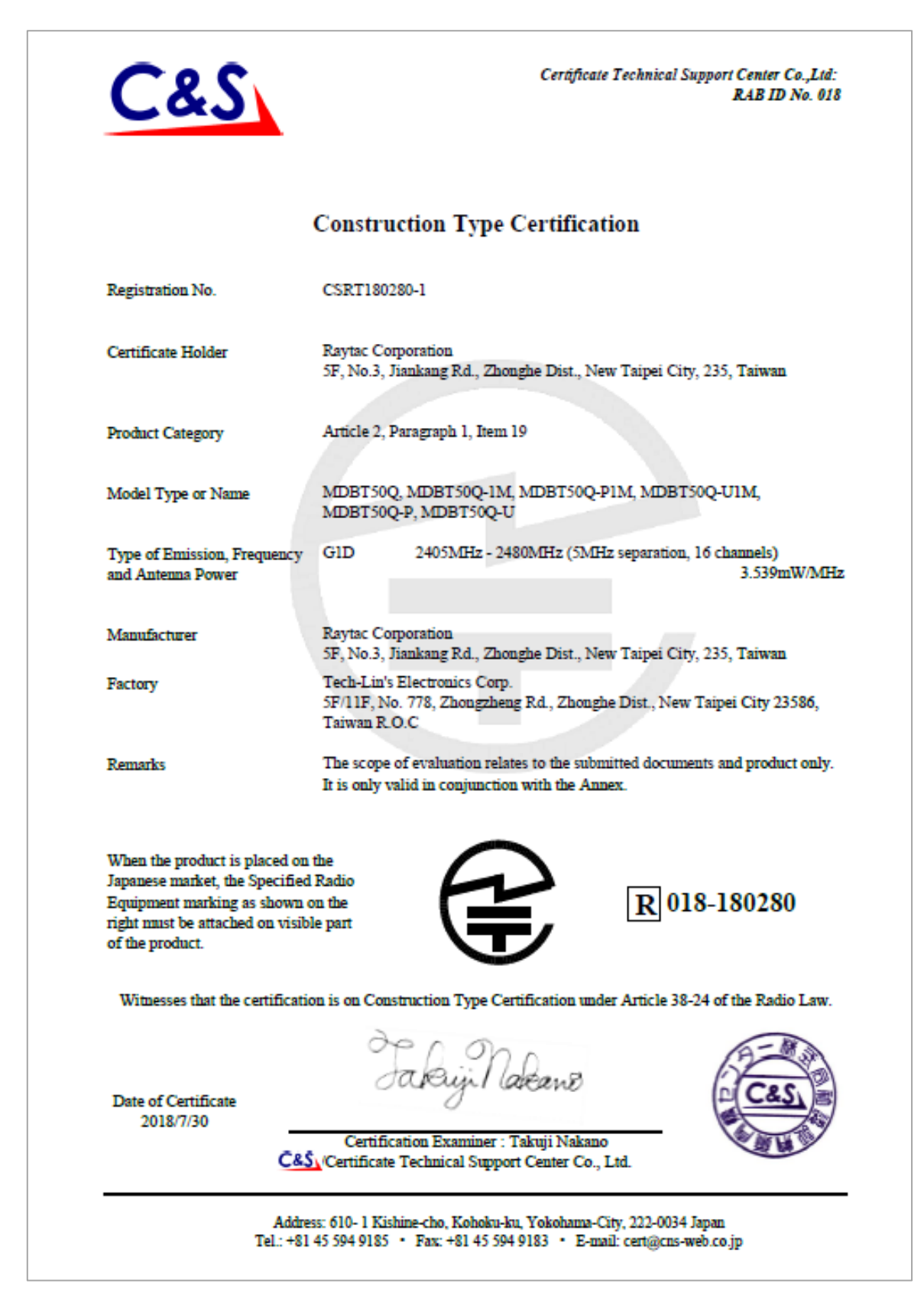

## 12.4. NCC Certificate (Taiwan)

#### *BLE 1Mbps & 2Mbps, IEEE 802.15.4 approved.*

#### *MDBT50Q-U*

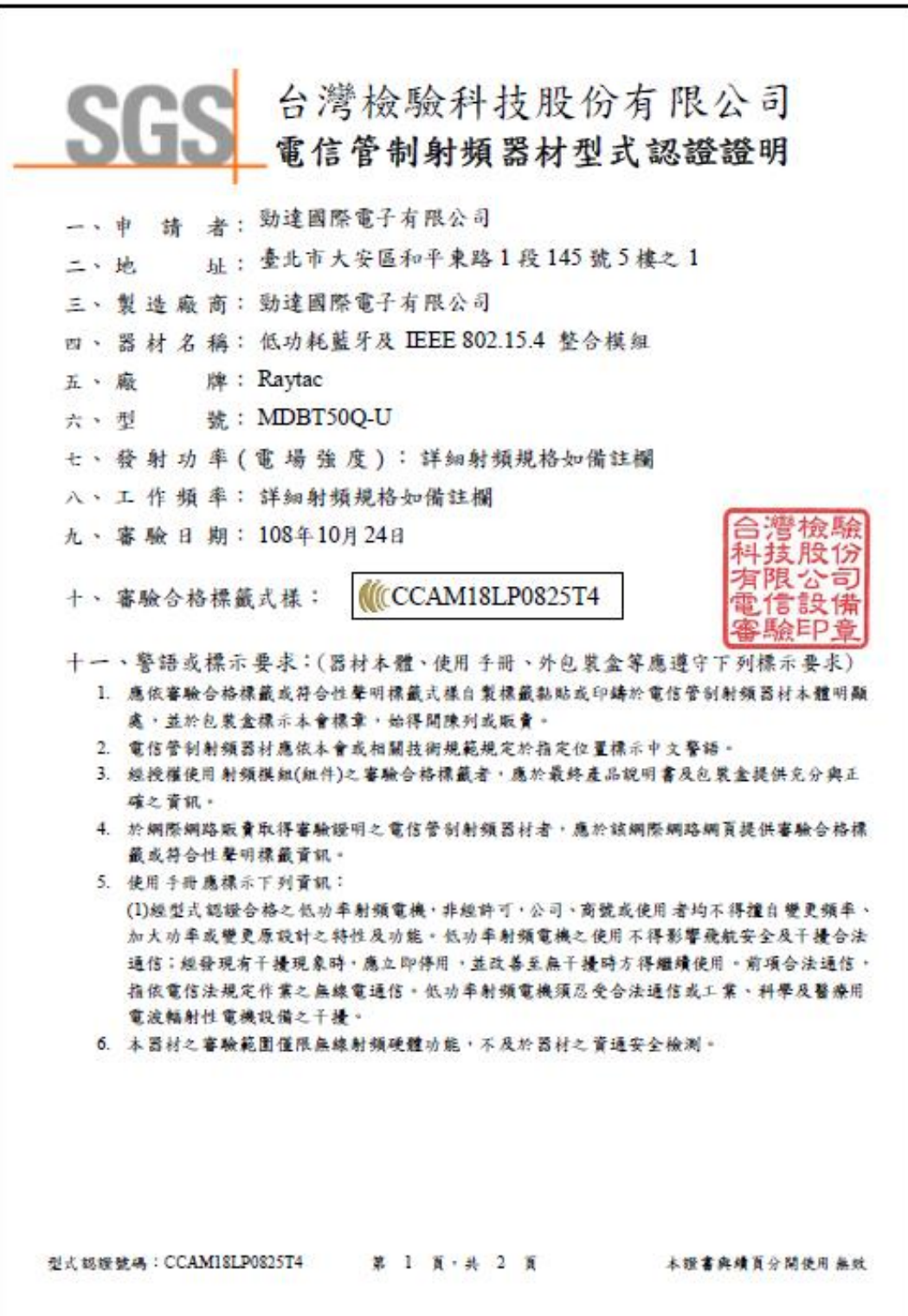

#### 12.5. CE (EU) & RCM (Australia & New Zealand) Test Report

#### *BLE 1 Mbps & 2 Mbps*

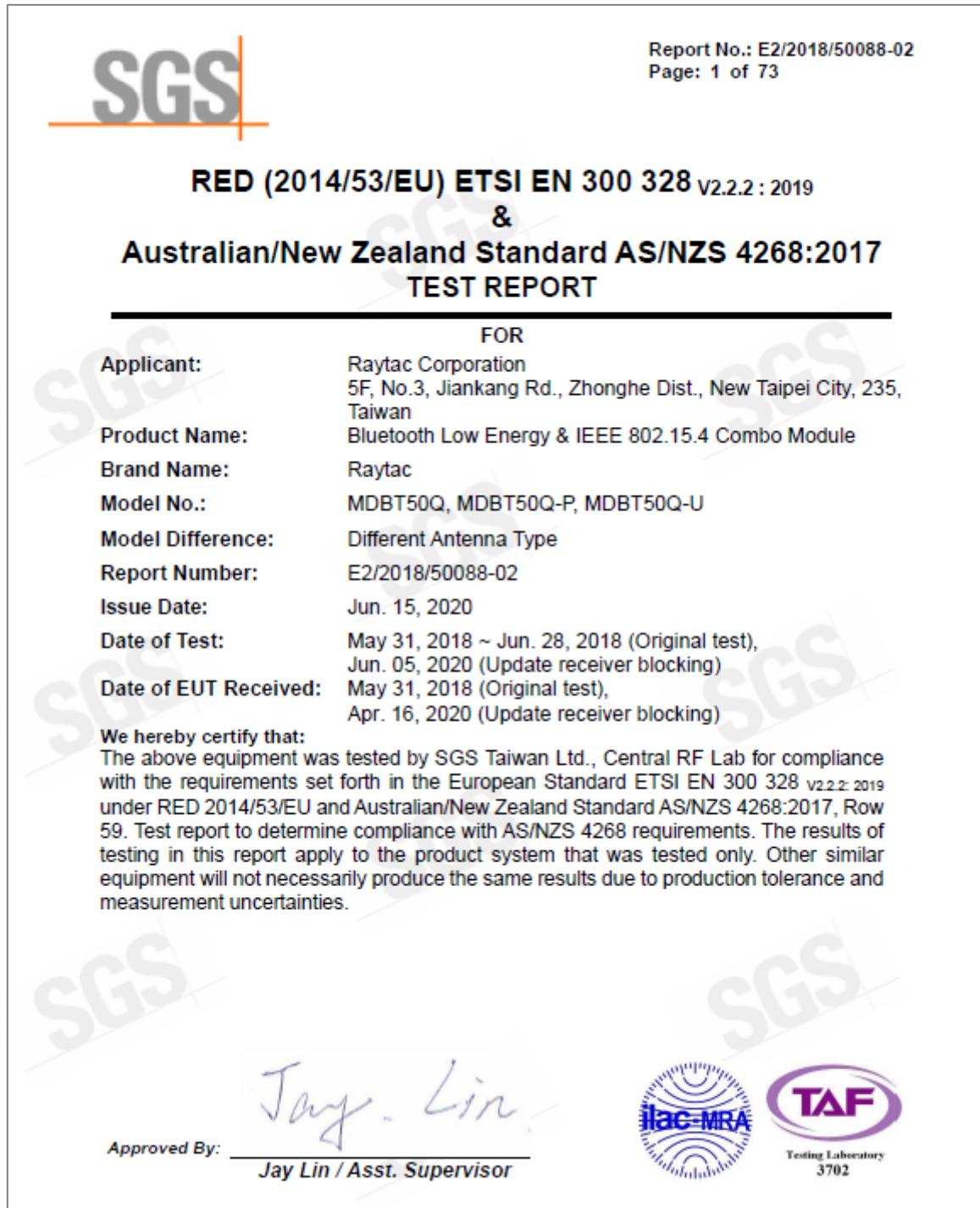

#### *IEEE 802.15.4*

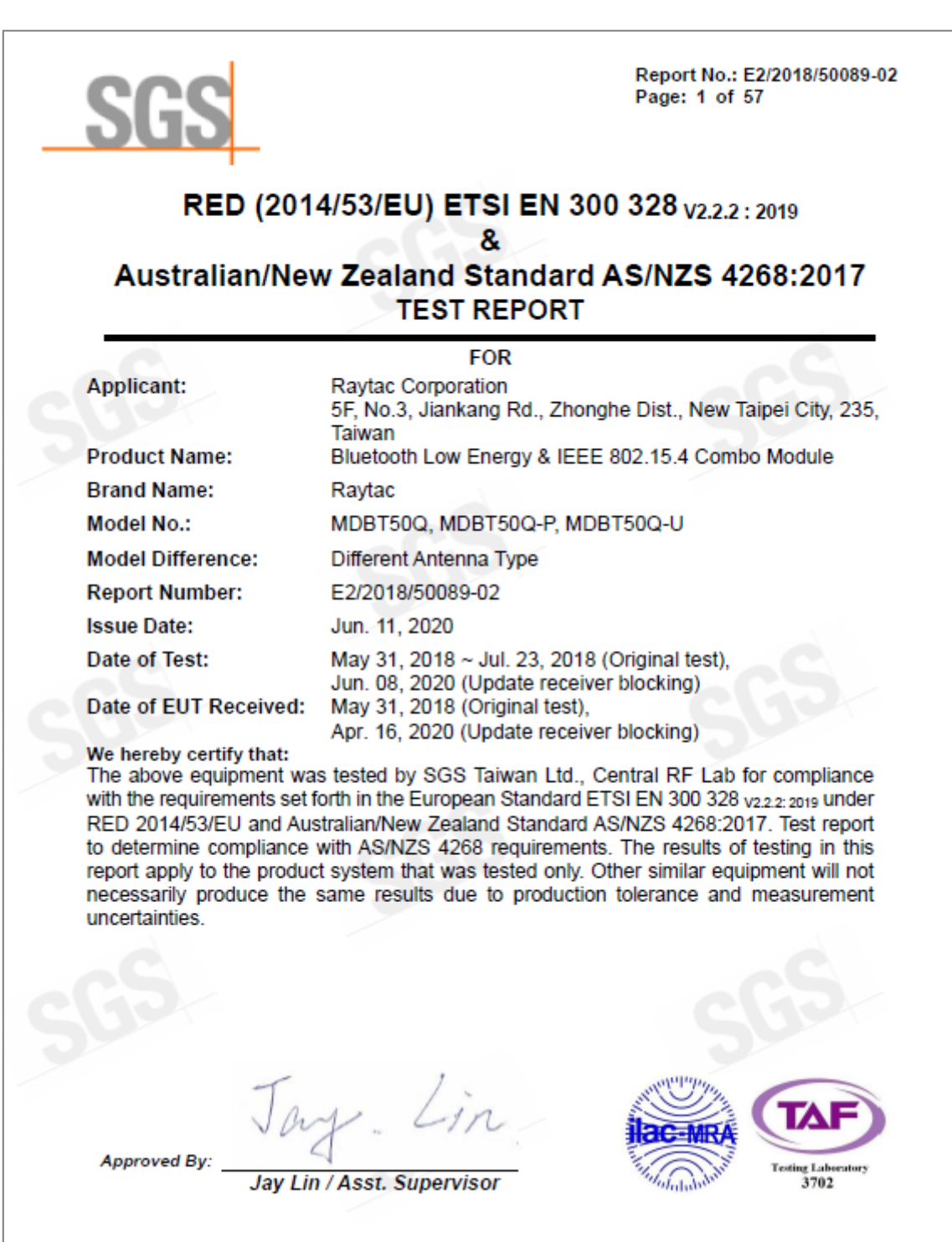

# **SGS**

SGS Reference No: MH/2018/60113C-01

#### **VERIFICATION OF EMC COMPLIANCE**

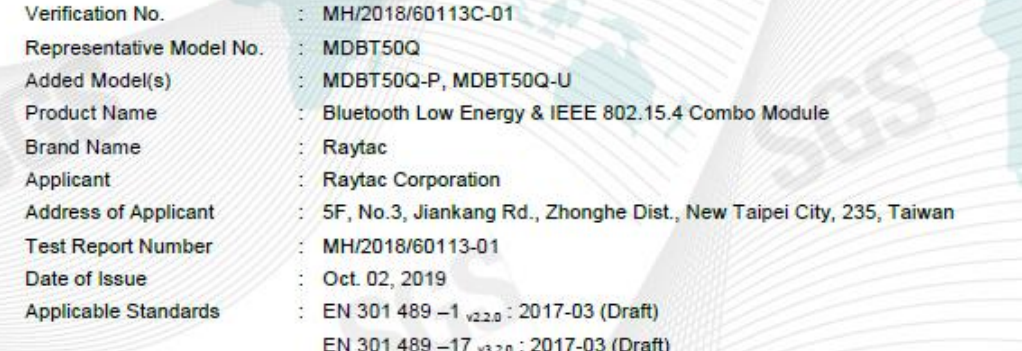

EN 55032 : 2015+AC:2016-07

EN 61000-4-2 : 2009, EN 61000-4-3 : 2006+A1:2008+A2:2010

#### Conclusion

Please be noted that the VERIFICATION MH/2018/60113C-01 will replace the previous MH/2018/60113C as the new version. Also be pay attention that MH/2018/60113C is ineffective anymore from now on.

The apparatus meets the requirements of the above standards and hence compliance the essential requirements under article 3.1b of the RED (2014/53/EU) Directive.

\*This verification is only valid for the equipment and configuration described, and in conjunction with the test report as detailed above.

Authorized Signatory: zaday

Chery

**SGS TAIWAN LTD.** Eddy Cheng<br>Technical Asst. Supervisor

# 12.6. IC Certificate (Canada)

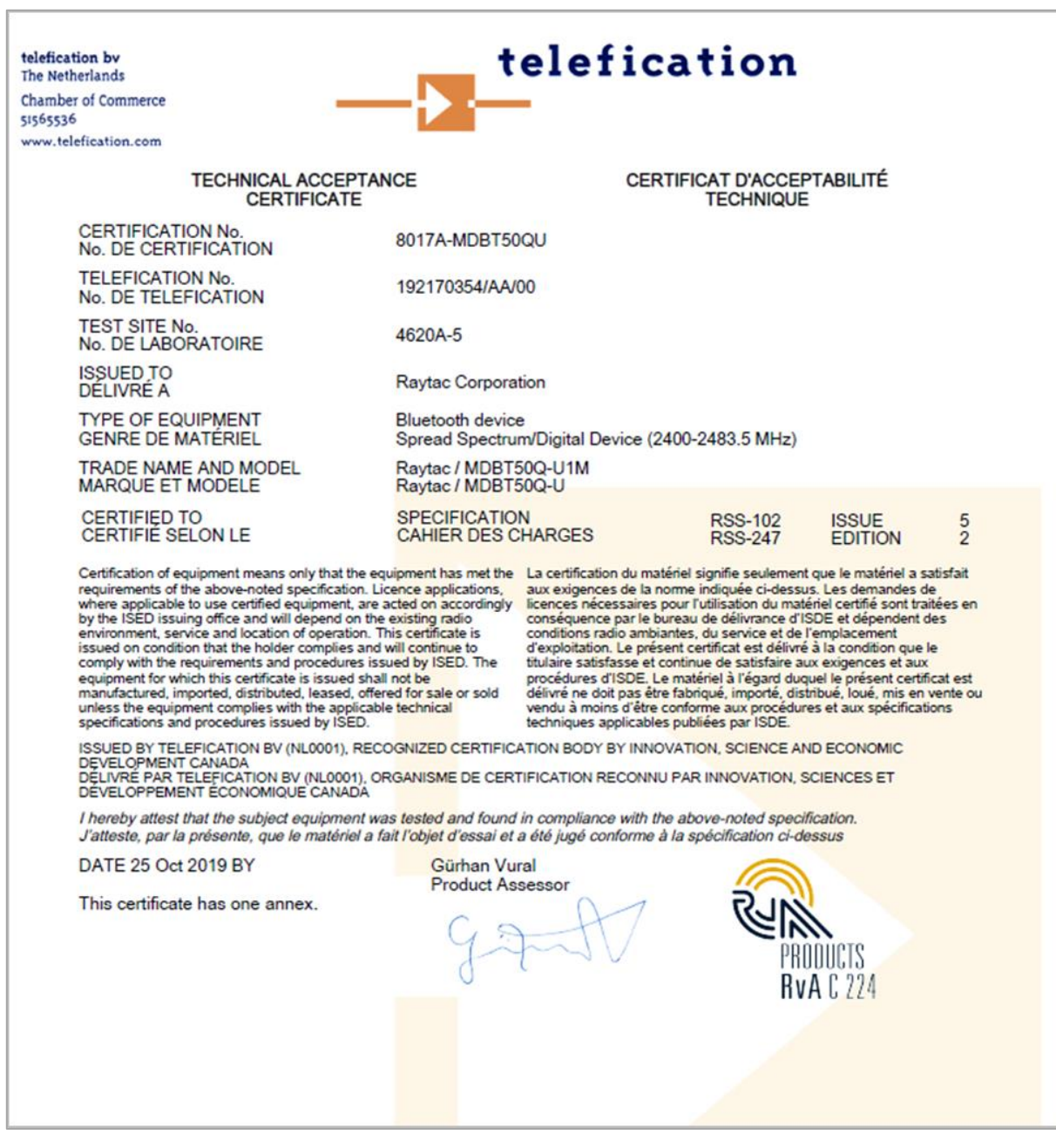

#### 12.7. SRRC Certificate (China)

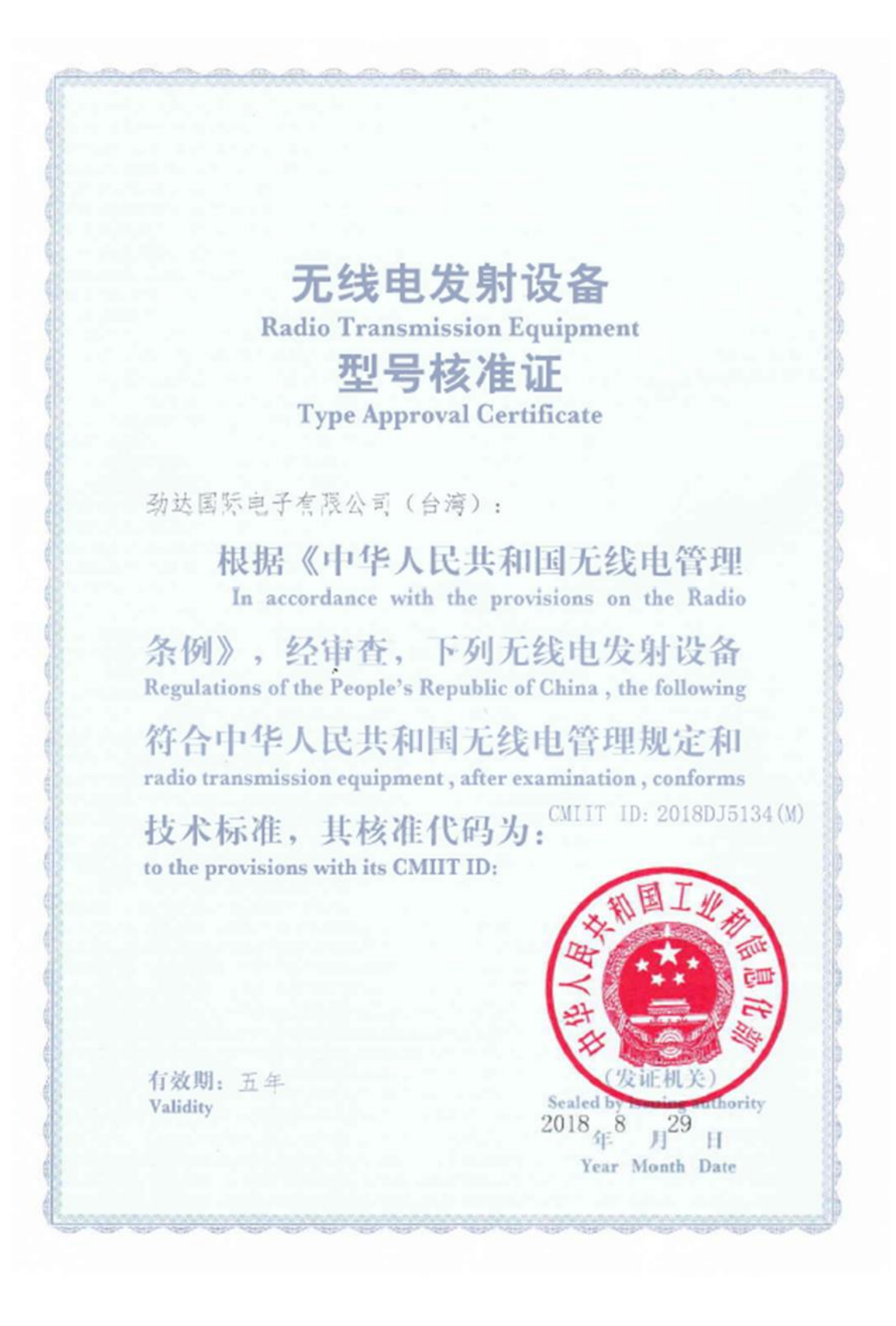

## 12.8. KC Certificate (South Korea)

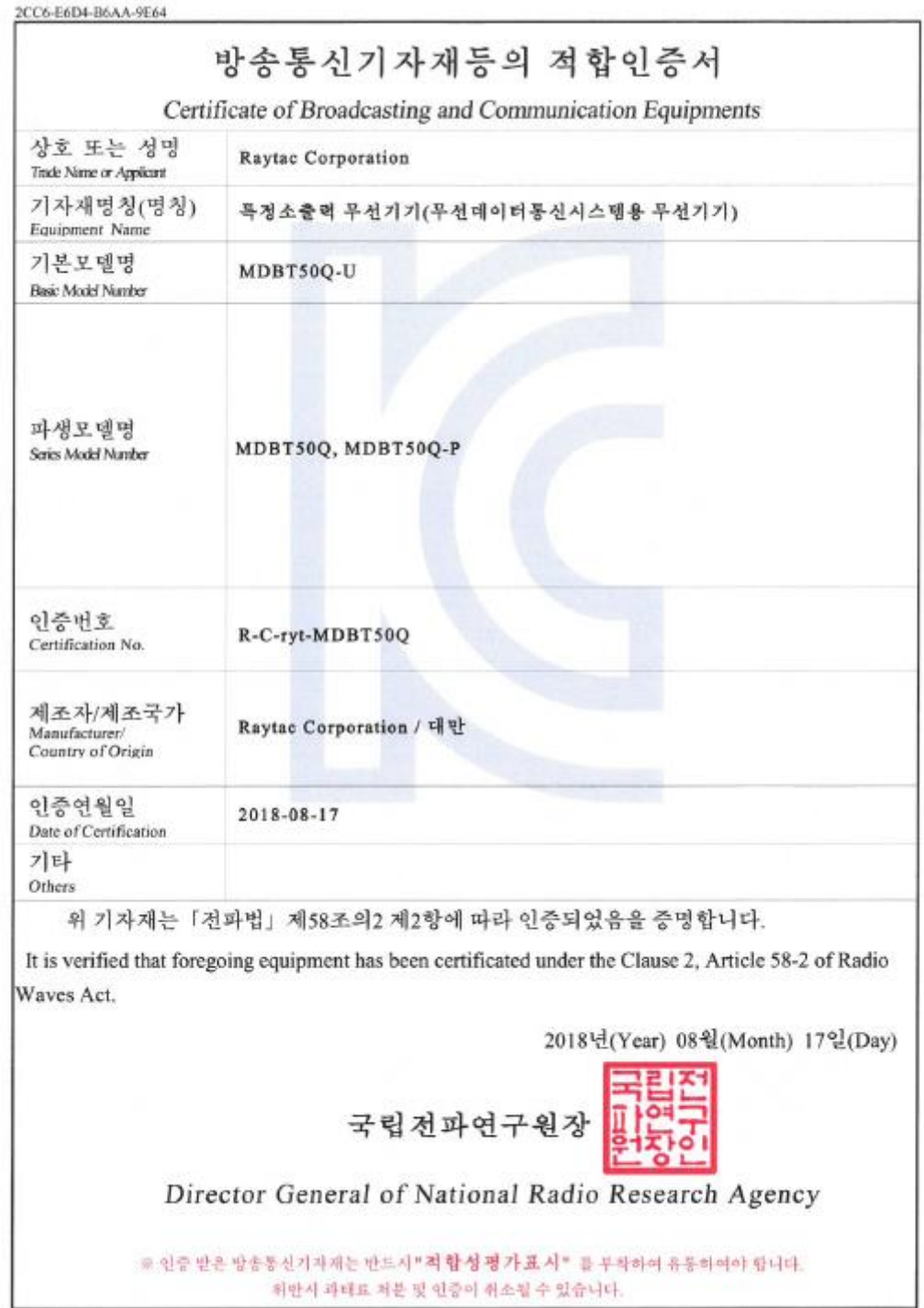

#### 12.9. RoHS & REACH Report

Please visit ["Support"](http://www.raytac.com/document/index.php?index_m_id=13) page of our website to download.

#### 12.10. End-Product Label

It is suggested using following content adding to package or user manual or label to obey the regulation. Any rules of end-product label shall refer to each certification for final reference.

#### 12.10.1. FCC (USA)

The FCC statement should be included in the user manual when there is not enough space on label. Otherwise, it should be included on the label.

"This device complies with part 15 of the FCC rules. Operation is subject to the following two conditions. (1) This device may not cause harmful interference. (2) This device must accept any interference received, including interference that may cause undesired operation."

The final end product must be labeled in a visible area with the following: "Contain FCC ID: SH6MDBT50Q".

#### 12.10.2. TELEC (Japan)

When manufacturer is placing the product on the Japanese market, the product must be affixed with the following Specified Radio Equipment marking:

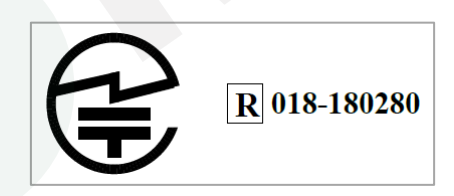

#### 12.10.3. NCC (Taiwan)

請依下列標籤式樣自製標籤,標貼或印鑄於器材本體明顯處,始得販賣或公開陳列。

#### *MDBT50Q-U Series*

 $\sqrt{\text{CCAM18LP0825T4}}$ 

平台廠商必須於平台上標示字樣「本產品內含射頻模組:ID 編號 CCAM18LP0825T4」。

「平台」定義如下:若器材組裝本案模組,消費者仍能正常使用該器材主要功能,該器材得視 為平台。若器材不組裝本案模組,消費者不能正常使用該器材主要功能,該器材不能視為平 台。該類不同廠牌型號器材組裝本案審驗模組後,須分別申請型式認證。

#### 12.10.4. IC (Canada)

The IC statement should be included in the user manual when there is not enough space on label. Otherwise, it should be included on the label.

"This device complies with Industry Canada license-exempt RSS Standard(s). Operation is subject to the following two conditions. (1) This device may not cause harmful interference. (2) This device must accept any interference received, including interference that may cause undesired operation.

Le présent appareil est conforme aux CNR d'Industrie Canada applicables aux appareils radio exempts de licence.L'exploitation est autorisée aux deux conditions suivantes: (1) l'appareil ne doit pas produire de brouillage, et (2) l'utilisateur de l'appareil doit accepter tout brouillage radioélectrique subi, même si le brouillage est susceptible d'en compromettre le fonctionnement."

The final end product must be labeled in a visible area with the following: "Contain IC ID: 8017A-MDBT50QU".

# 13. Notes and Cautions

Module is not designed to last for a lifetime. Like general products, it is expected to be worn out after continuous usage through the years. To assure that product will perform better and last longer, please make sure you:

- ⚫ Follow the guidelines of this document while designing circuit/end-product. Any discrepancy of core Bluetooth technology and technical specification of IC should refer to definition of Bluetooth Organization and Nordic Semiconductor as final reference.
- ⚫ Do not supply voltage that is not within range of specification.
- ⚫ Eliminate static electricity at any cost when working with the module as it may cause damage. It is highly recommended adding anti-ESD components to circuit design to prevent damage from real-life ESD events. Anti-ESD methods can be also applied in mechanical design.
- ⚫ Do not expose modules under direct sunlight for long duration. Modules should be kept away from humid and salty air conditions, and any corrosive gasses or substances. Store it within -40℃ to +125℃ before and after installation.
- ⚫ Avoid any physical shock, intense stress to the module or its surface.
- Do not wash the module. No-Clean Paste is used in production. Washing it will oxidize the metal shield and have chemistry reaction with No-Clean Paste. Functions of the module are not quaranteed if it has been washed.

The module is not suitable for life support device or system and not allowed to be used in destructive device or systems in any direct or indirect ways. The customer agrees to indemnify Raytac for any losses when applying modules in applications such as the ones described above.

# 14. Basic Facts for nRF52 Family

Below chart shows basic spec for Nordic nRF52 family, which is helpful to understand the differences between each SoC. Any discrepancy shall refer to Nordic's technical document as final reference.

See *[Full List of Raytac's BLE Modules](#page-92-0)* for complete model no. of each item.

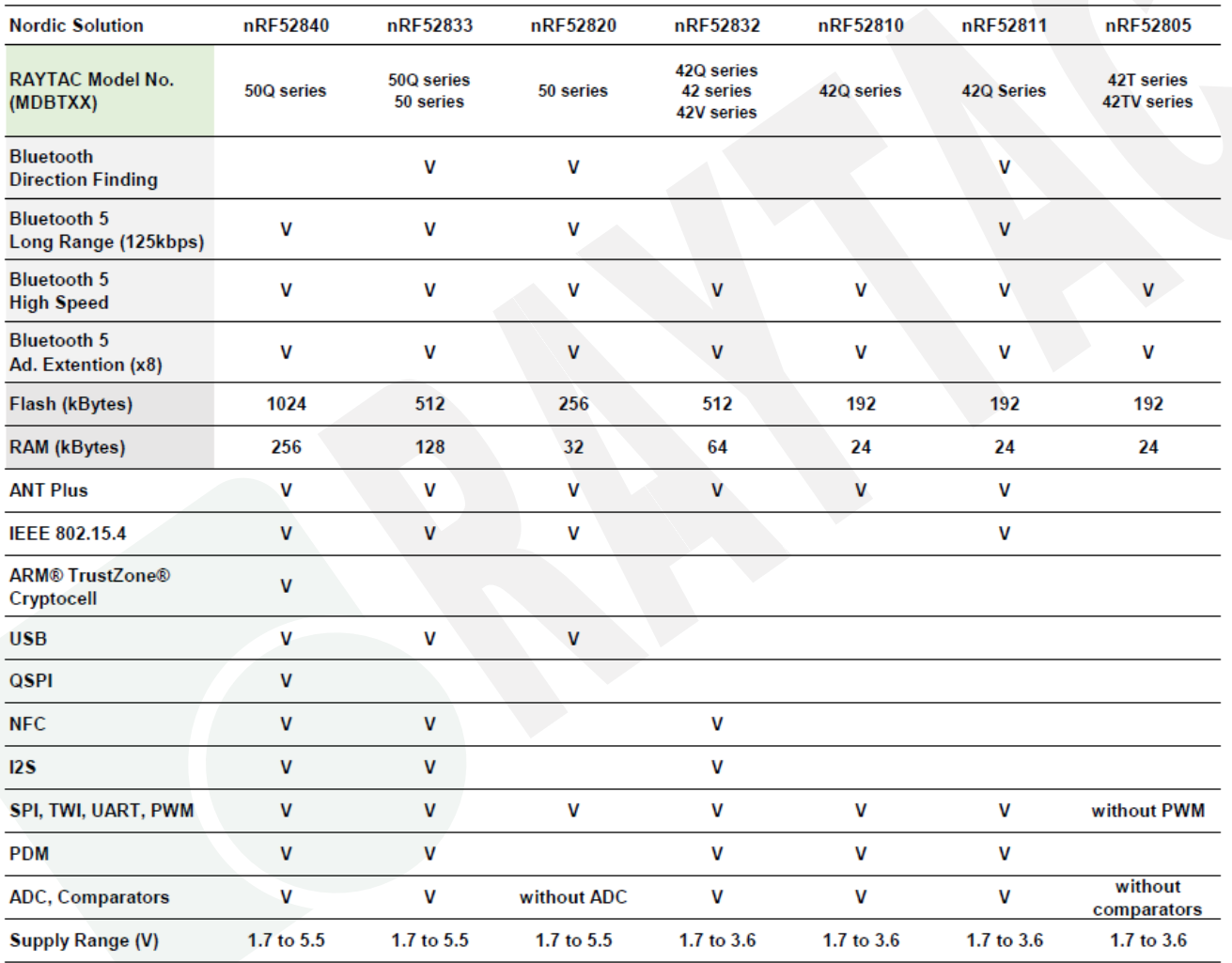

# 15. Useful Links

- ⚫ Nordic Infocenter:<https://infocenter.nordicsemi.com/index.jsp> All the necessary technical files and software development kits of Nordic's chip are on this website.
- ⚫ Nordic Developer Zone:<https://devzone.nordicsemi.com/questions/> A highly recommended website for firmware developer. Interact with other developers and Nordic's employees will help with your questions. The site also includes tutorials in detail to help you get started.
- ⚫ Official Page of nRF52833 : [https://www.nordicsemi.com/Products/Low-power-short](https://www.nordicsemi.com/Products/Low-power-short-range-wireless/nRF52833)[range-wireless/nRF52833](https://www.nordicsemi.com/Products/Low-power-short-range-wireless/nRF52833) A brief introduction to nRF52833 and download links for Nordic's developing software and SoftDevices.

# History of Firmware Revision

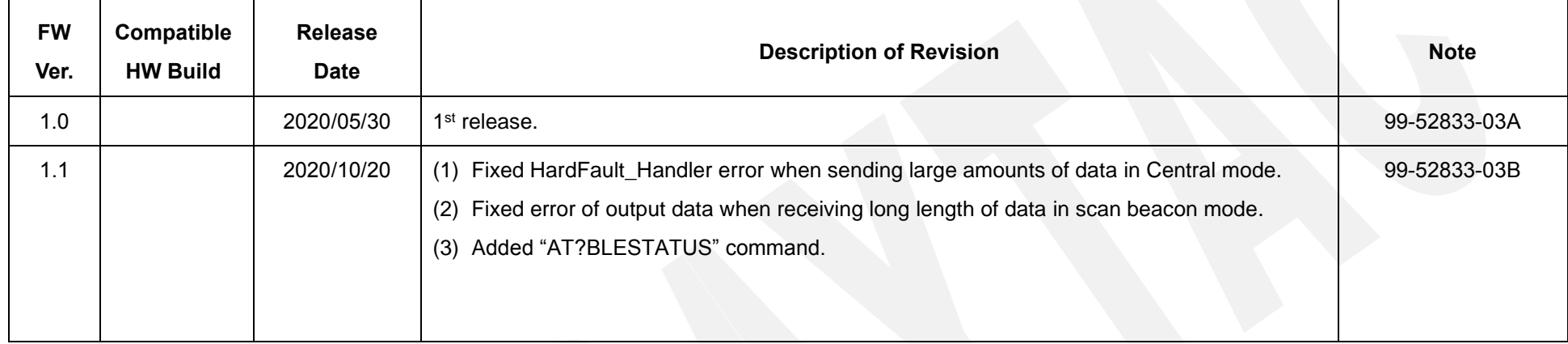

# <span id="page-92-0"></span>Full List of Raytac's BLE Modules

#### ⚫ **MDBT40 Series**

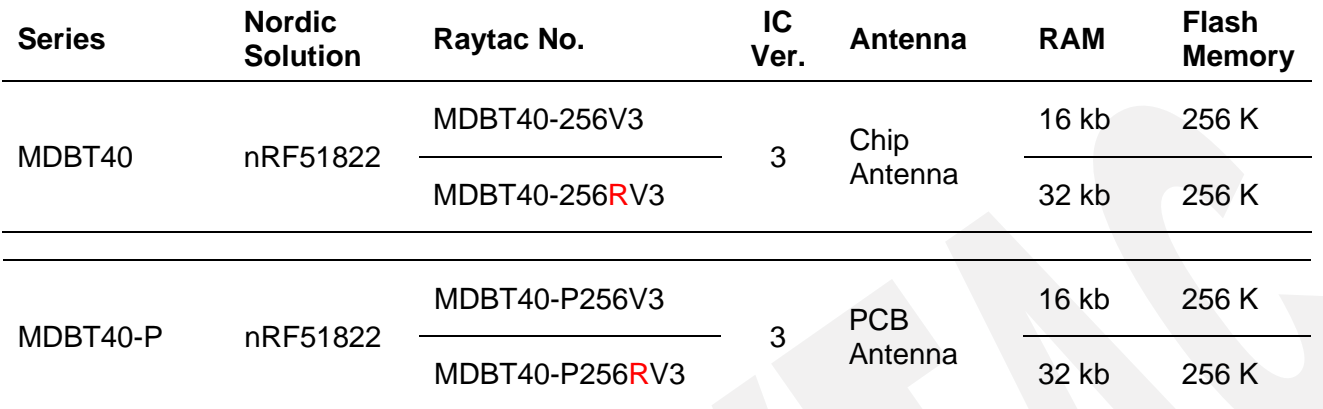

#### ⚫ **MDBT42Q Series (QFN Package IC)**

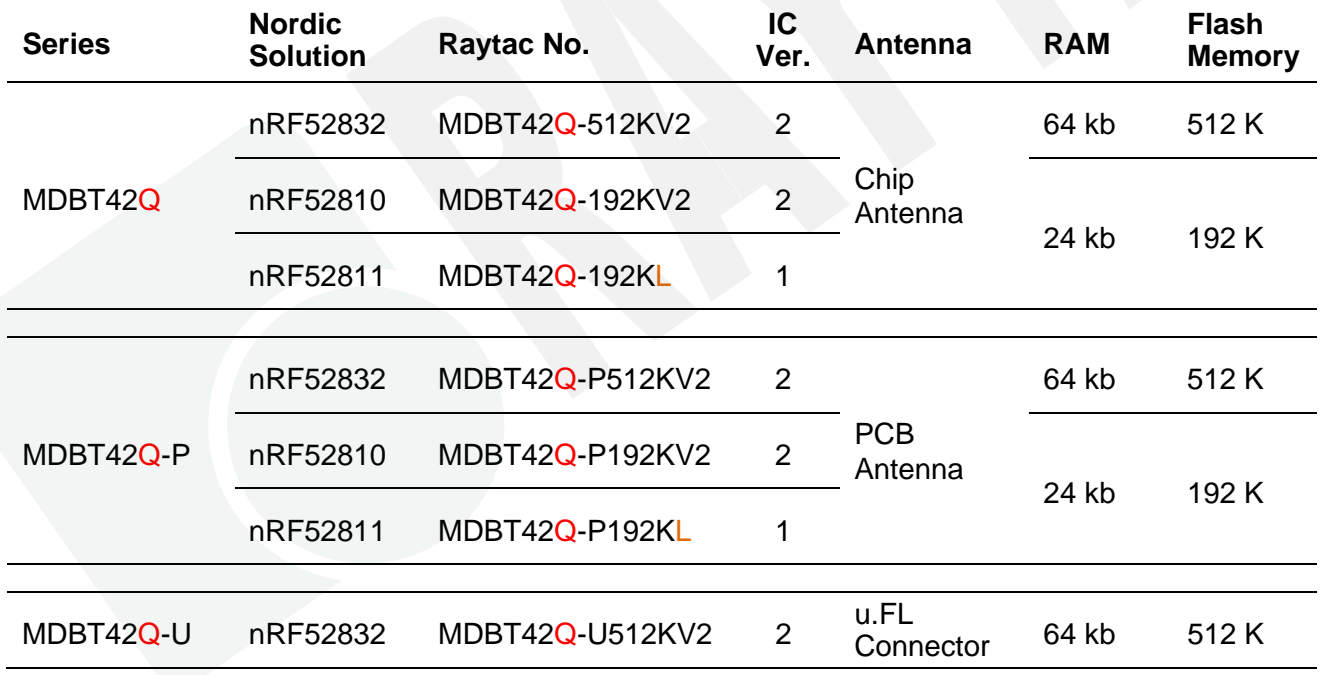

#### ⚫ **MDBT42 Series (WLCSP Package IC)**

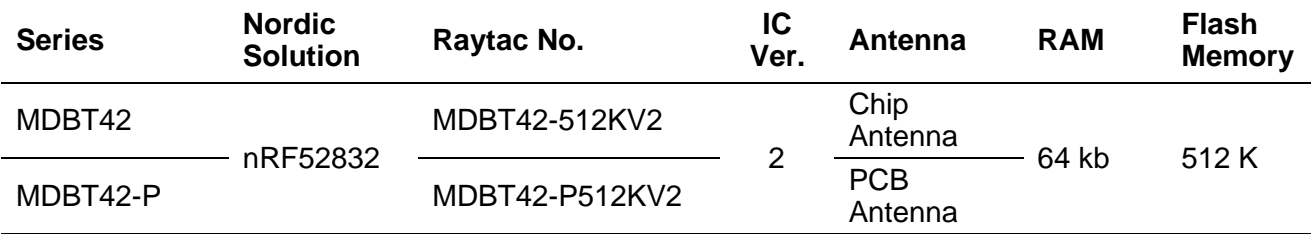

#### ⚫ **MDBT42V Series (WLCSP Package IC)**

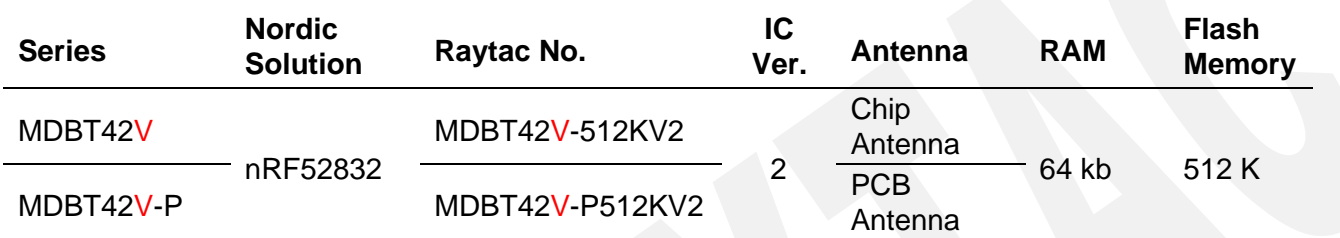

#### ⚫ **MDBT42T Series (WLCSP Package IC)**

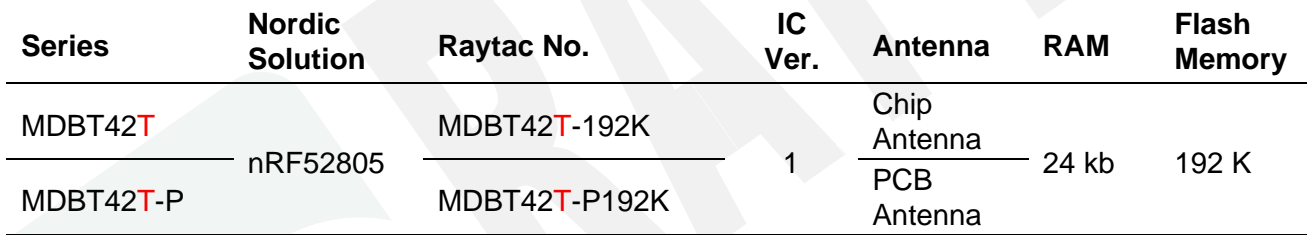

#### ⚫ **MDBT42TV Series (WLCSP Package IC)**

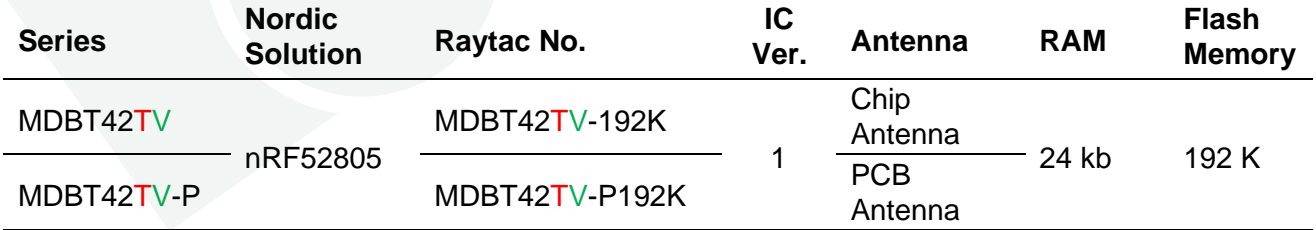

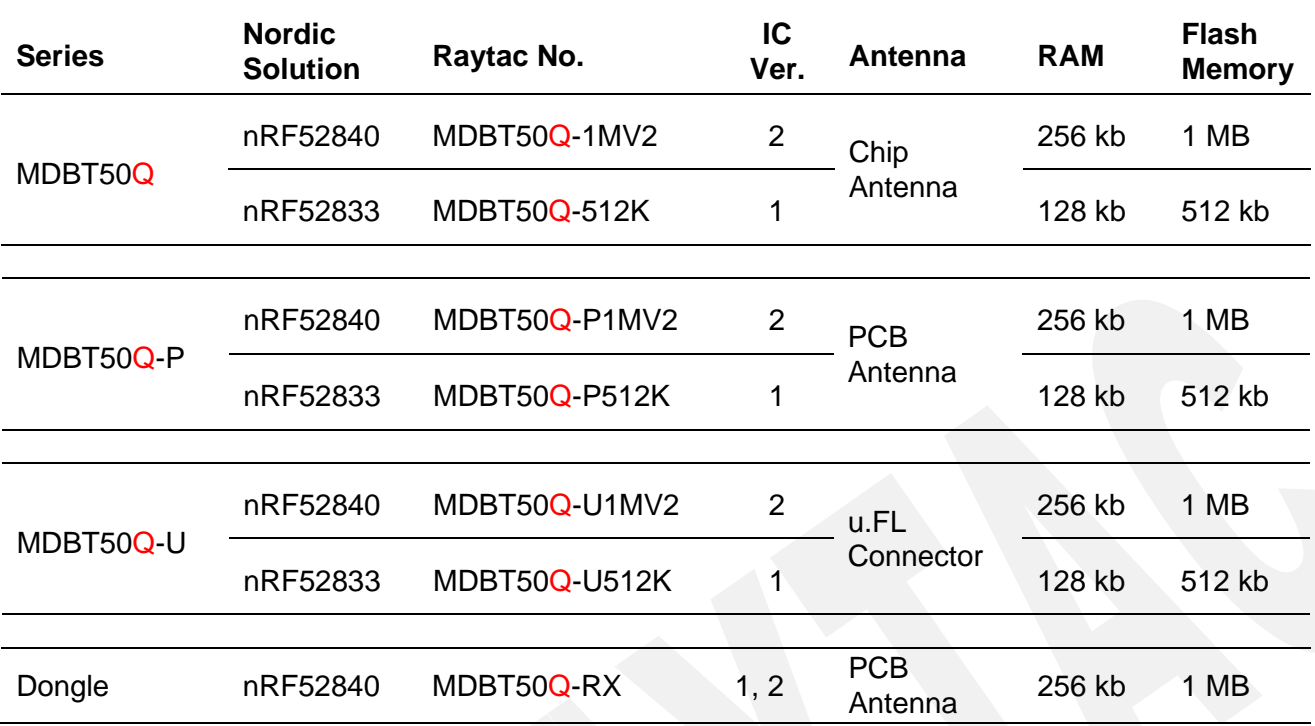

#### ⚫ **MDBT50Q Series (aQFN Package IC)**

## ⚫ **MDBT50 Series (QFN Package IC)**

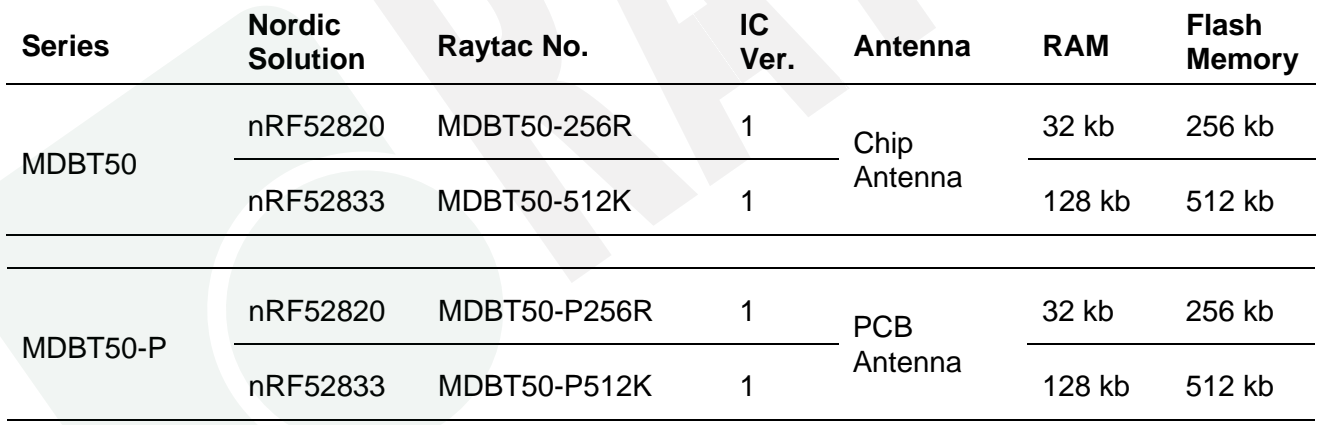

## ⚫ **MDBT53 Series (WLCSP Package IC)**

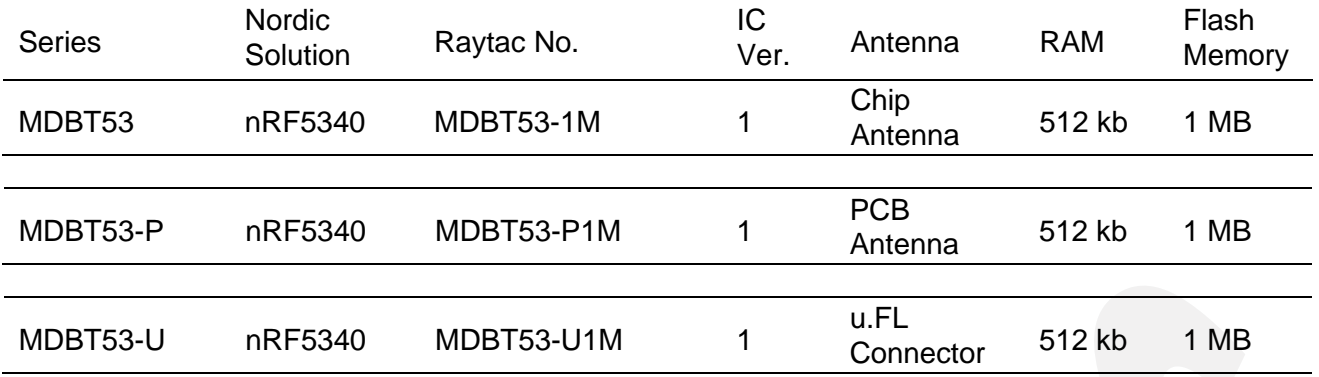

## ⚫ **MDBT53V Series (WLCSP Package IC)**

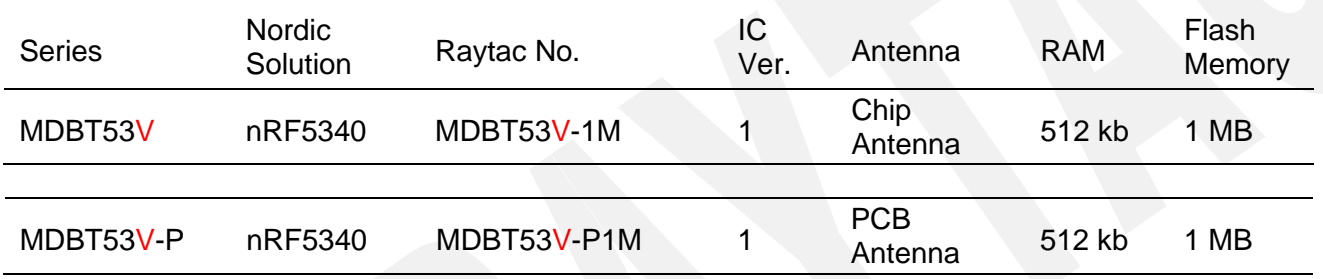

# Release Note

- $\bullet$  2022/07/11: Version A: 1<sup>st</sup> release.
- ⚫ 2023/05/24 Version B
	- (1) Updated drawing in Chapter 5 for a better understanding of PCB measurement & RF Layout Suggestion.